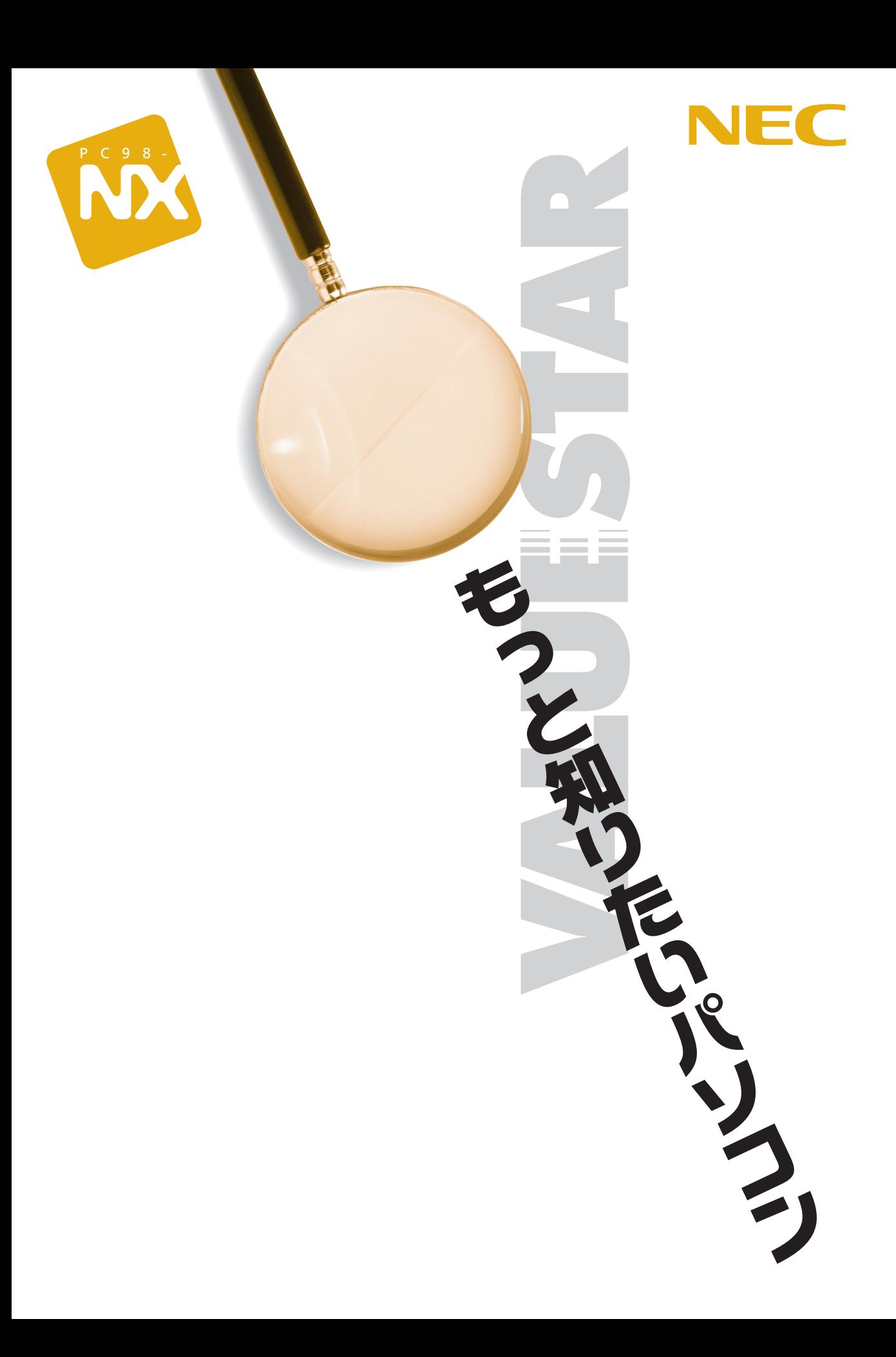

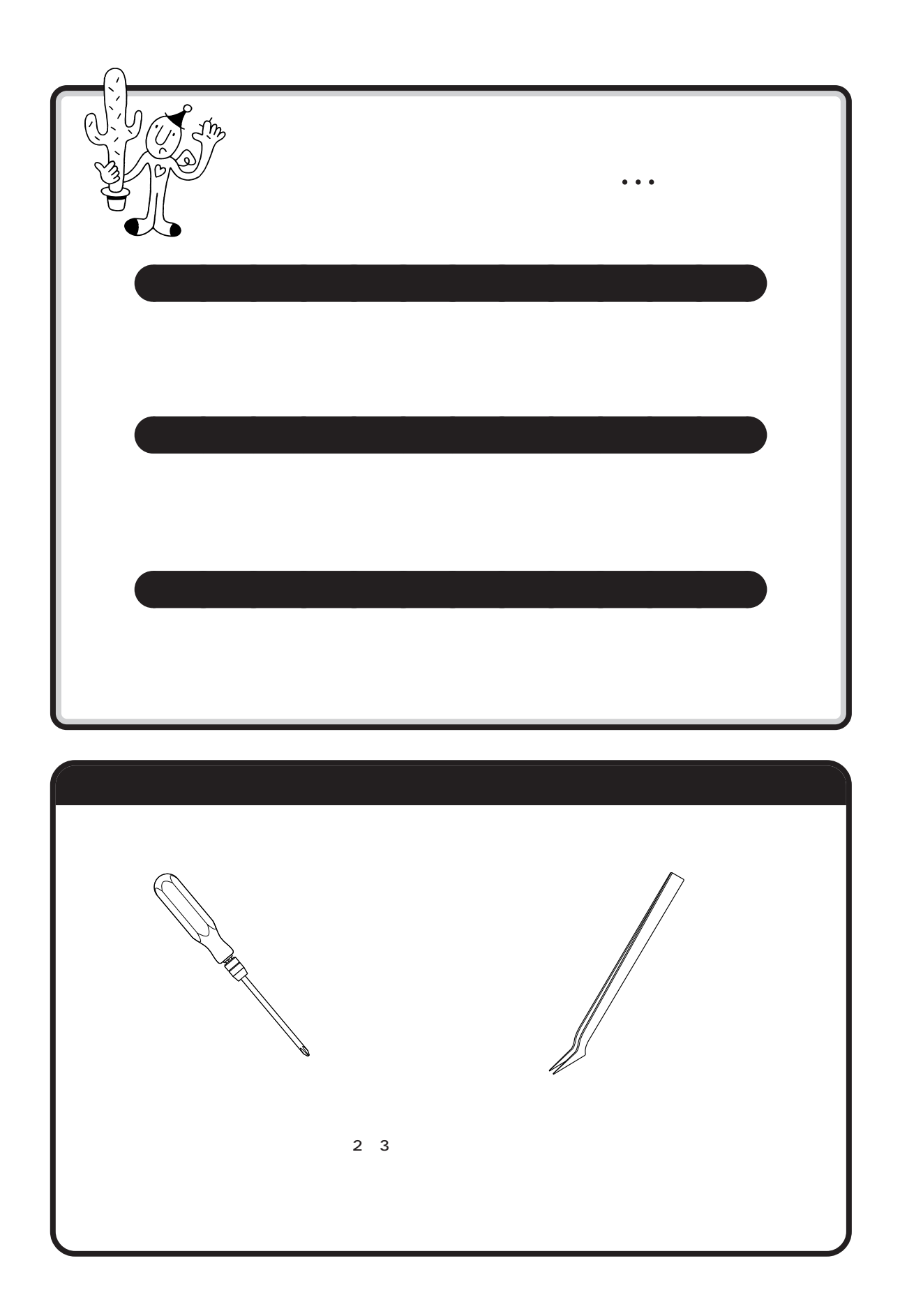

<span id="page-2-0"></span>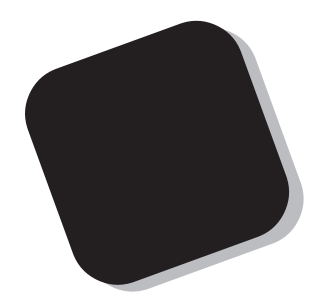

2000 5

<span id="page-3-0"></span>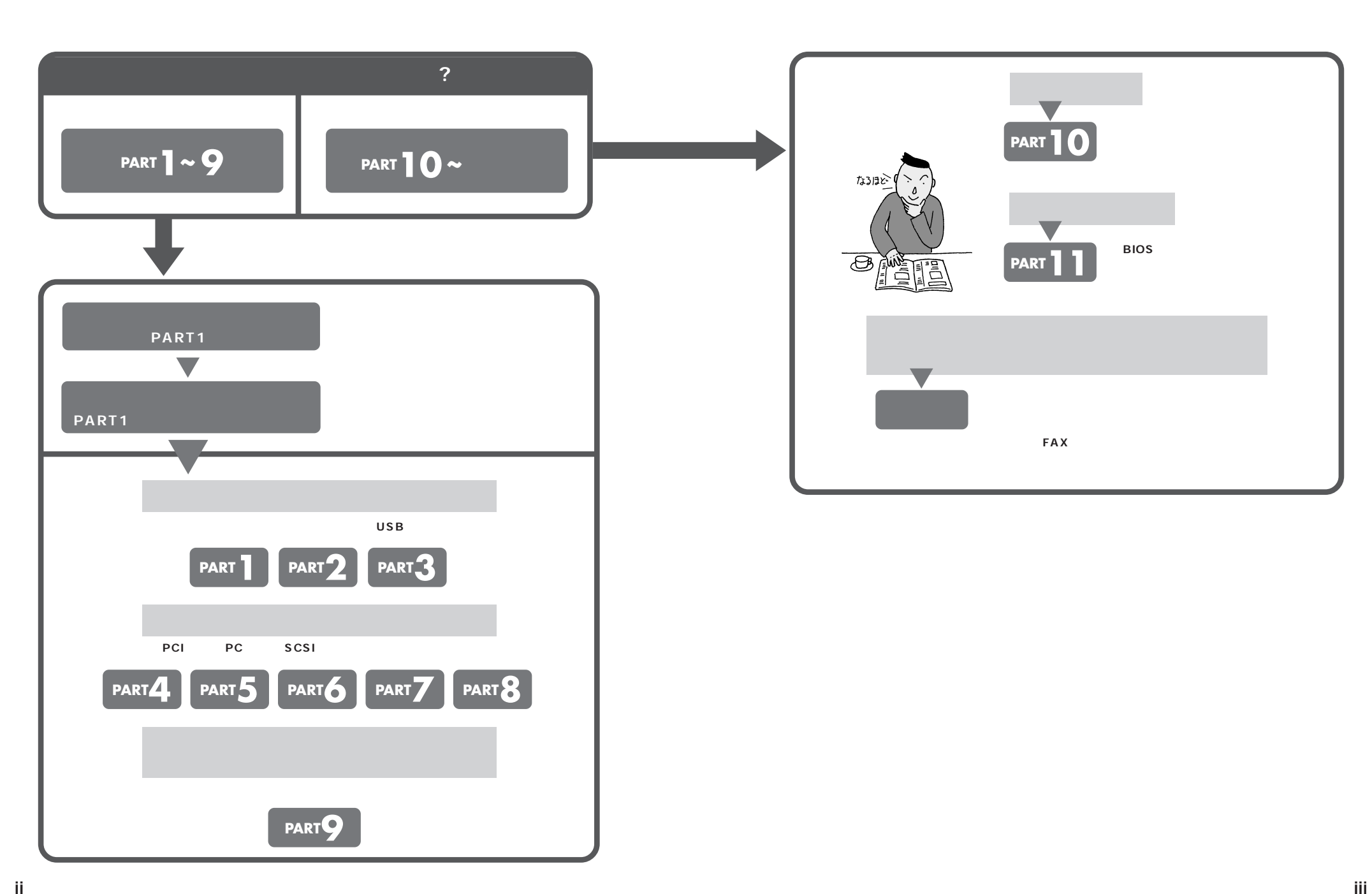

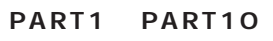

<span id="page-4-0"></span>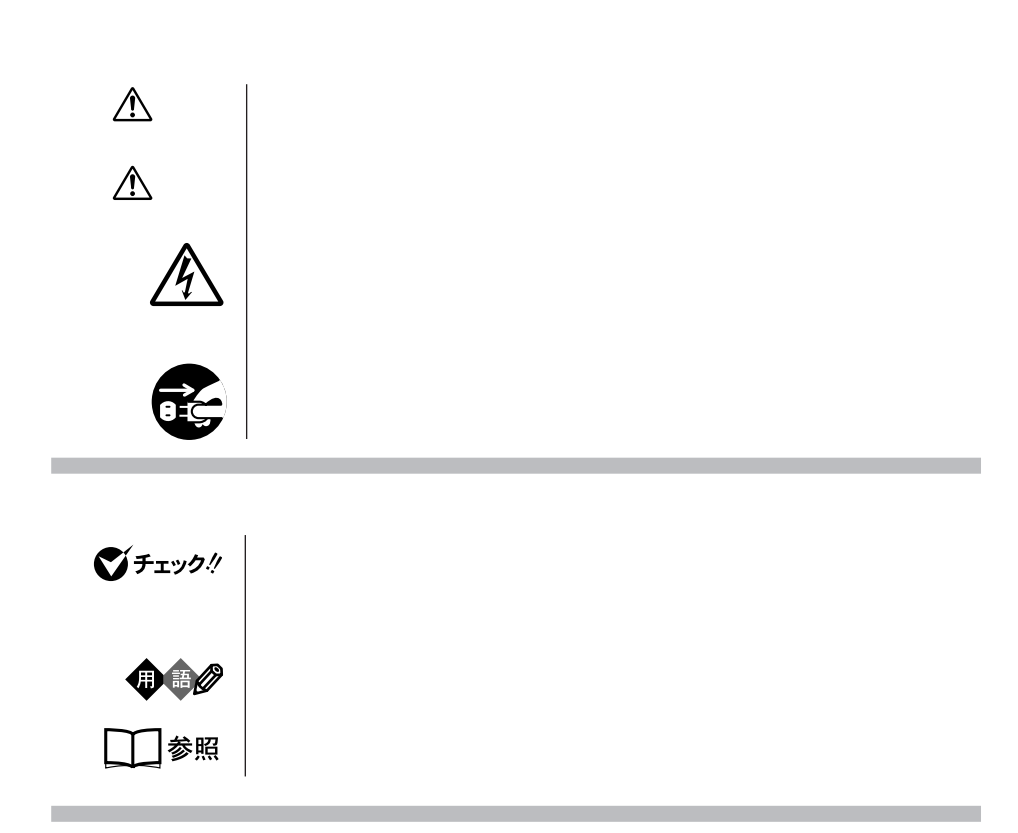

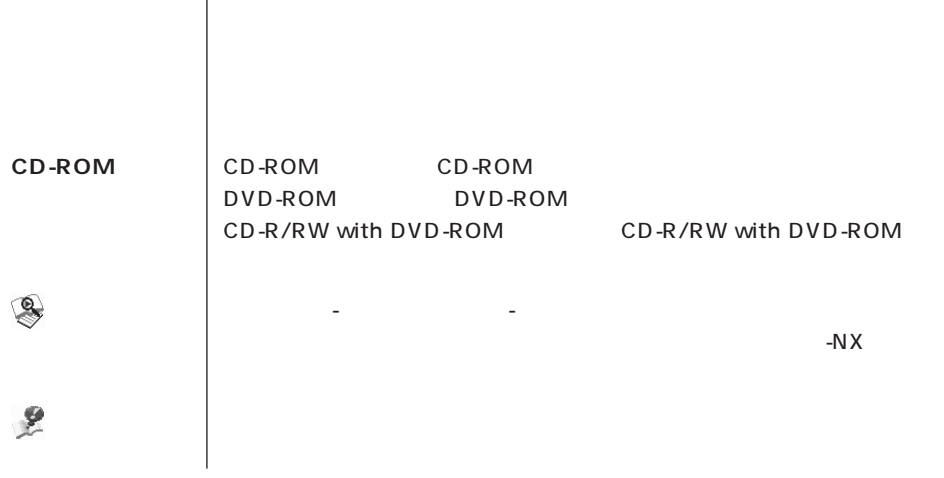

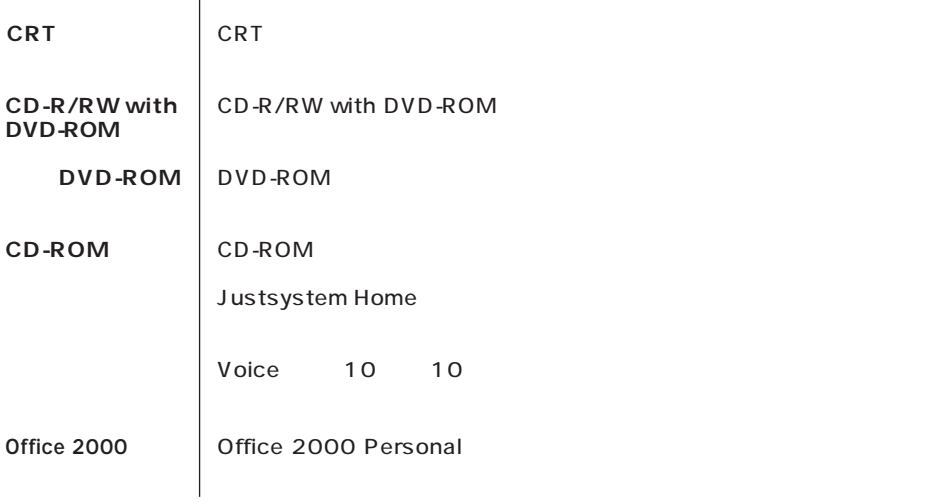

**このパソコン** 表の各モデル(機種)を指します。

п

**COL** 

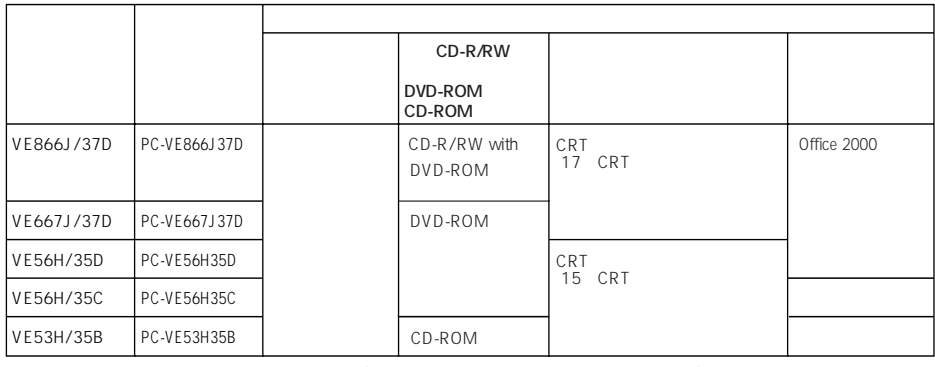

 $\overline{9}$  extended to the set of  $\overline{9}$ 

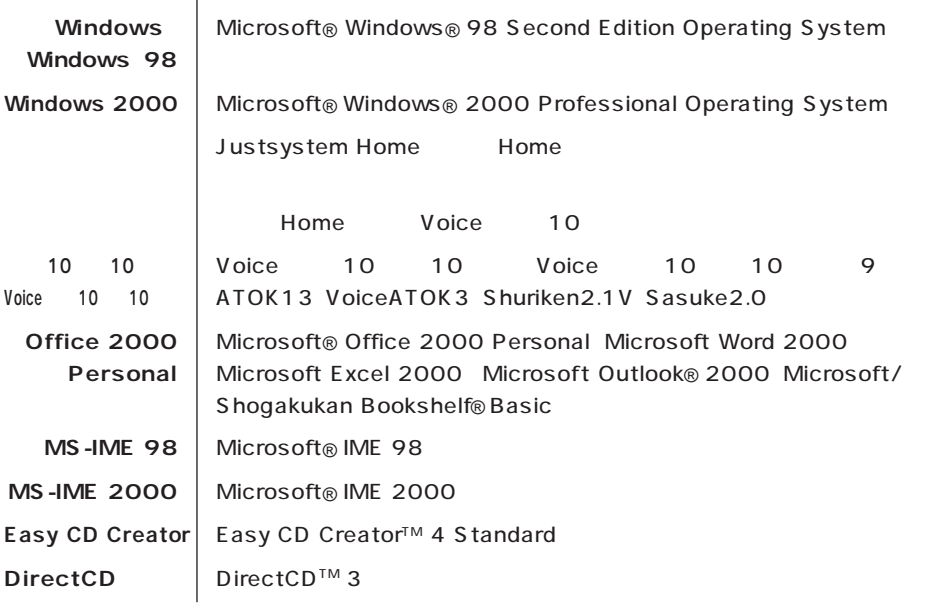

(本文中の表記) (正式名称) (正式名称) (正式名称)

m.

Ľ.

このパーソナルコンピュータは、電気通信事業法第 72条の 2 第 1 項の規定に基づく端末機器

SF-DJP-ST

## 電話回線:A99-0794JP

MDMNDJP.INF

17 CRT

 $VCCI$  and  $VCCI$  is the set of  $\overline{B}$  is the set of  $\overline{B}$  for  $\overline{C}$  is the set of  $\overline{B}$  for  $\overline{C}$  is the set of  $\overline{B}$  for  $\overline{C}$  is the set of  $\overline{C}$  for  $\overline{C}$  for  $\overline{C}$  for  $\overline{C}$  for  $\overline{C}$  f

 $\overline{P}$  ) is the contract of the contract of the contract  $\overline{P}$  (PC-

11-1988

**Contract Contract** 

JIS C-6802 IEC825 1 CD-ROM DVD-ROM CD-R/RW with DVD-ROM

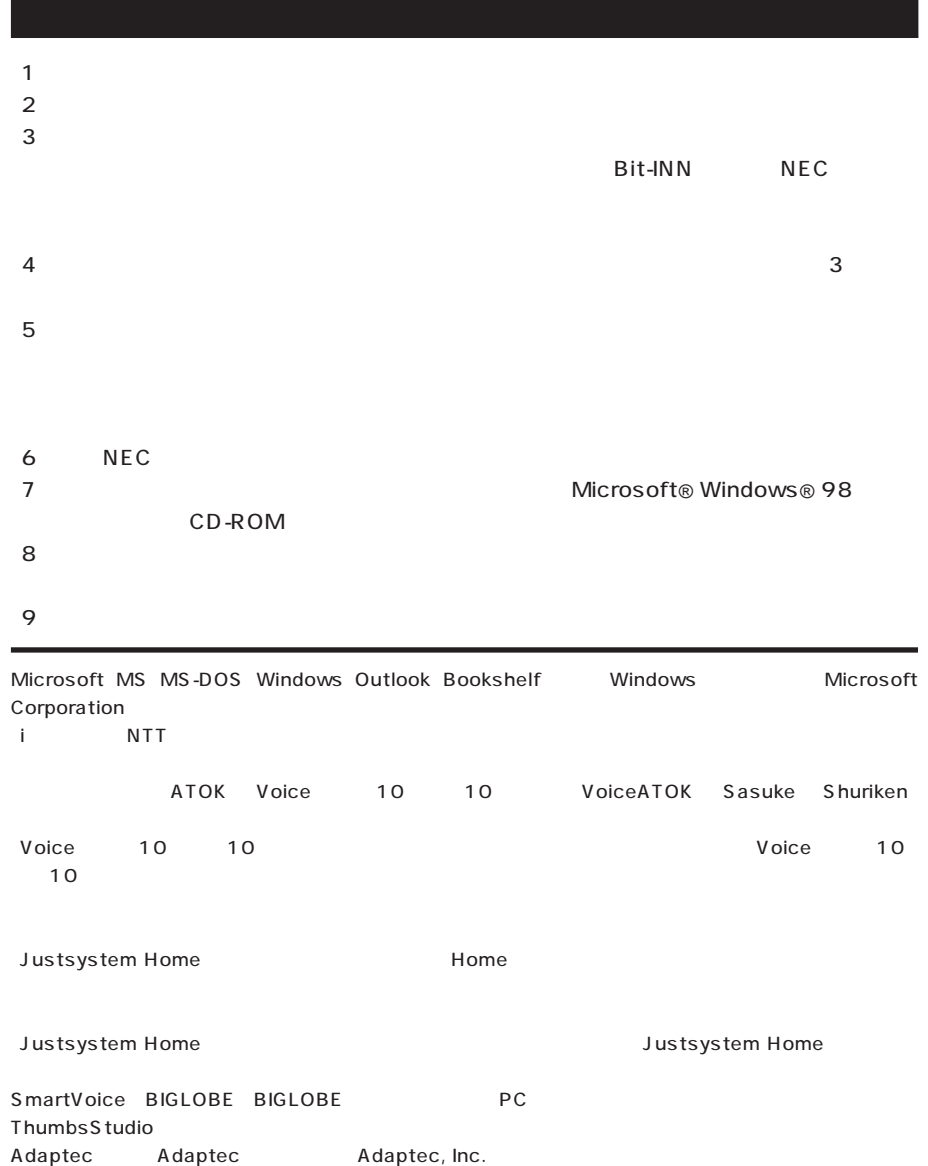

Easy CD Creator DirectCD Adaptec, Inc. 0. According

K56flex Lucent Technologies CONEXANT SYSTEMS

Intel Pentium Celeron Intel Corporation Hayes Hayes Microcomputer Products

MNP Microcom, Inc.

© NEC Corporation 2000

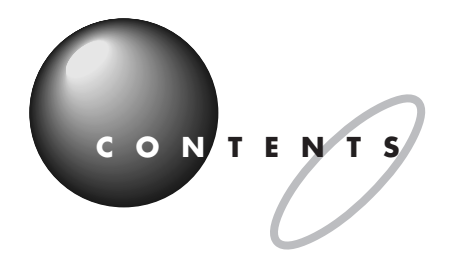

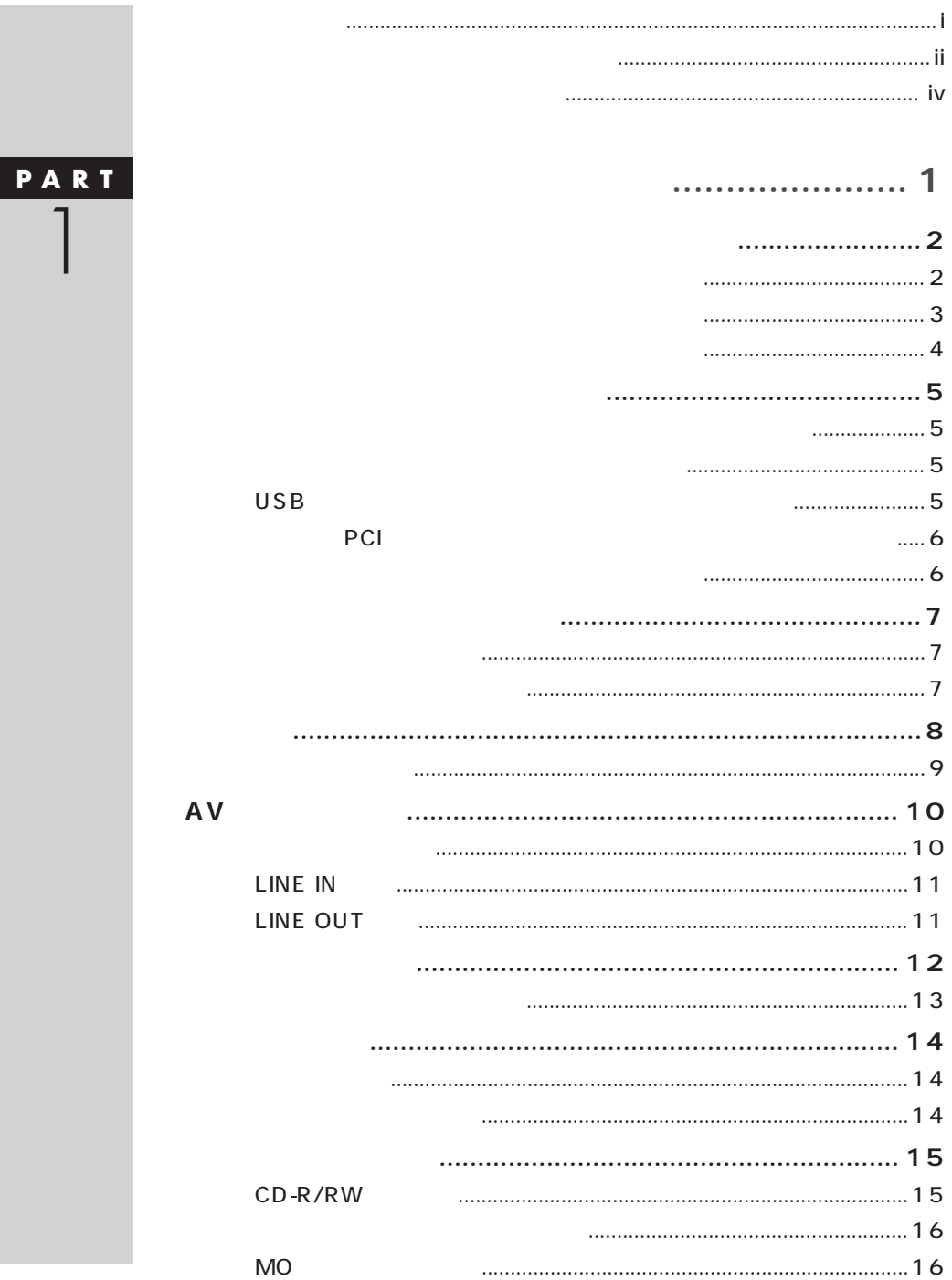

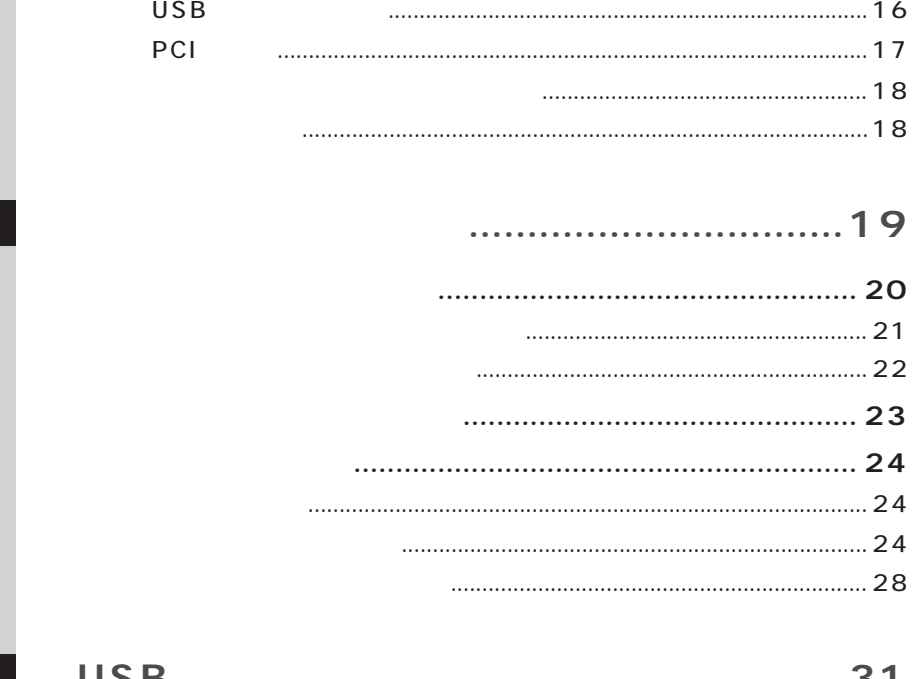

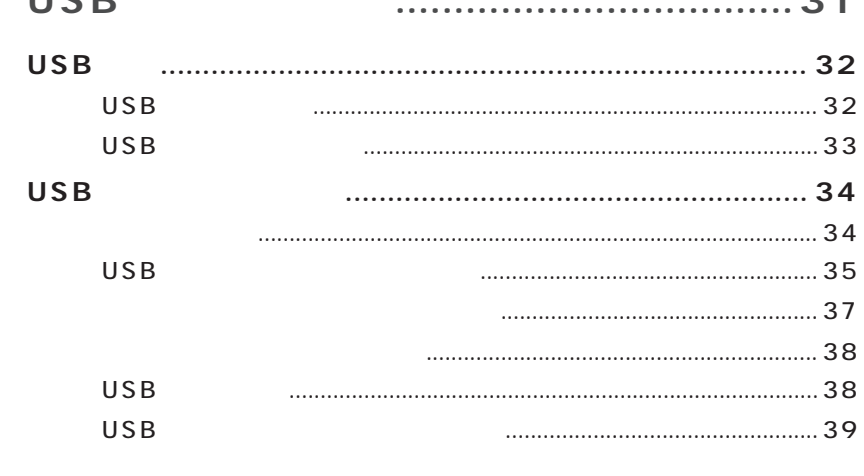

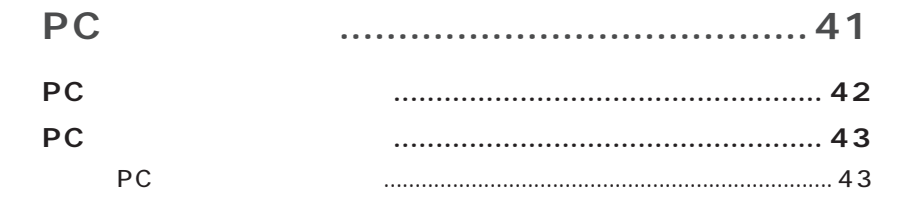

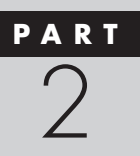

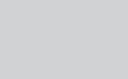

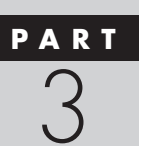

PART

 $PC$ 

 $PC$ 

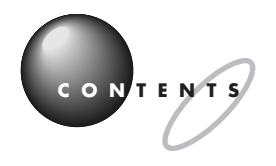

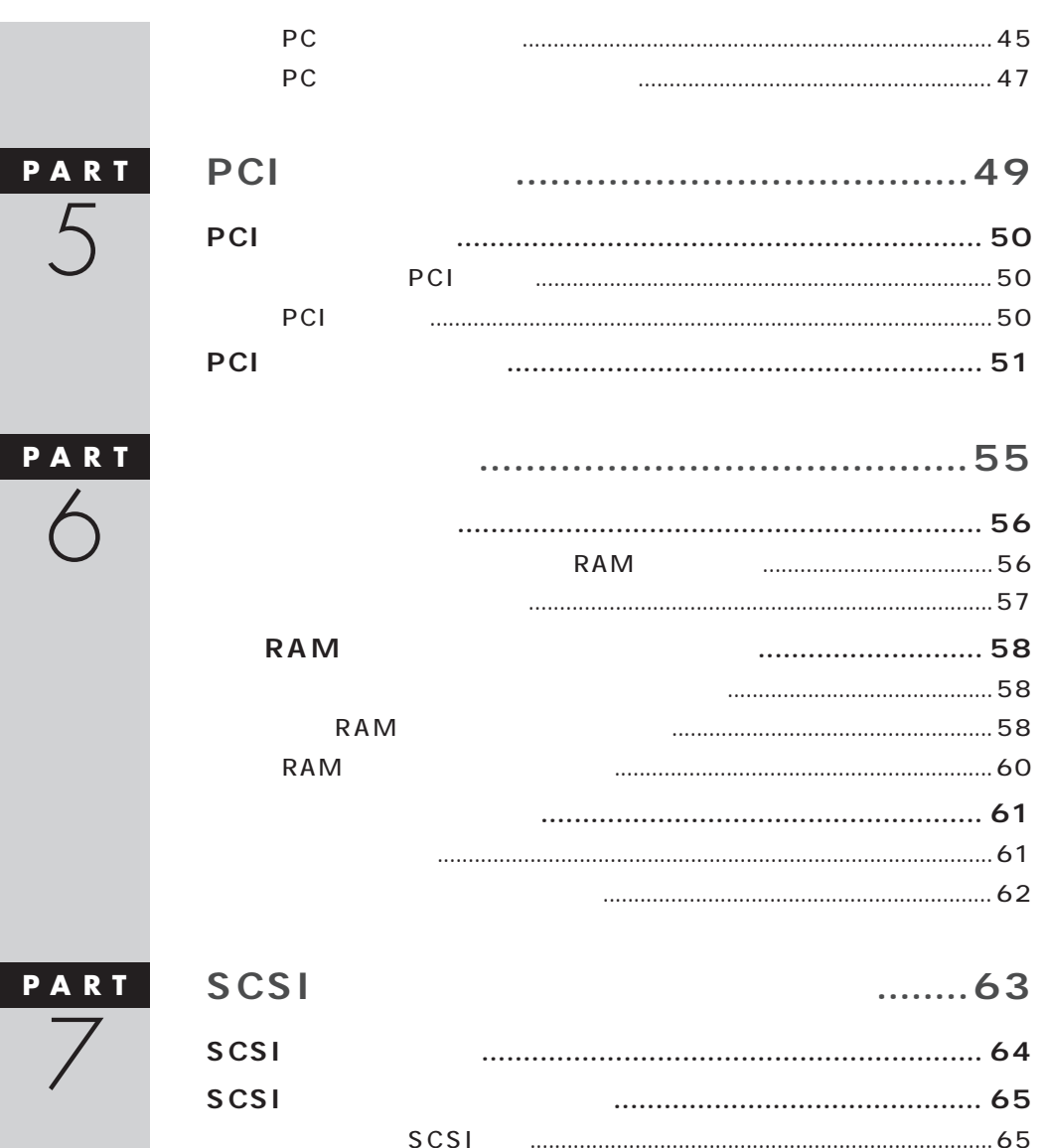

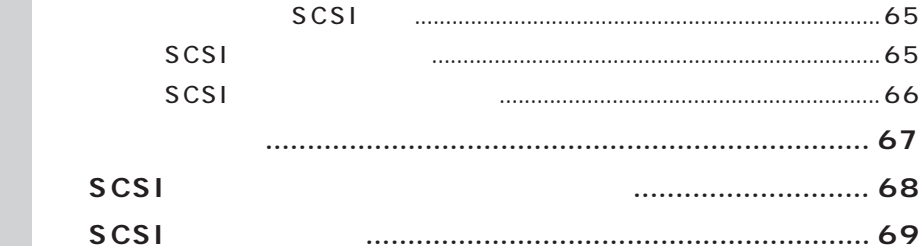

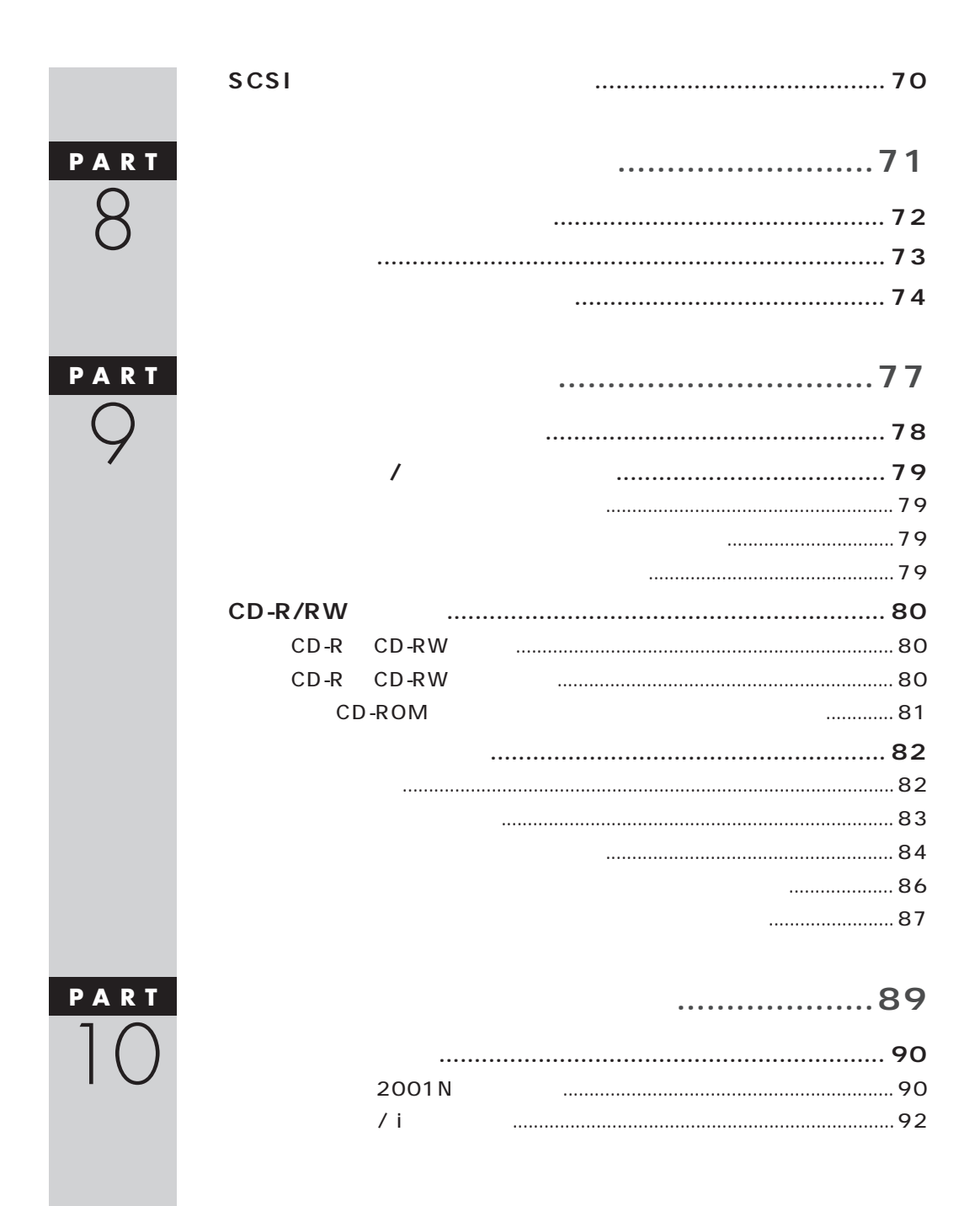

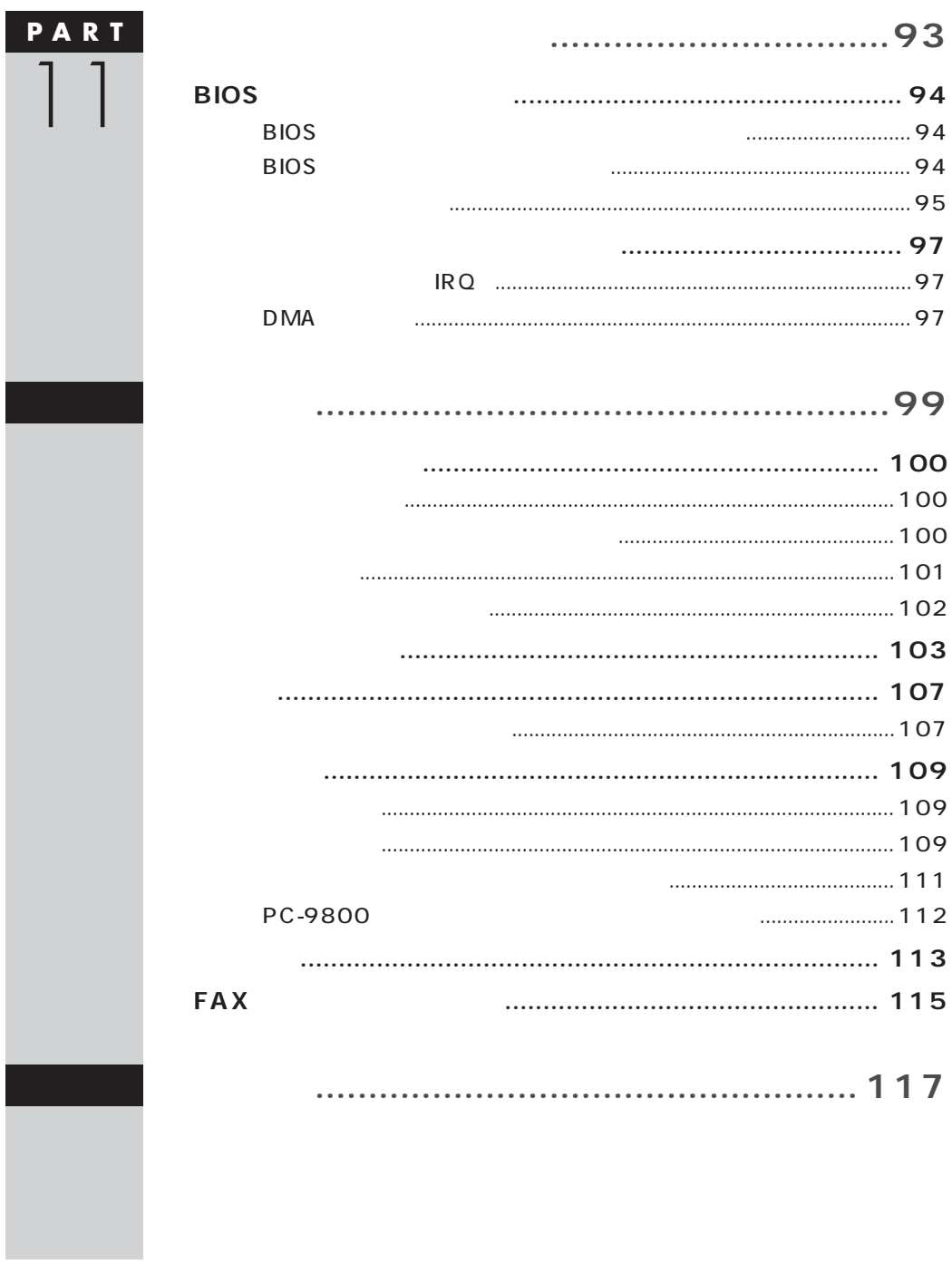

<span id="page-15-0"></span>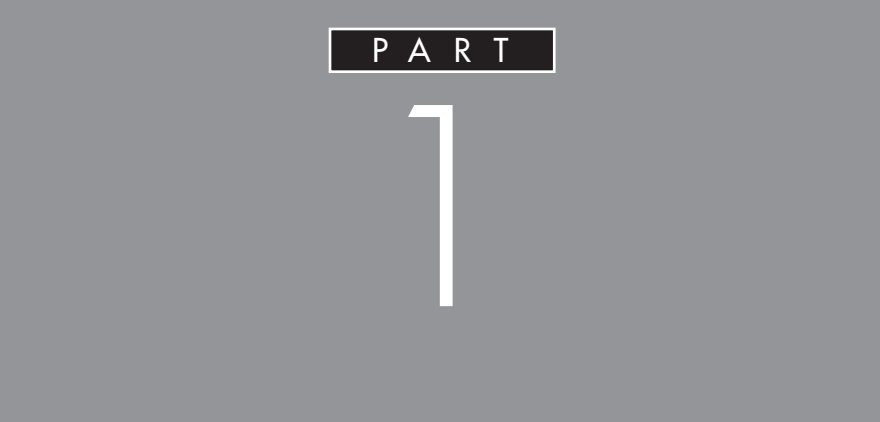

<span id="page-16-0"></span>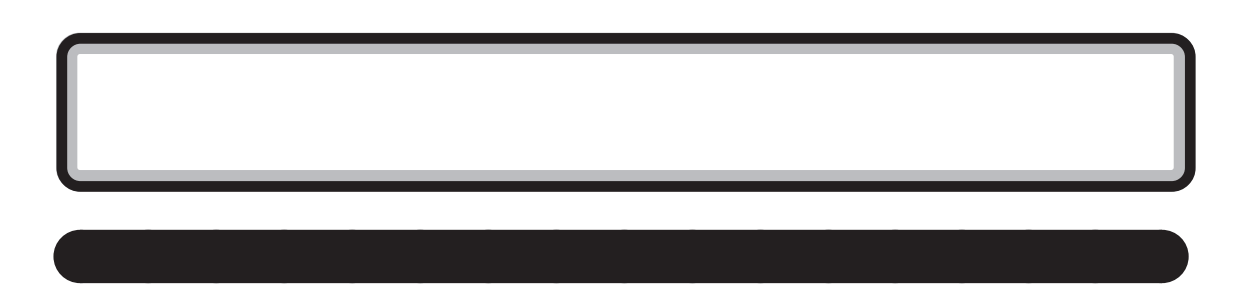

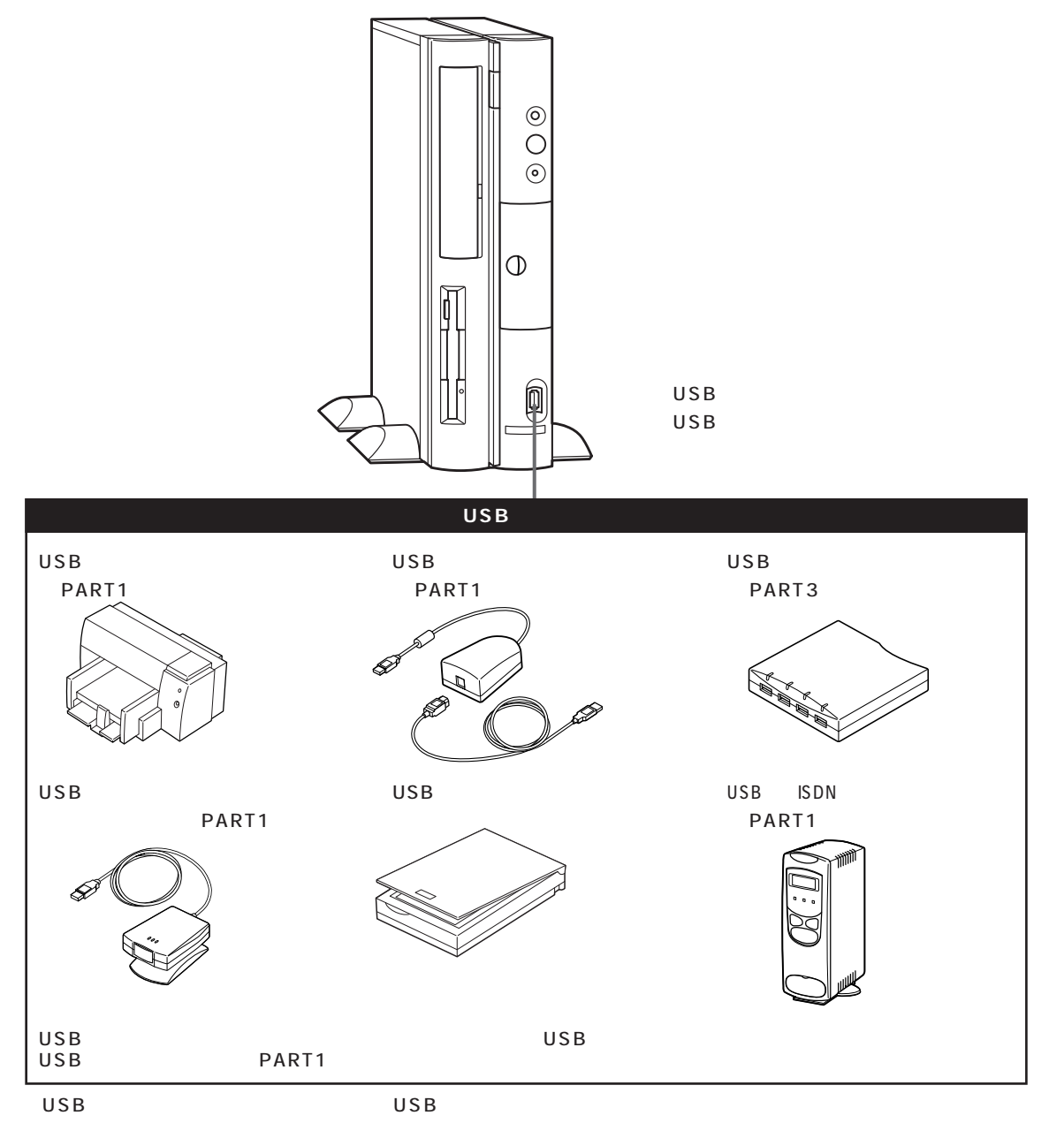

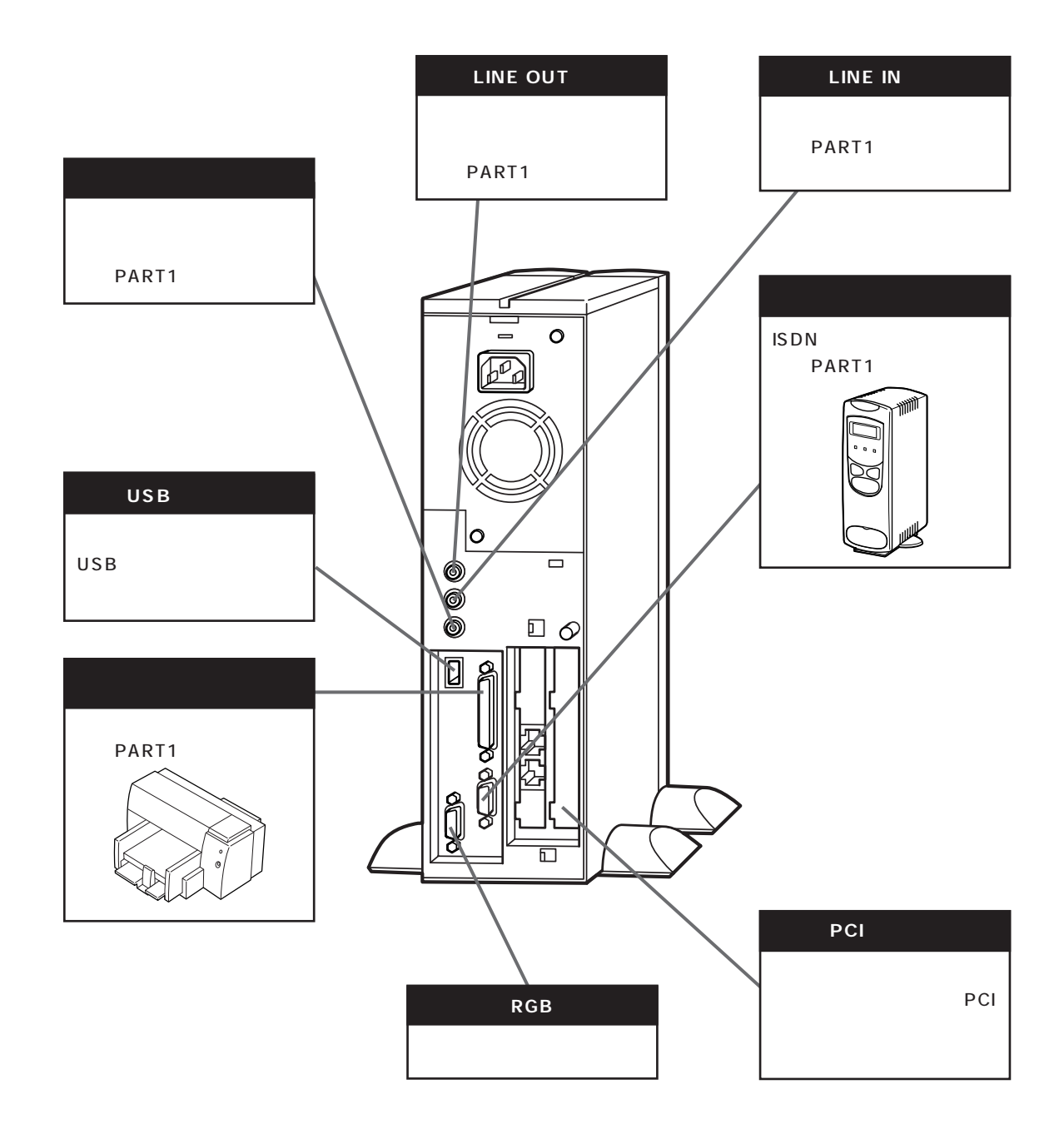

<span id="page-17-0"></span>aaaaaaaaaa **本体背面に取り付けることができる周辺機器** aaaaaaa

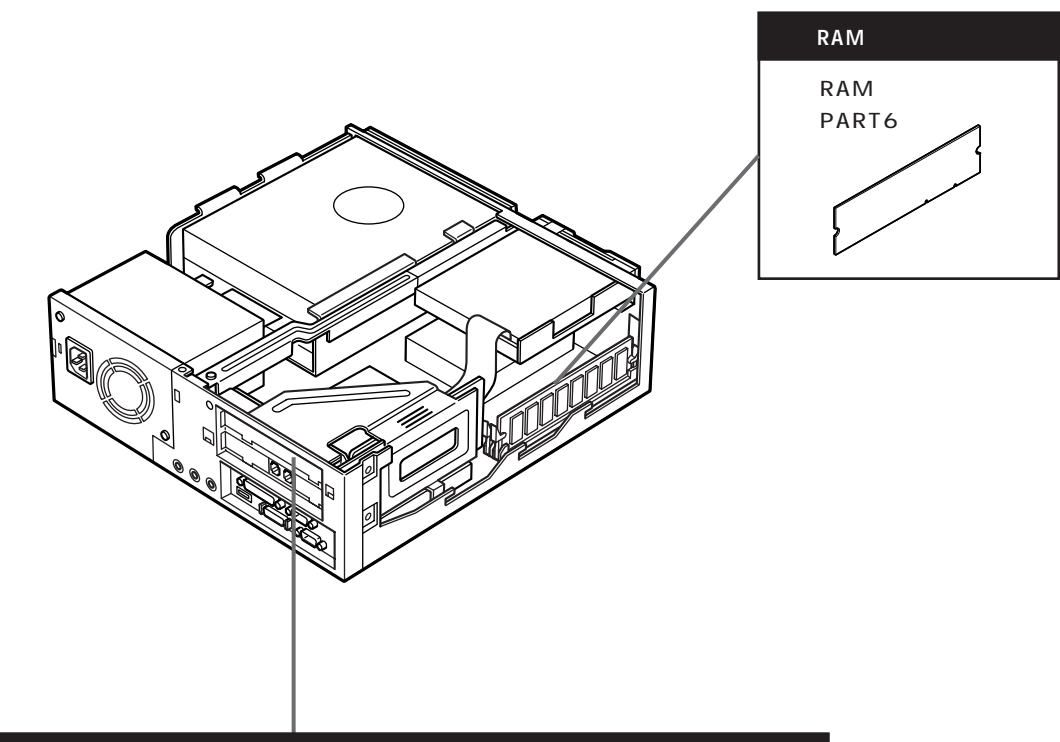

<span id="page-18-0"></span>aaaaaaaaaa **本体内部に取り付けることができる周辺機器** aaaaaaa

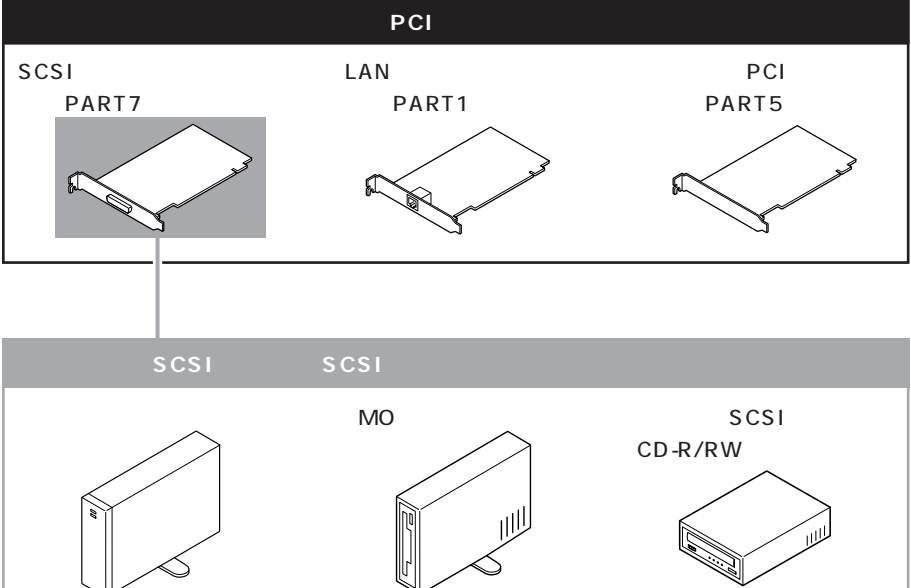

**4**

<span id="page-19-0"></span>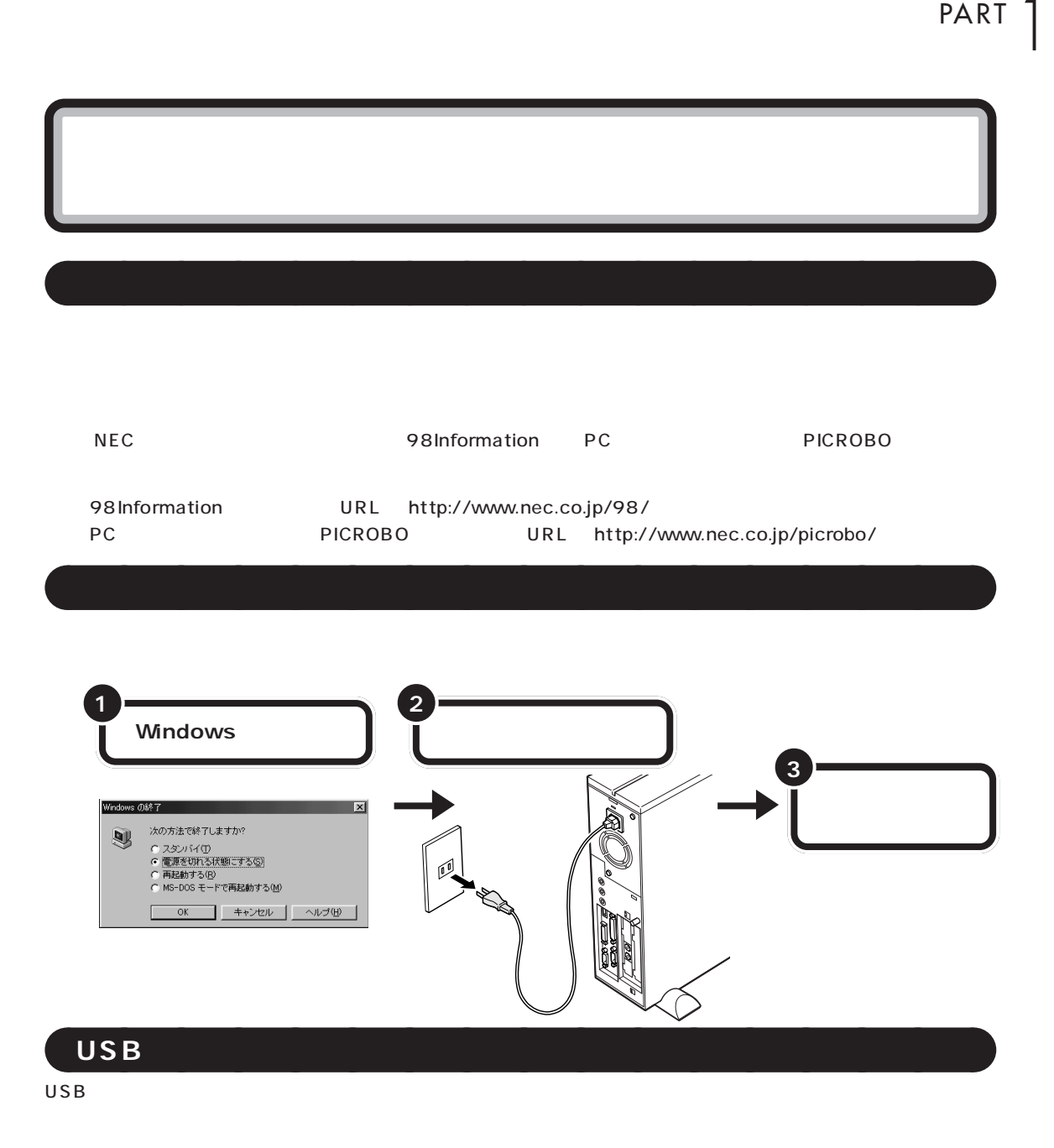

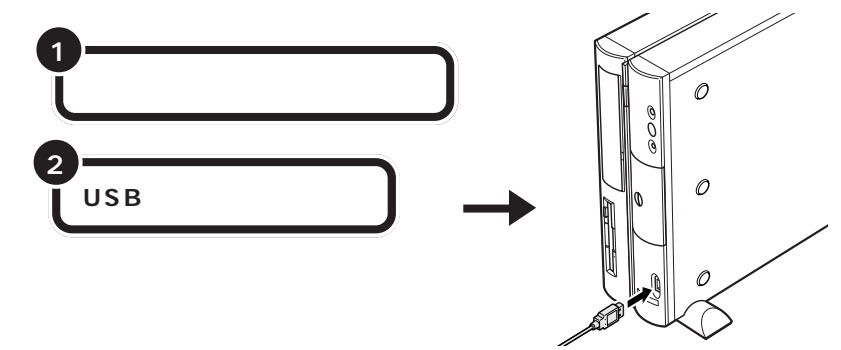

<span id="page-20-0"></span>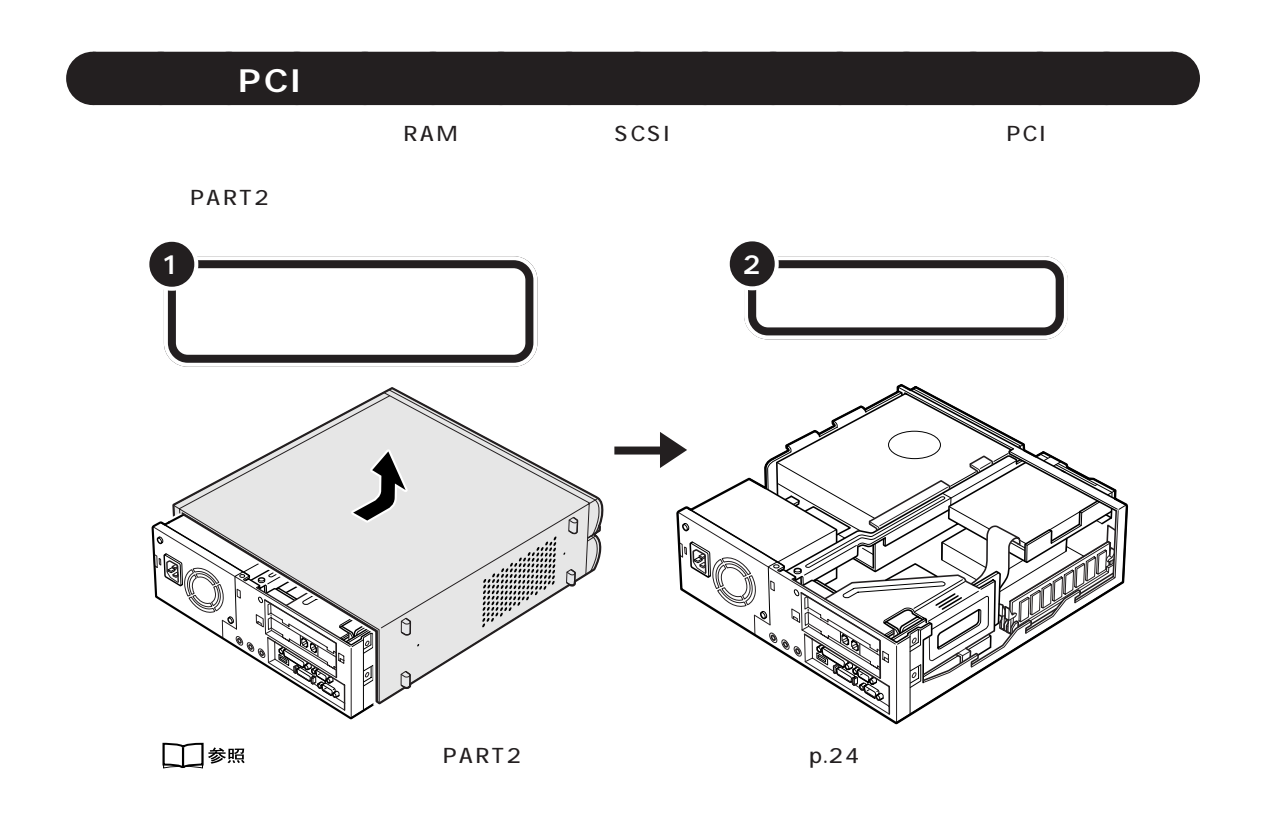

aaaaaaaaaa **取り付けただけではすぐに使えない周辺機器** aaaaaaa

 $PARTB$ 

 $SCSI$ PART<sub>2</sub>

 $PART$ 

<span id="page-21-0"></span>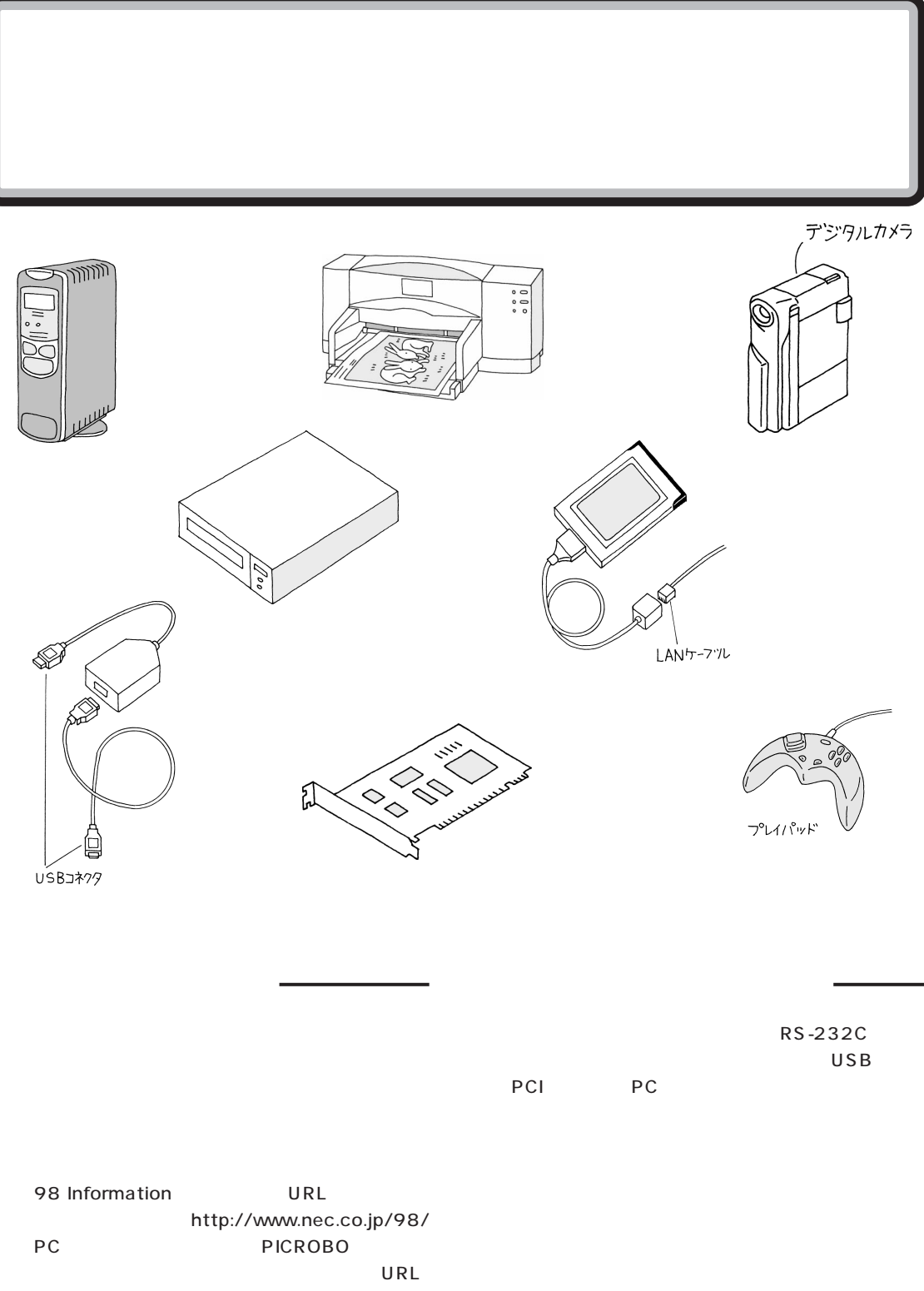

<span id="page-22-0"></span>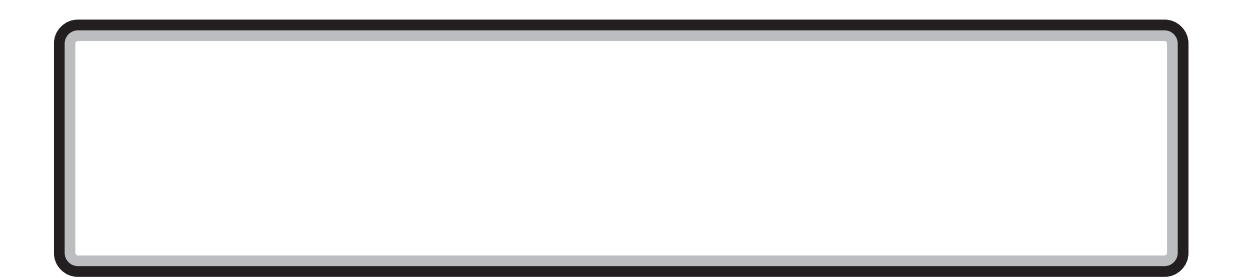

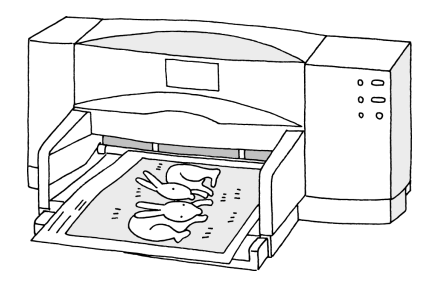

**●レーザープリンタ(ページプリンタ)**

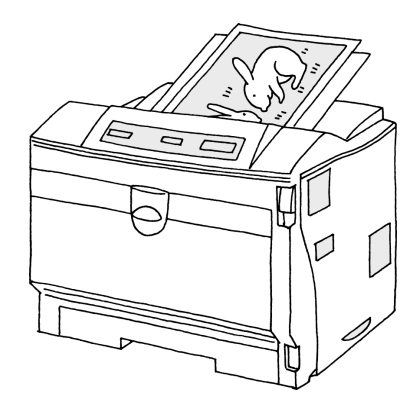

PART ]

<span id="page-23-0"></span>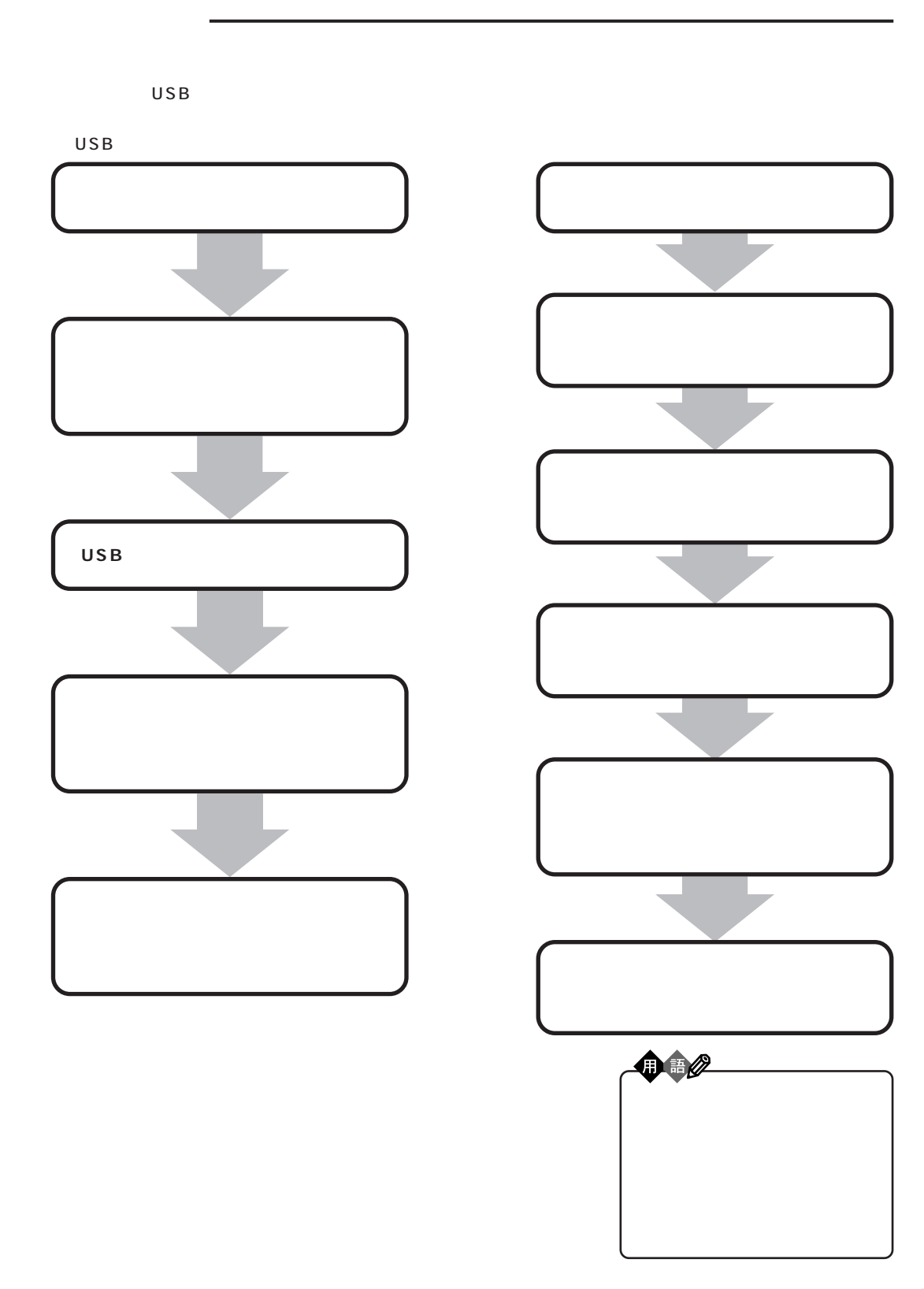

<span id="page-24-0"></span>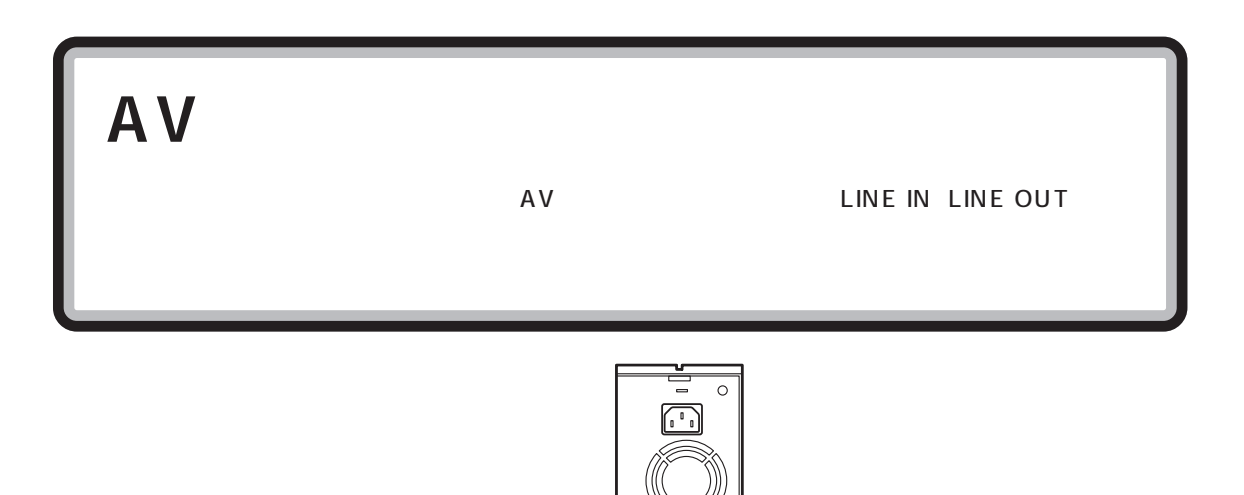

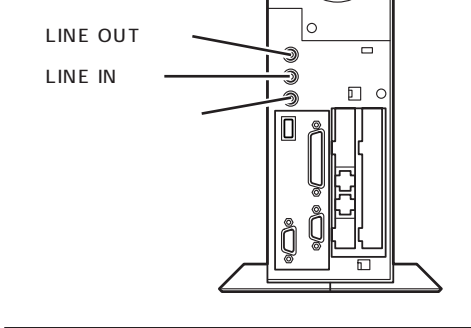

Windows 98

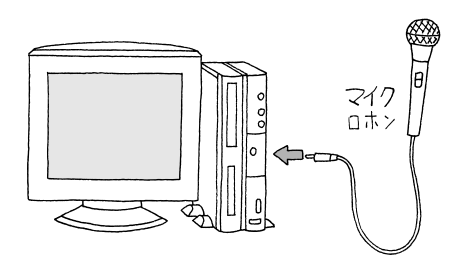

SmartVoice3.0

<span id="page-25-0"></span>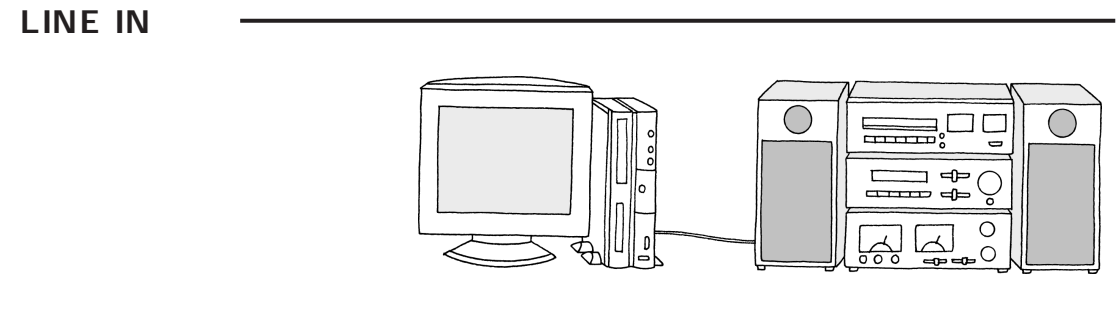

## LINE OUT

LINE IN AUX IN

 $MIC IN$ 

<span id="page-26-0"></span> $\mathsf{ISDN}$  $\mathsf{ISDN}$ 

 $\mathsf{ISDN}}$ 

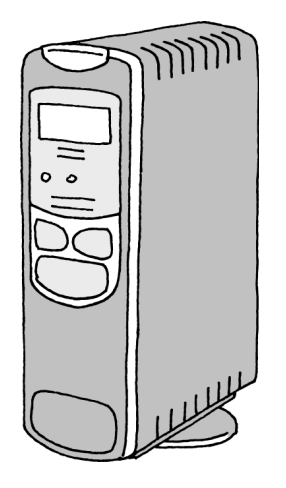

ISDN 回線を利用するときには、ターミナルアダプタのほかに DSU という装置が必要です。DSU を内蔵するタイプの

 $\bigotimes$ Fryb $\theta$ 

IS DN

ISDN

IS D N

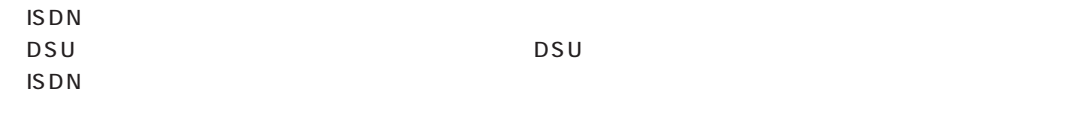

 $\overline{\mathsf{USB}}$ 

PART ]

<span id="page-27-0"></span>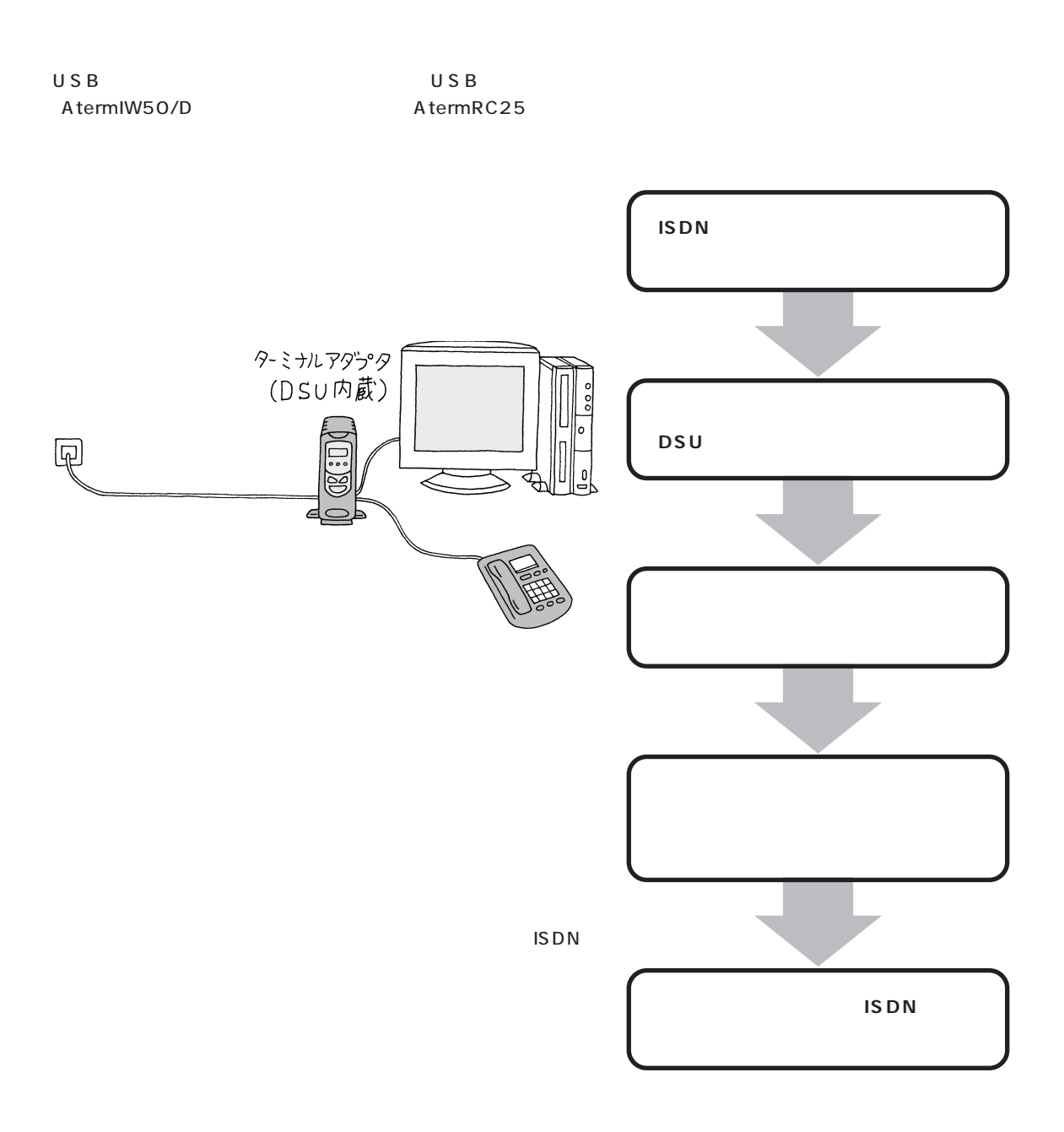

<span id="page-28-0"></span>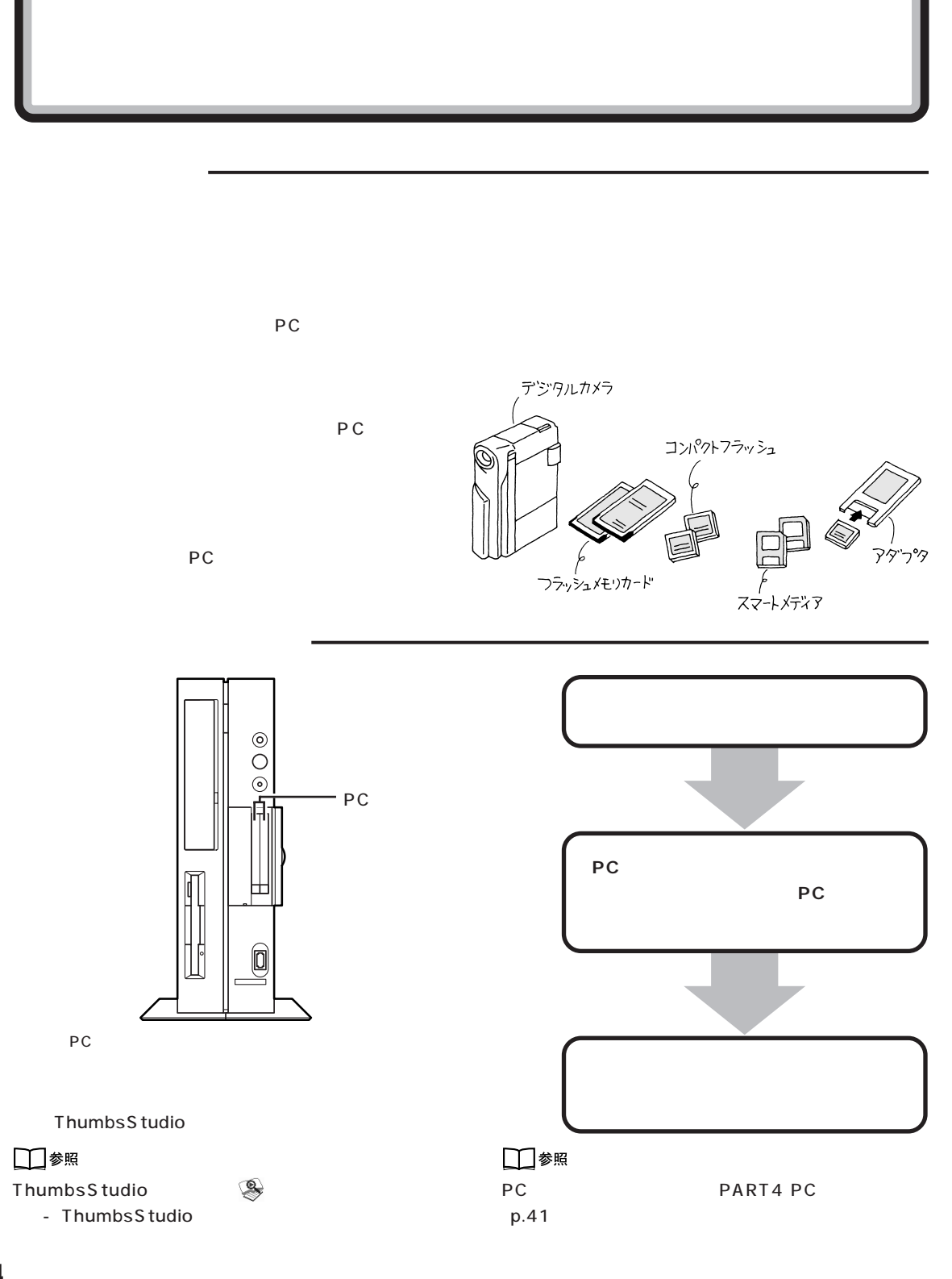

## **14**

## <span id="page-29-0"></span>**■ CD-R/RW ドライブ**

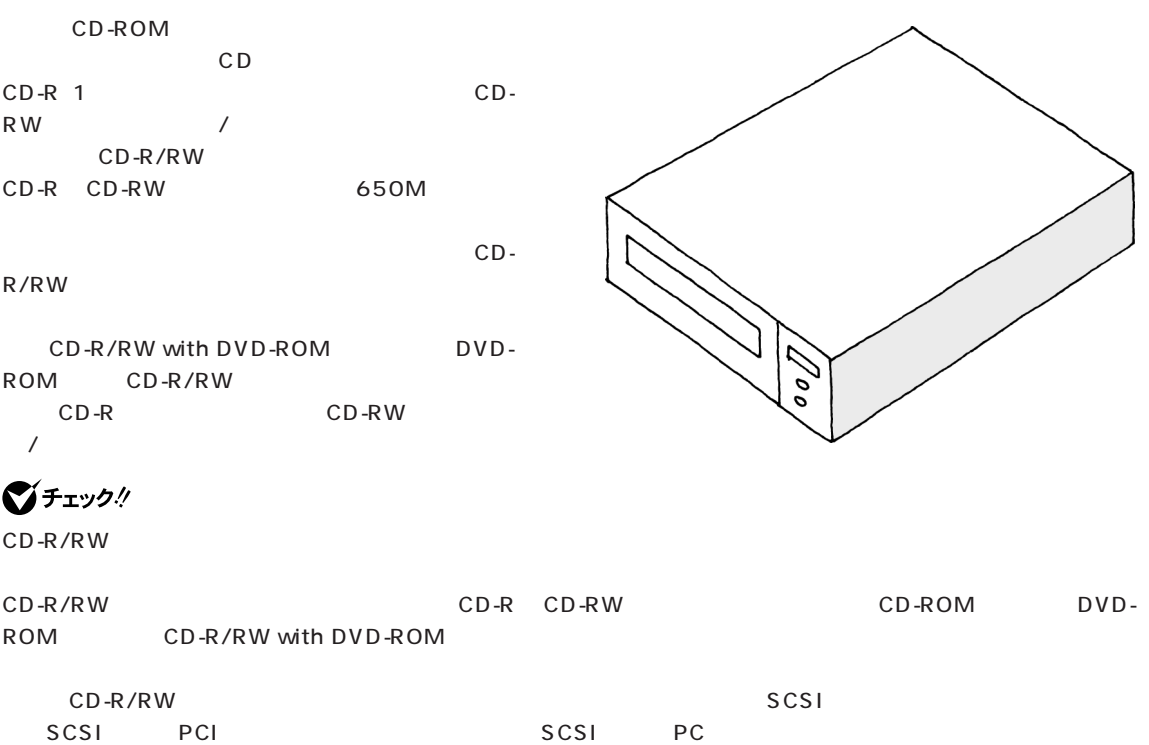

 $\sqrt{2}$ 

<span id="page-30-0"></span>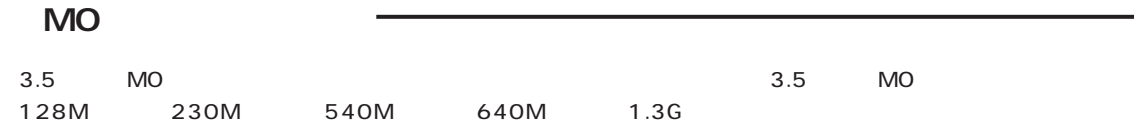

```
PD Zip Jaz
```
USB

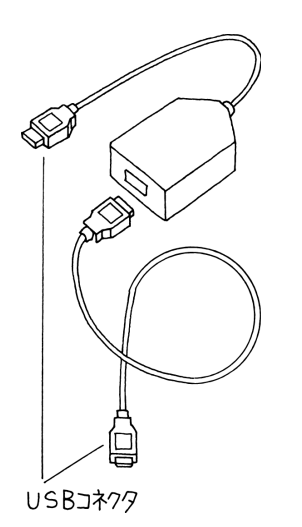

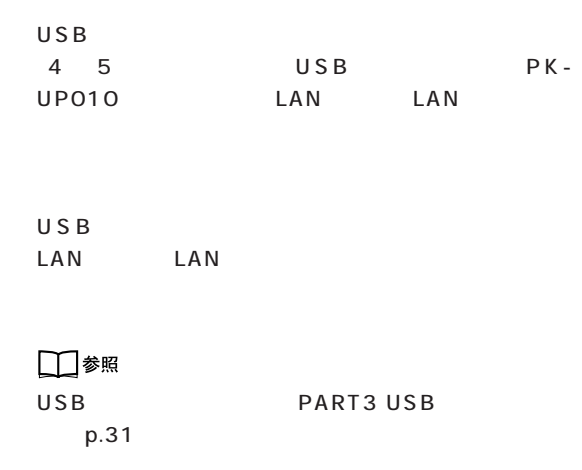

<span id="page-31-0"></span>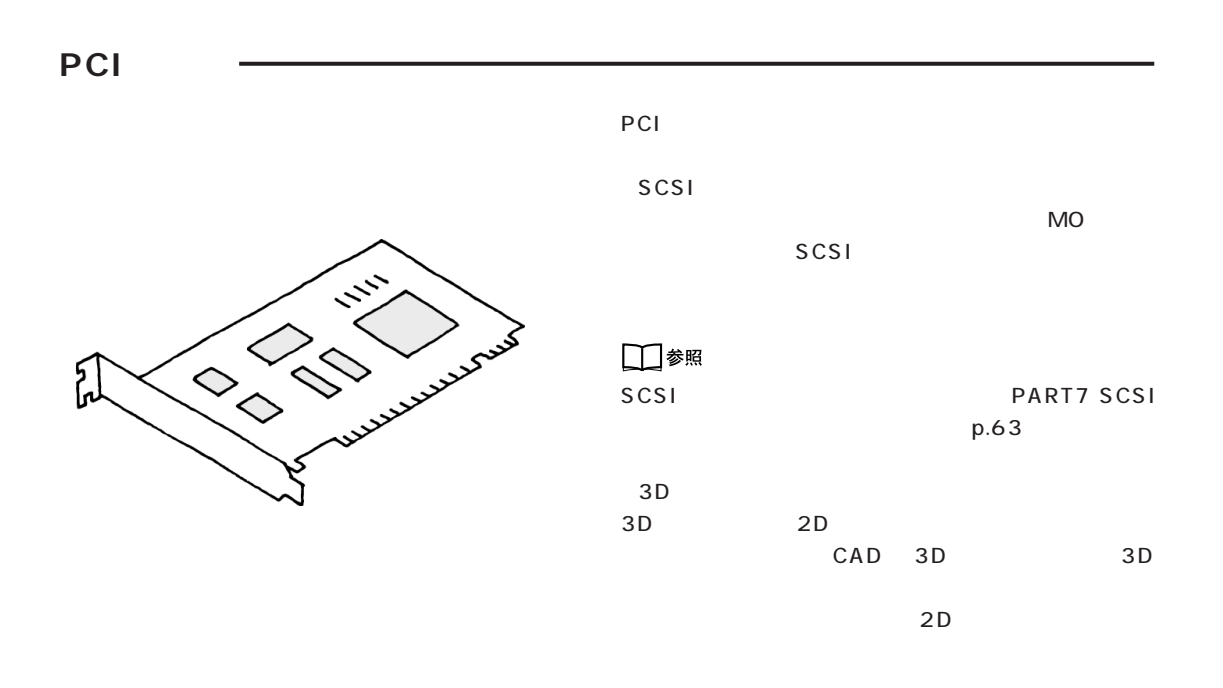

 $\sim 1\,\rm{Mbps}$ 

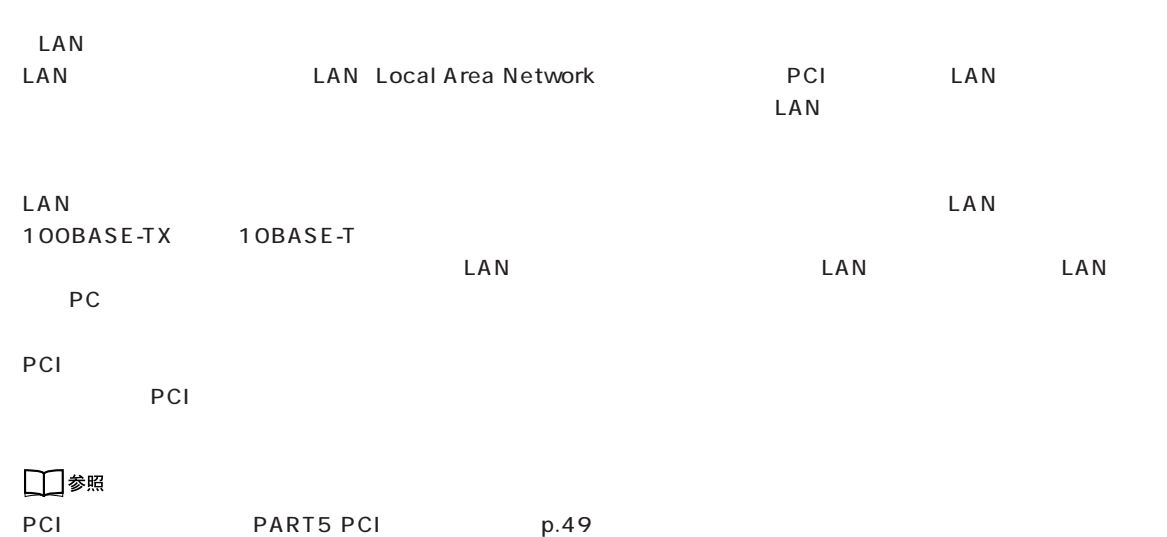

<span id="page-32-0"></span>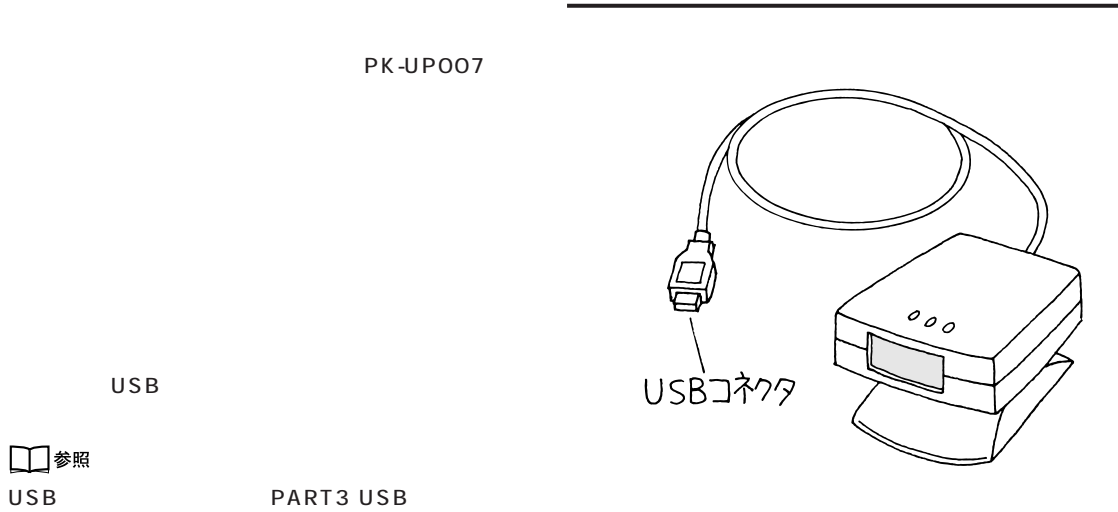

p.31

 $\overline{\phantom{a}}$  $\mathcal Q$ プレイパッド

□参照 p.31 PK-GP101E

USB

USB
B
THE PART3 USB

<span id="page-33-0"></span>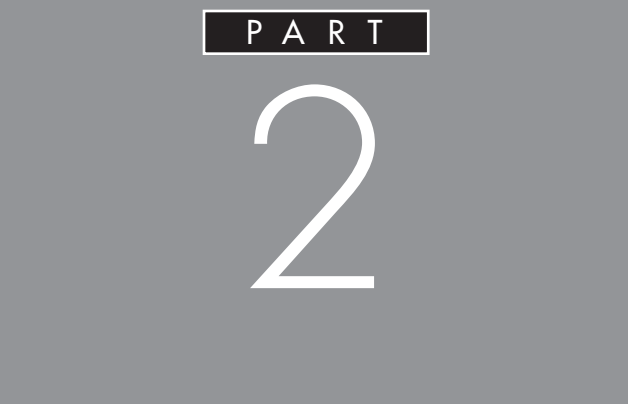

<span id="page-34-0"></span>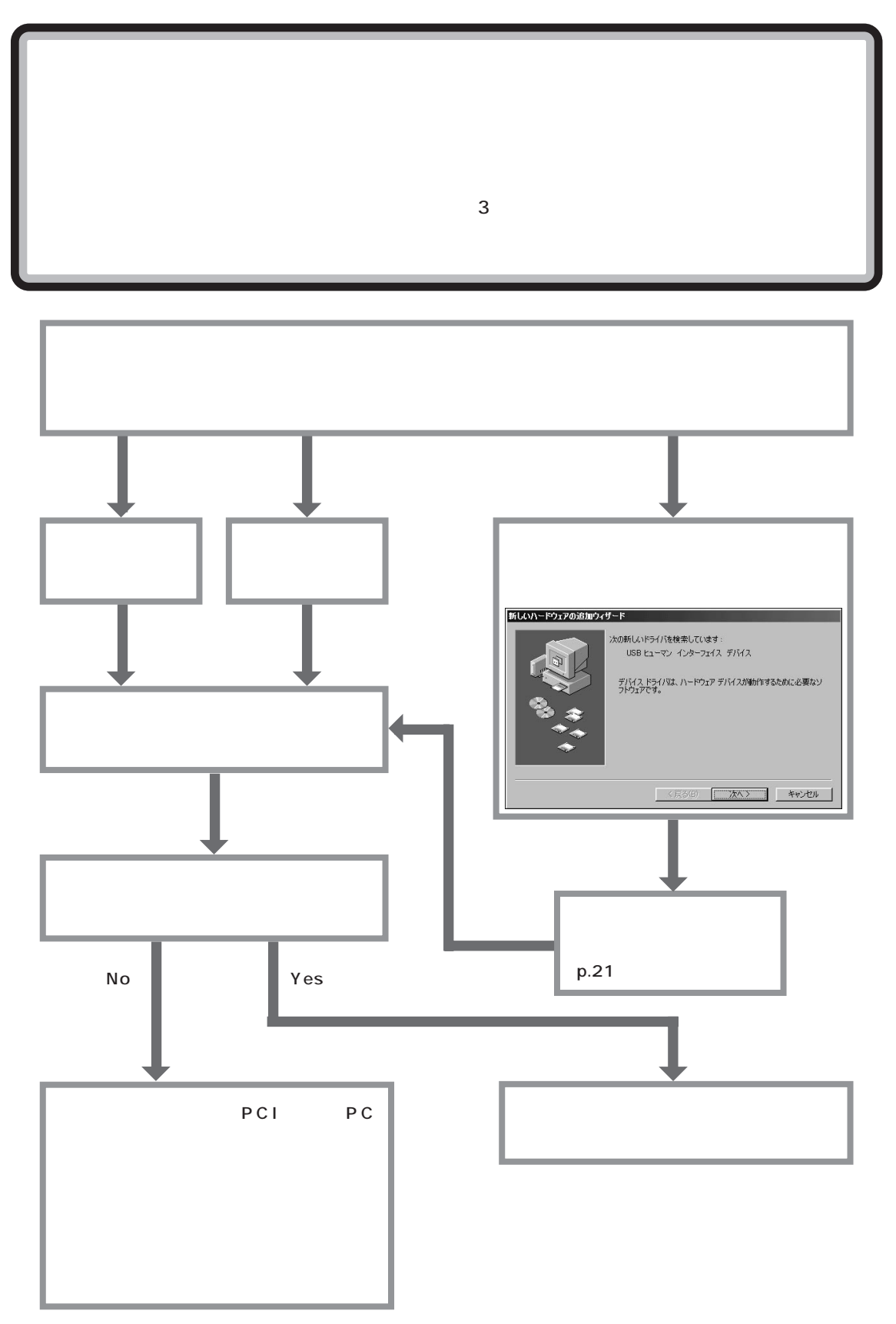

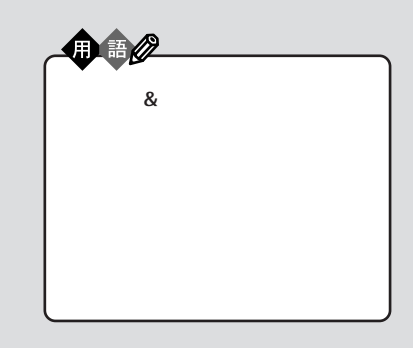

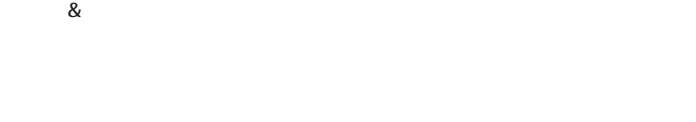

**●プラグ & プレイに対応していない周辺機器の場合**

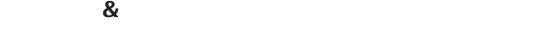

( 次ペン

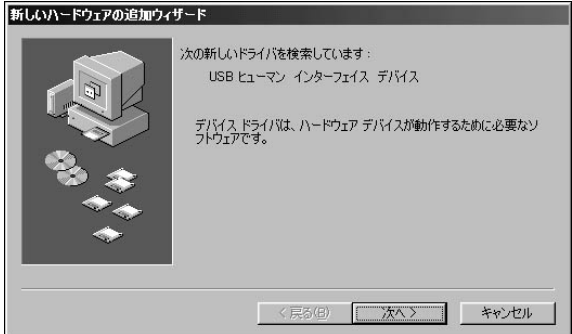

<span id="page-35-0"></span>aaaaa **ドライバなどをインストールする** aaaaaaaa

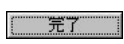

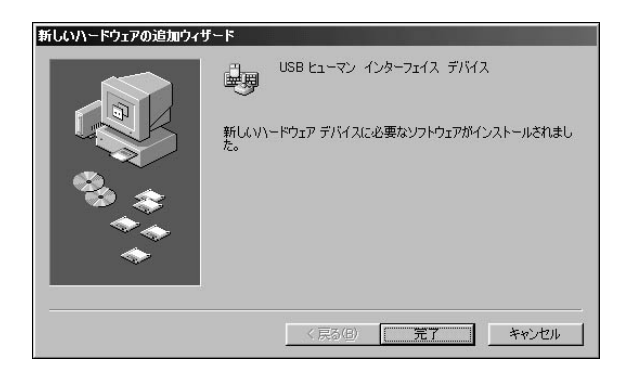

Windows
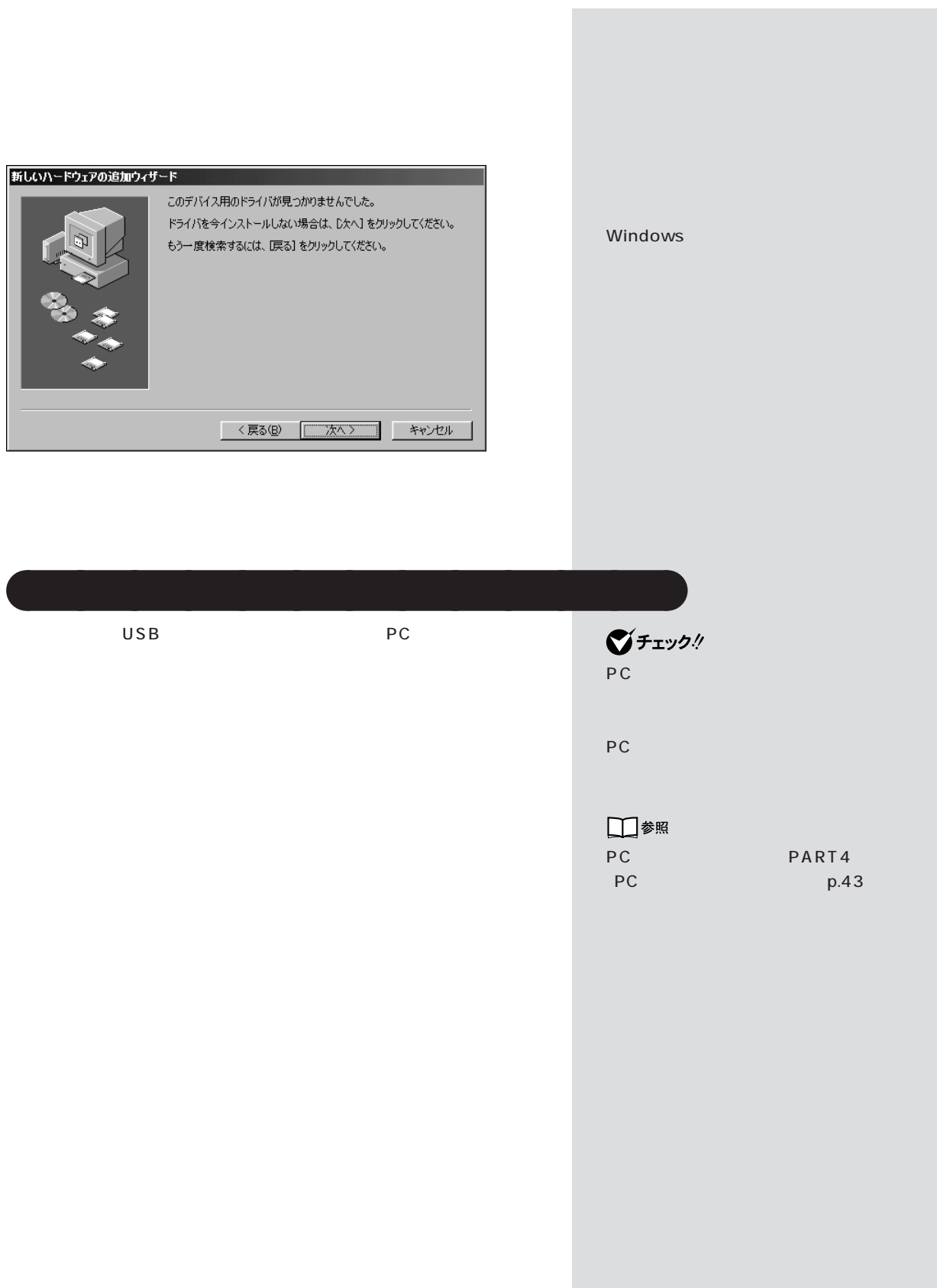

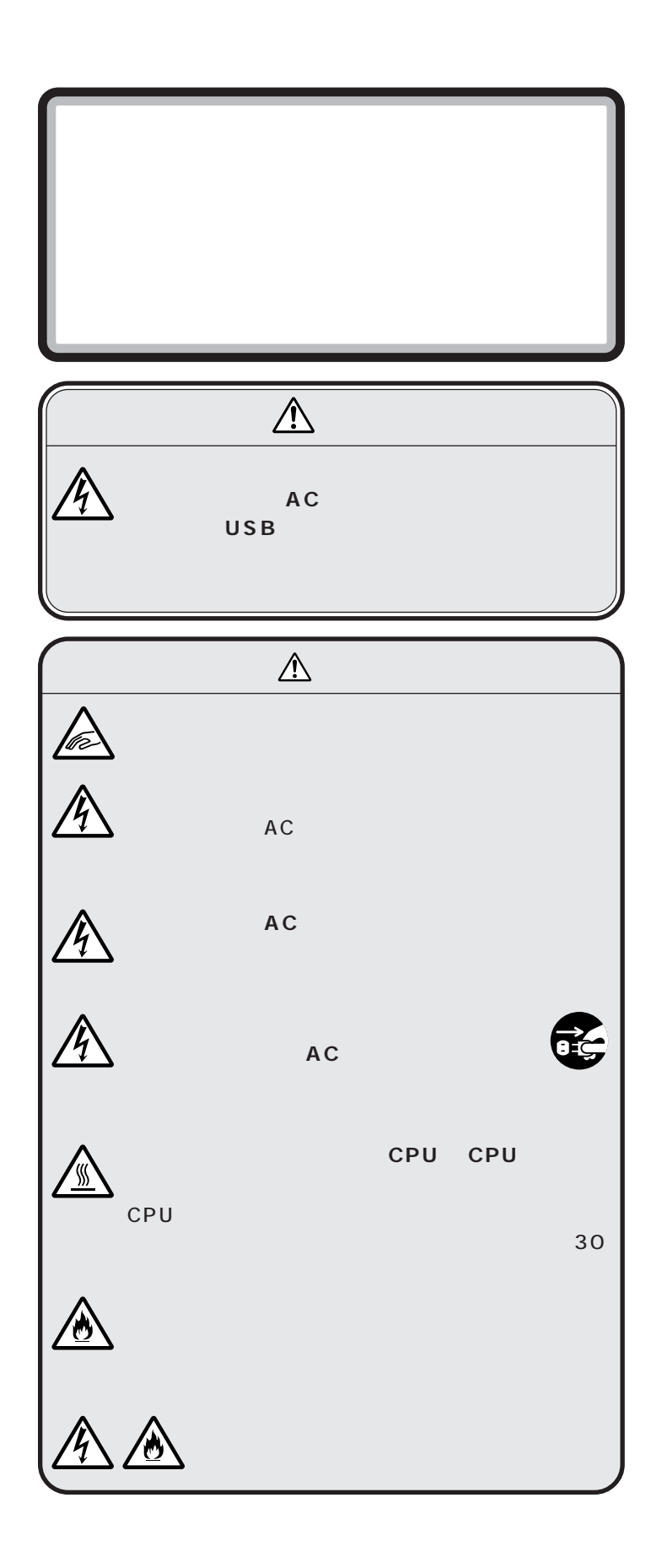

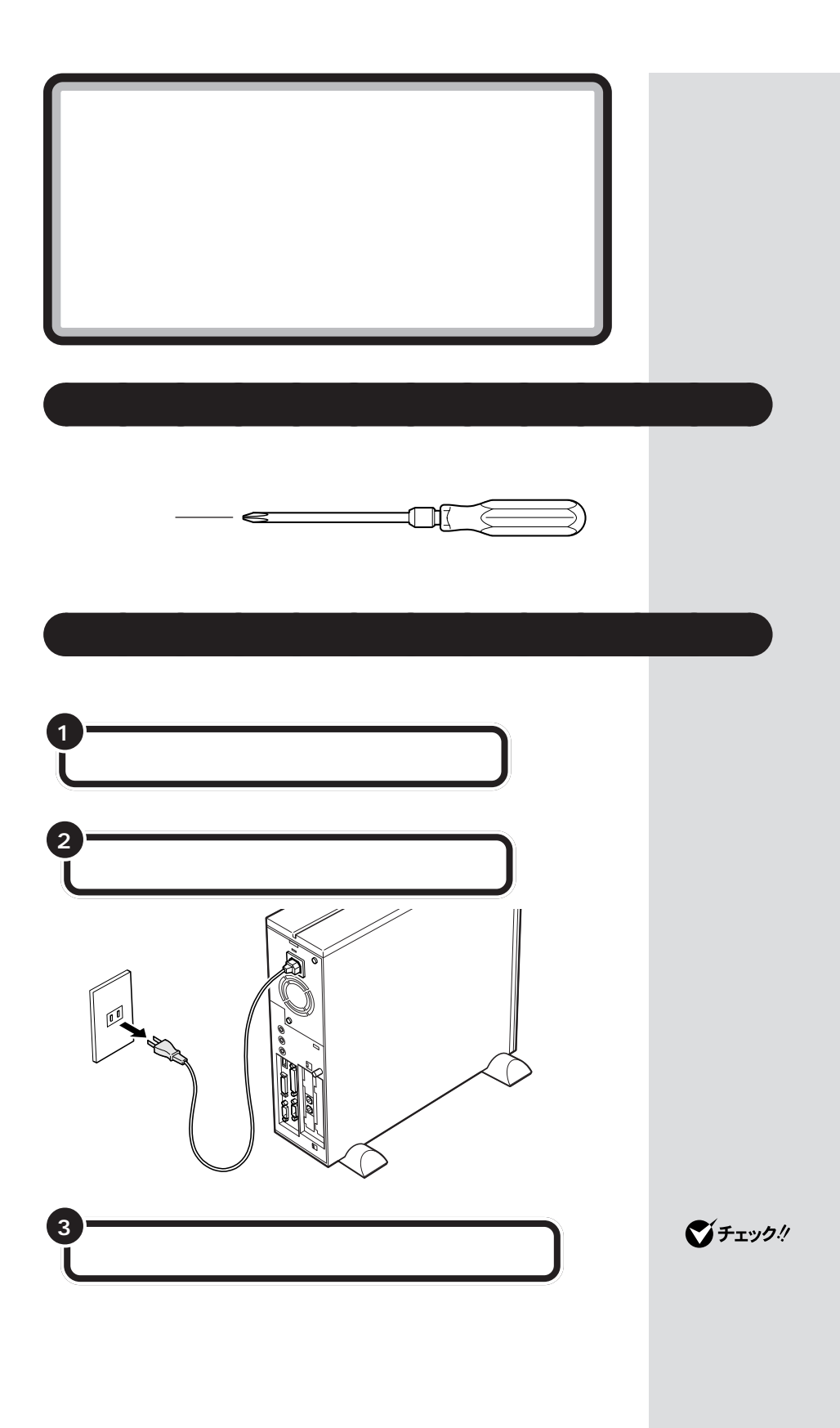

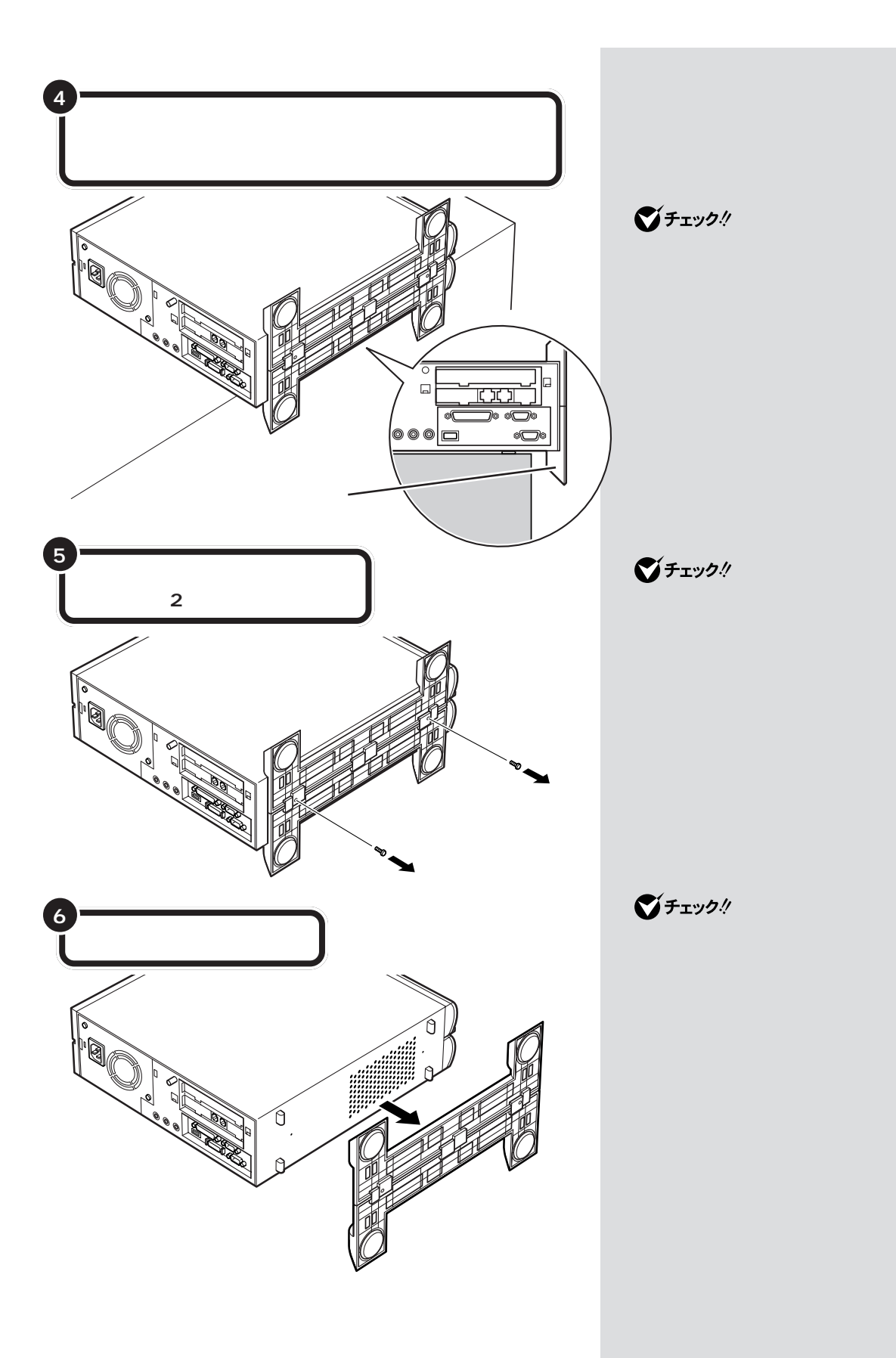

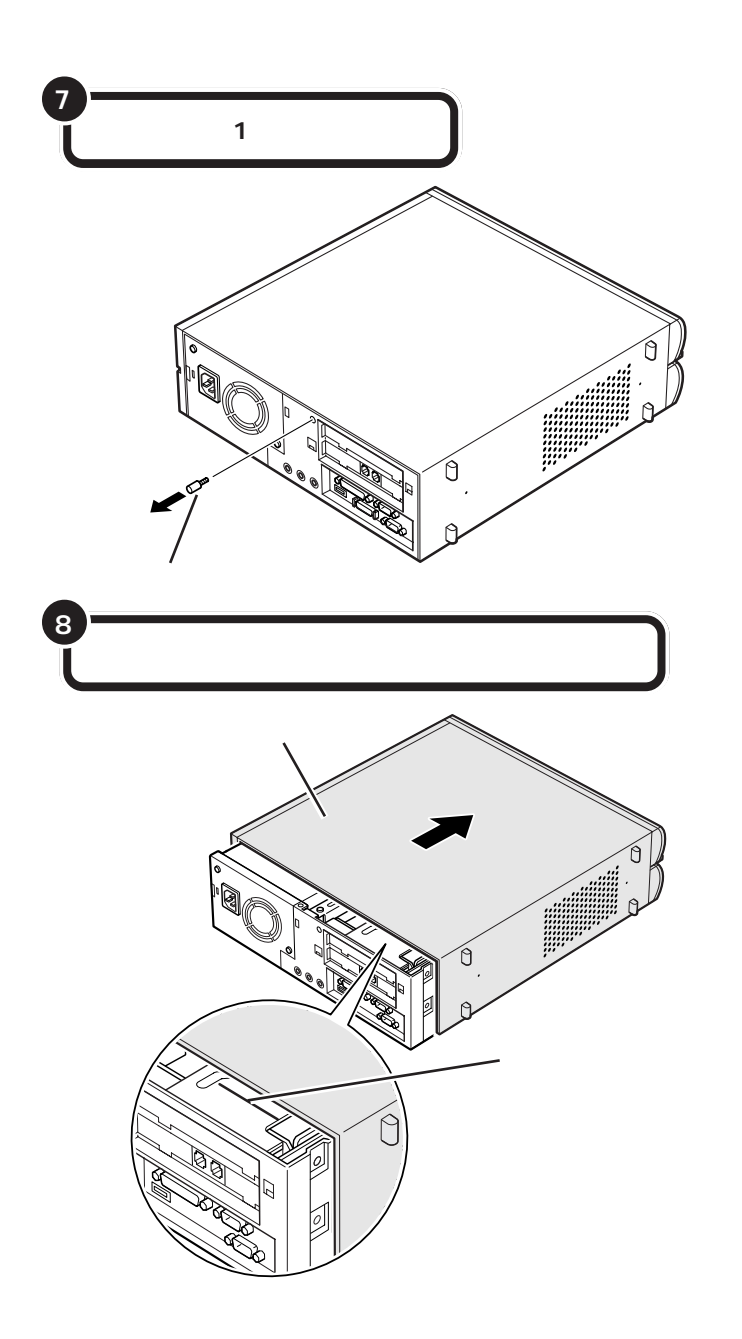

 $\bigotimes$ Frybl

 $\bigotimes$ Fryg!

ROM

・ルーフカバーを取り外す際、P C

CD-

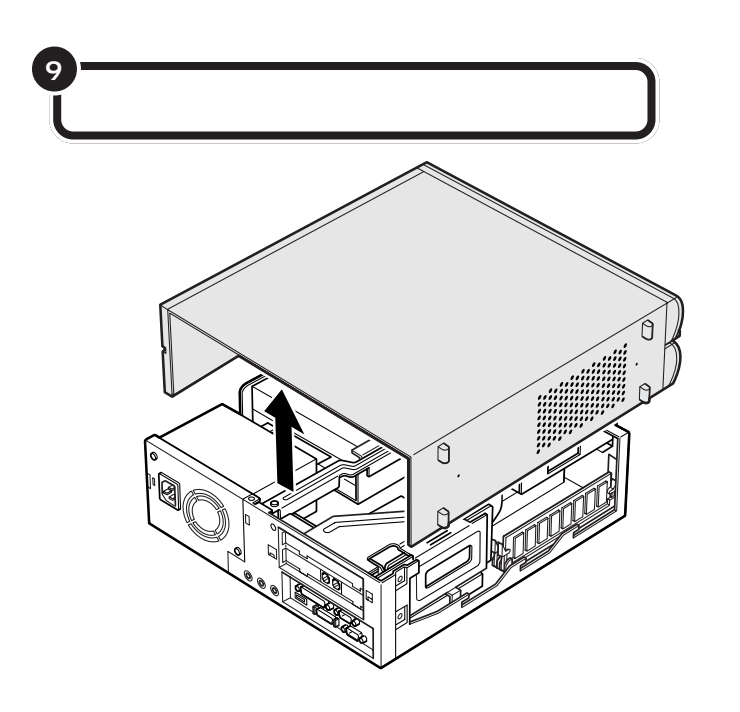

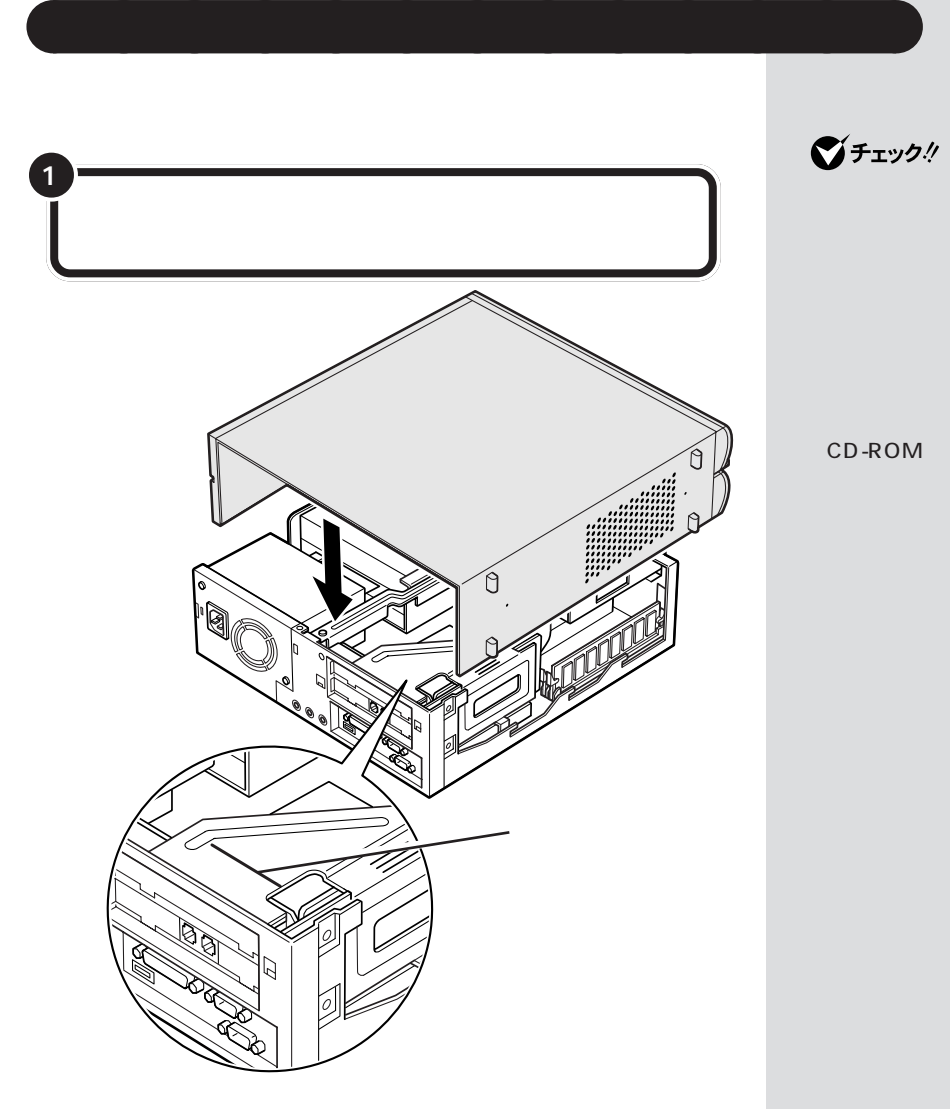

 $\bigotimes$ Fryg!

PC

CD-ROM

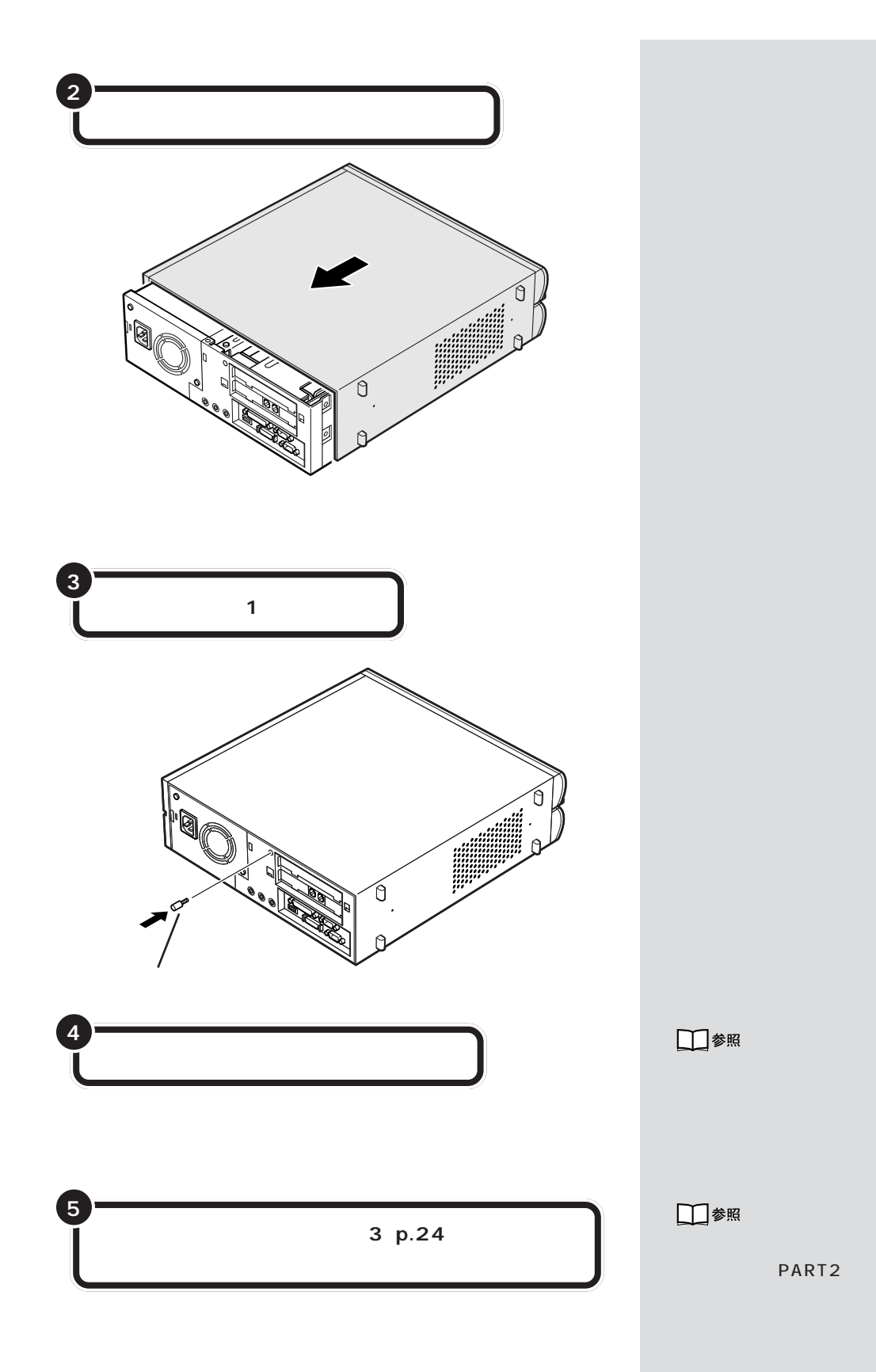

**29**

PART<sub>2</sub>

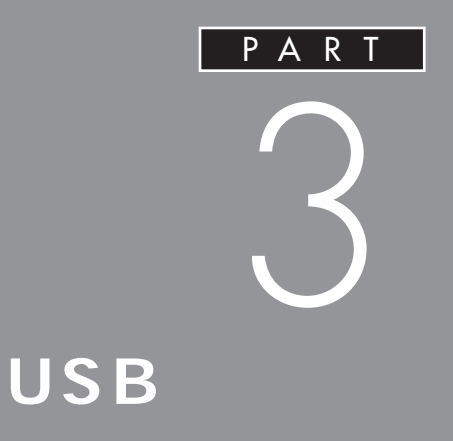

## USB

**USB** 

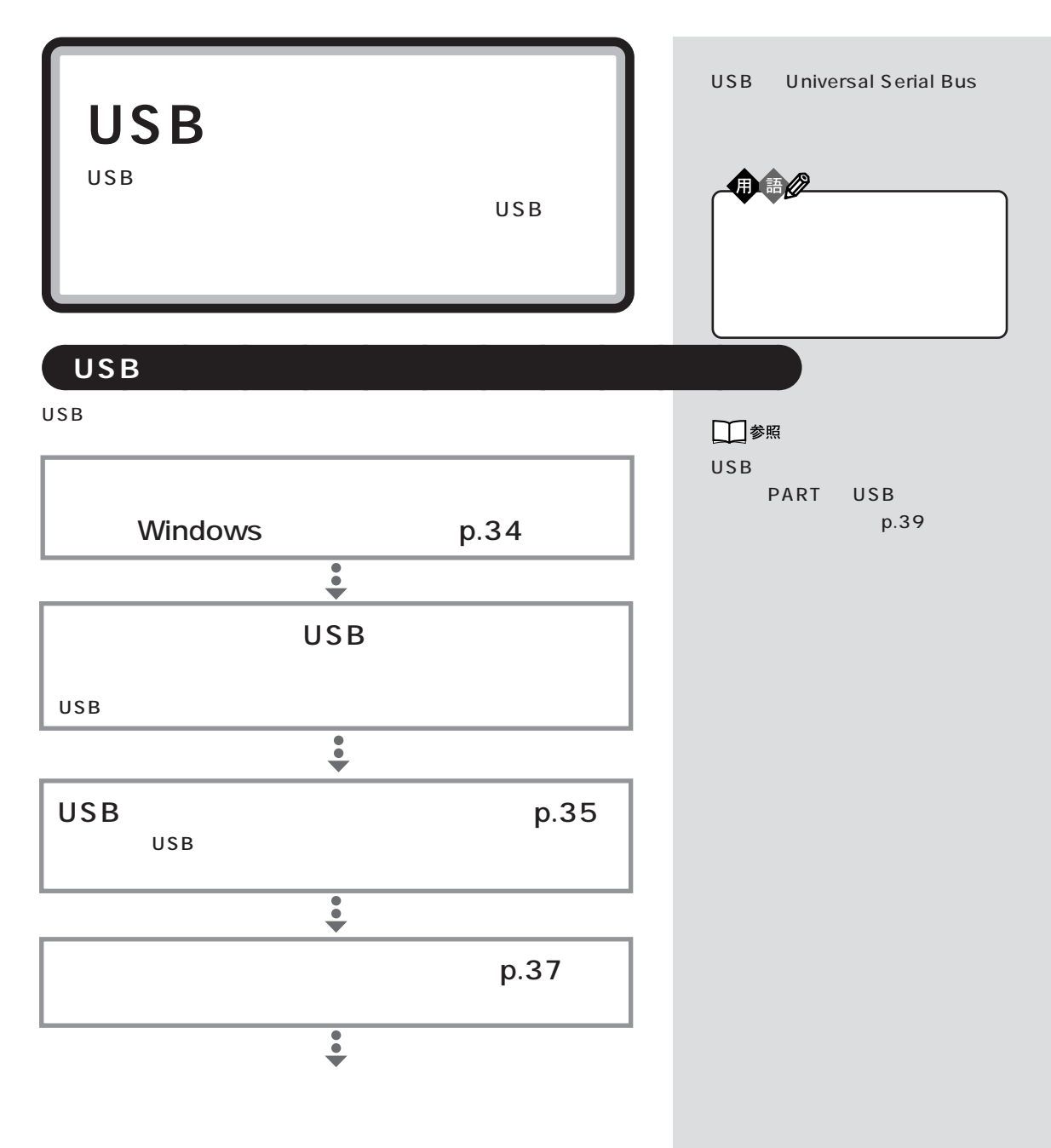

 $\mathsf{USB}$ 

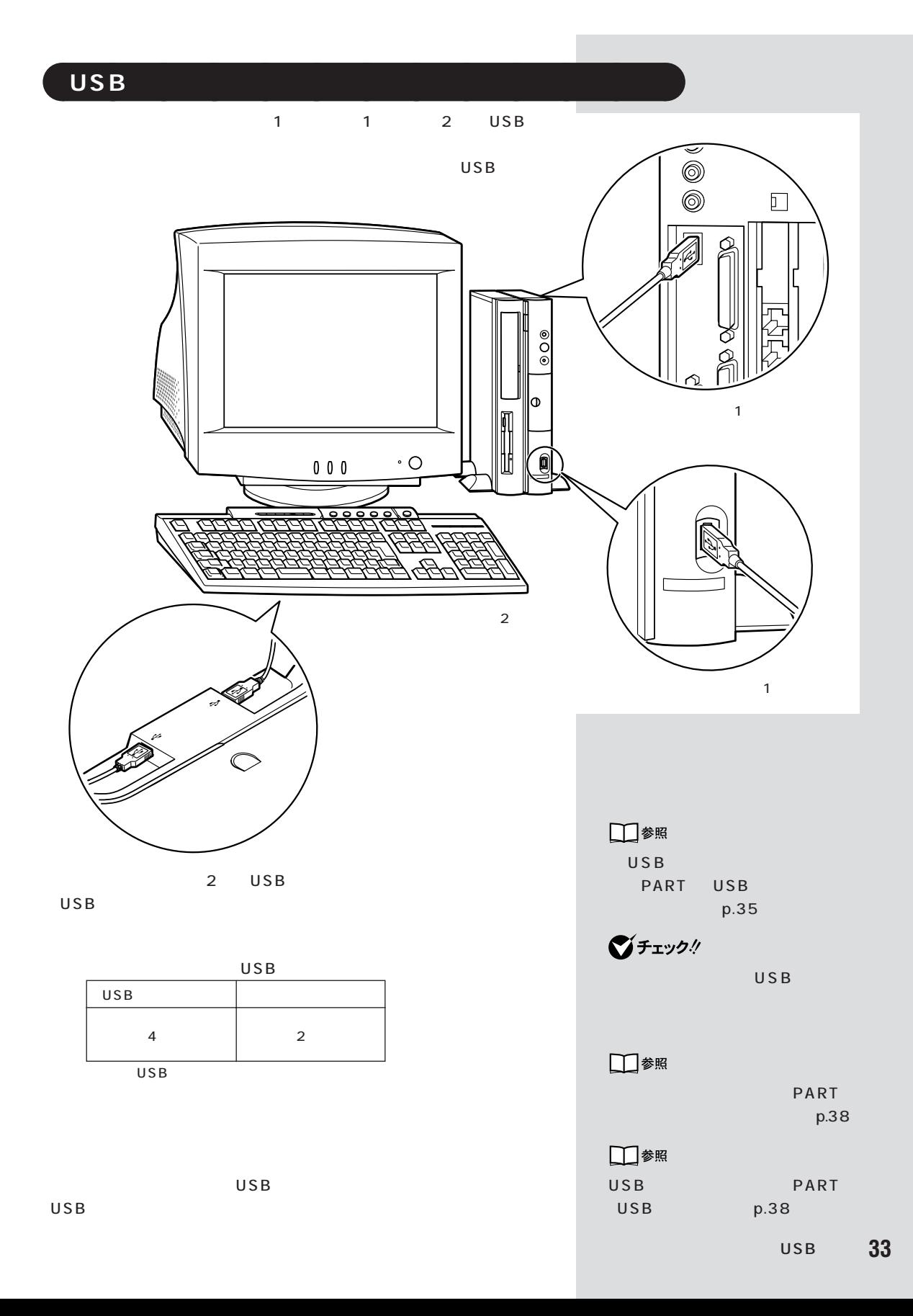

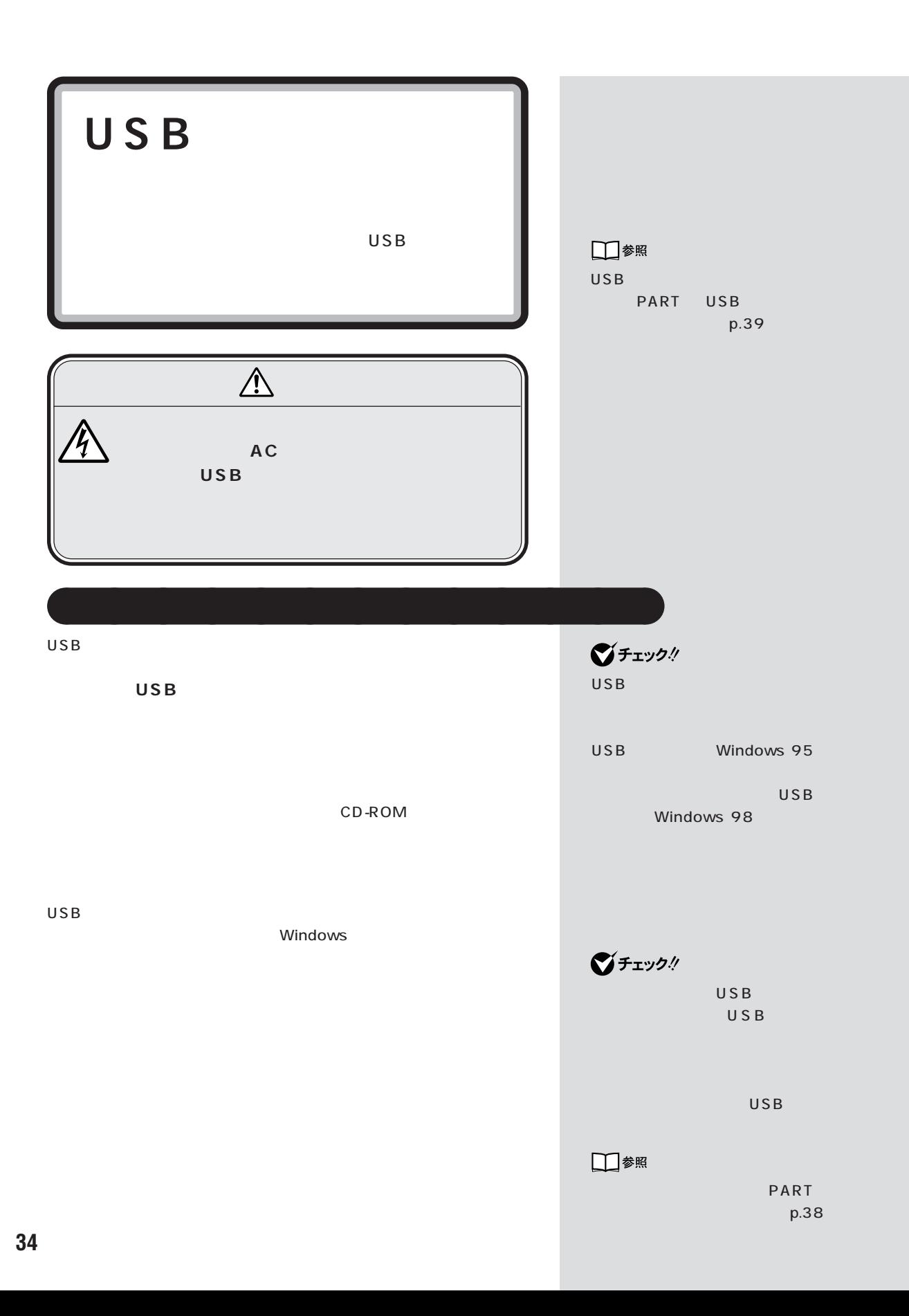

USB PART 3

## aaaaa **USB コネクタにプラグを差し込む** aaaaaaaa  $\bigotimes$ Fryg! **1** USB USB  $USB$ USB Windows c<br>a<br>a Windows PART<sub>2</sub> e de la Rivalia.<br>Estados de la Rivalia  $p.19$ 。<br>kの新しいドライバを検索しています :<br>USB ヒューマン インターフェイス デバイス デバイス ドライバは、ハードウェア デバイスが動作するために必要なソ<br>フトウェアです。 **SZACKURNO** 1150  $\frac{1}{2}$  <br/>  $\le$ USB  $\mathsf{USB}$   $\mathsf{C}\bullet\mathsf{C}$

 $\overline{\phantom{a}}$  and  $\overline{\phantom{a}}$ 

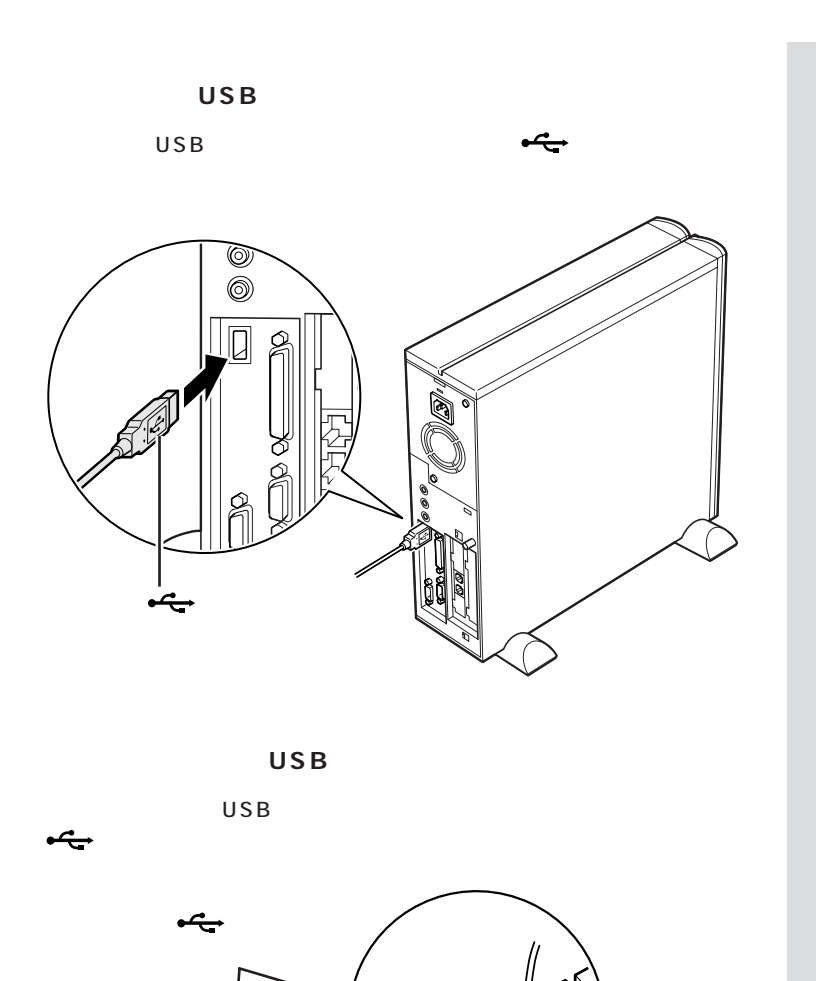

 $\infty$ 

 $USB$ USB

グチェック!

2 USB

 $USSB$ 

USB

USB USB USB

□参照

PART

(p.38)

|<br>| ファイル(5) 編集(5) 表示(y) 移動(g) お気に入り(g) ヘルプ(t)|<br>| ファイル(5) 編集(5) 表示(y) 移動(g) お気に入り(g) ヘルプ(t)|  $\overline{\Box \Box x}$  $\overline{33}$ 》 自 亀 2 | X 自 里 · o  $\overline{\circ}$  $\blacksquare$  $\blacklozenge$ 扁 霸  $\mathbf{r}$ CyberWarn PC カード<br>(PCMCIA)  $\frac{1}{2}$ コントロール パネル 凤 A9 ¥ 鳳 **Formal** コントロール パネルを使うと、コ<br>ンピュータの設定を好みに応じ<br>て変更できます。 キーボ بتية. システム かっさ アイコンを選択すると、その説<br>明が表示されます。  $\bigotimes_{\substack{\mathfrak{p}\in \mathcal{P}\mathfrak{p} \\ \mathfrak{p}\mathfrak{p}\mathfrak{p}\mathfrak{p}}}\hspace{-3pt}\mathfrak{p}}$  $\begin{array}{c}\nA_0 \\
\uparrow a\n\end{array}$ 4  $\overline{R}$ Microsoft ホームページ<br>テクニカル サポート 11  $\begin{array}{c}\n\bullet \\
\bullet \\
2\n\end{array}$ ♪ マルチメディア | 80<br>|-<br>| Brizanja 多数  $\prod_{2\leq i}$ コ<br>補助 電源 |<u>| g</u>l マ コンピュータ 「プリンタ」 「システム」 「システム」

 $\overline{S}$ 

CyberTrio-NX

USB

**●USB 対応プリンタ**

USB

 $\mathsf{USB}$ 

aaaaa **正しく接続できたかどうか確認する** aaaaaaaa

 $\overline{U}$ SB $\overline{U}$ SB $\overline{U}$ SB $\overline{U}$ SB $\overline{U}$ 

USB

USB PART 3

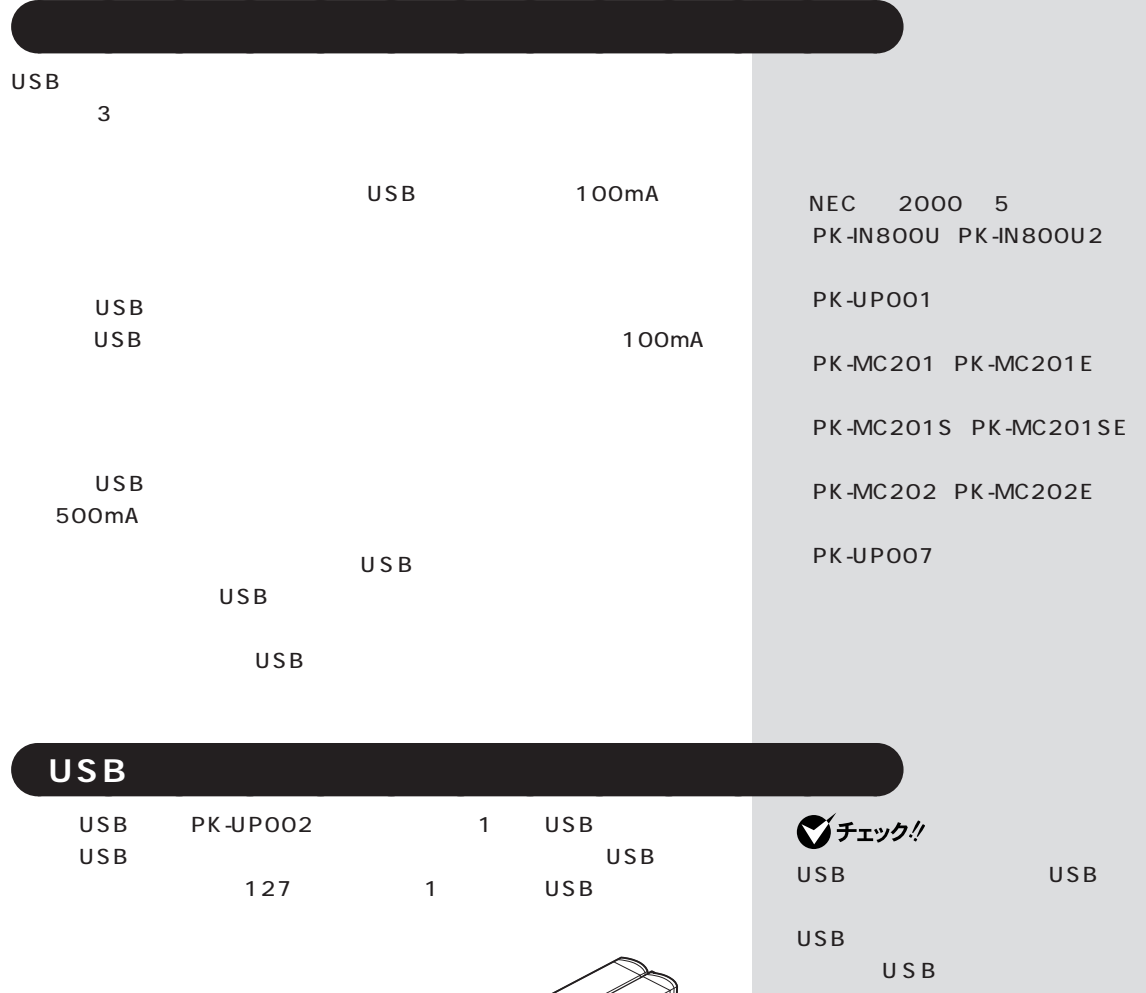

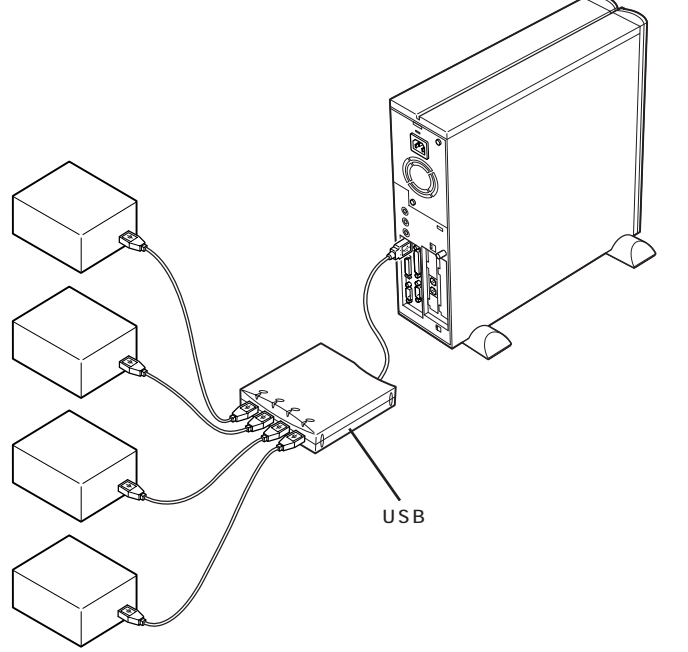

USBハブに接続するときは、次の手 1. USB 2. USB USB 3. USB PK-UP002 4 USB USB USB USB CRT スプレイ PK-UP003

グチェック! USB

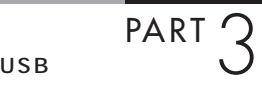

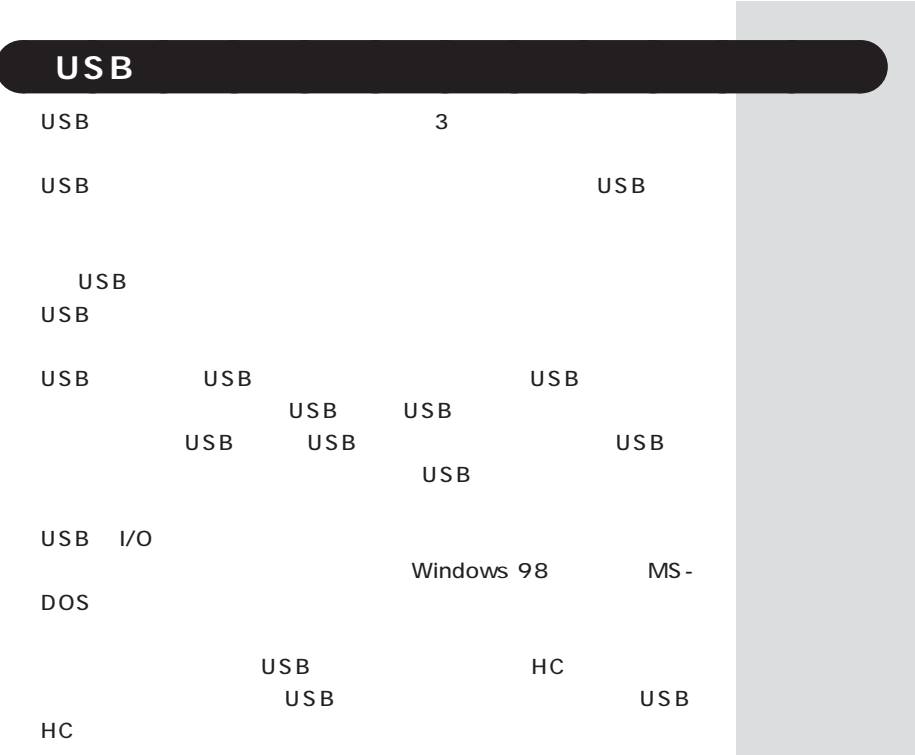

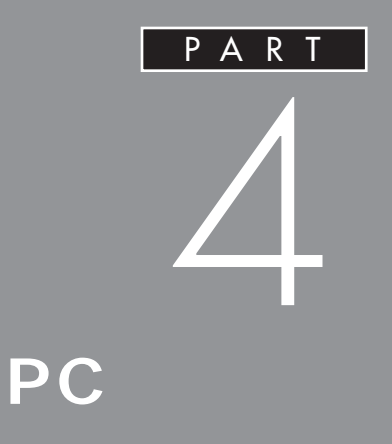

PC the contract of the contract of the contract of the contract of the contract of the contract of the contract of the contract of the contract of the contract of the contract of the contract of the contract of the contrac

 $PC$ 

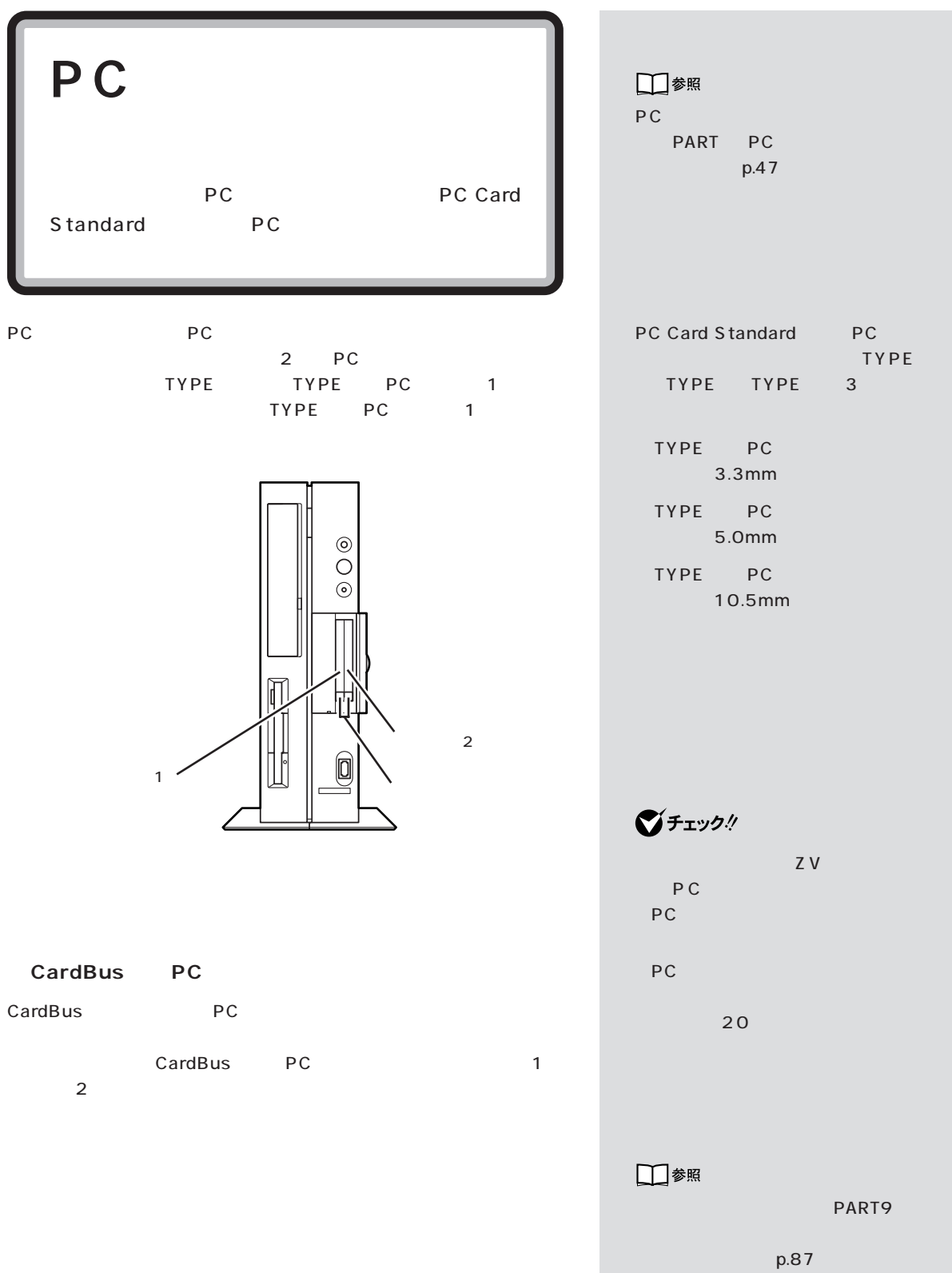

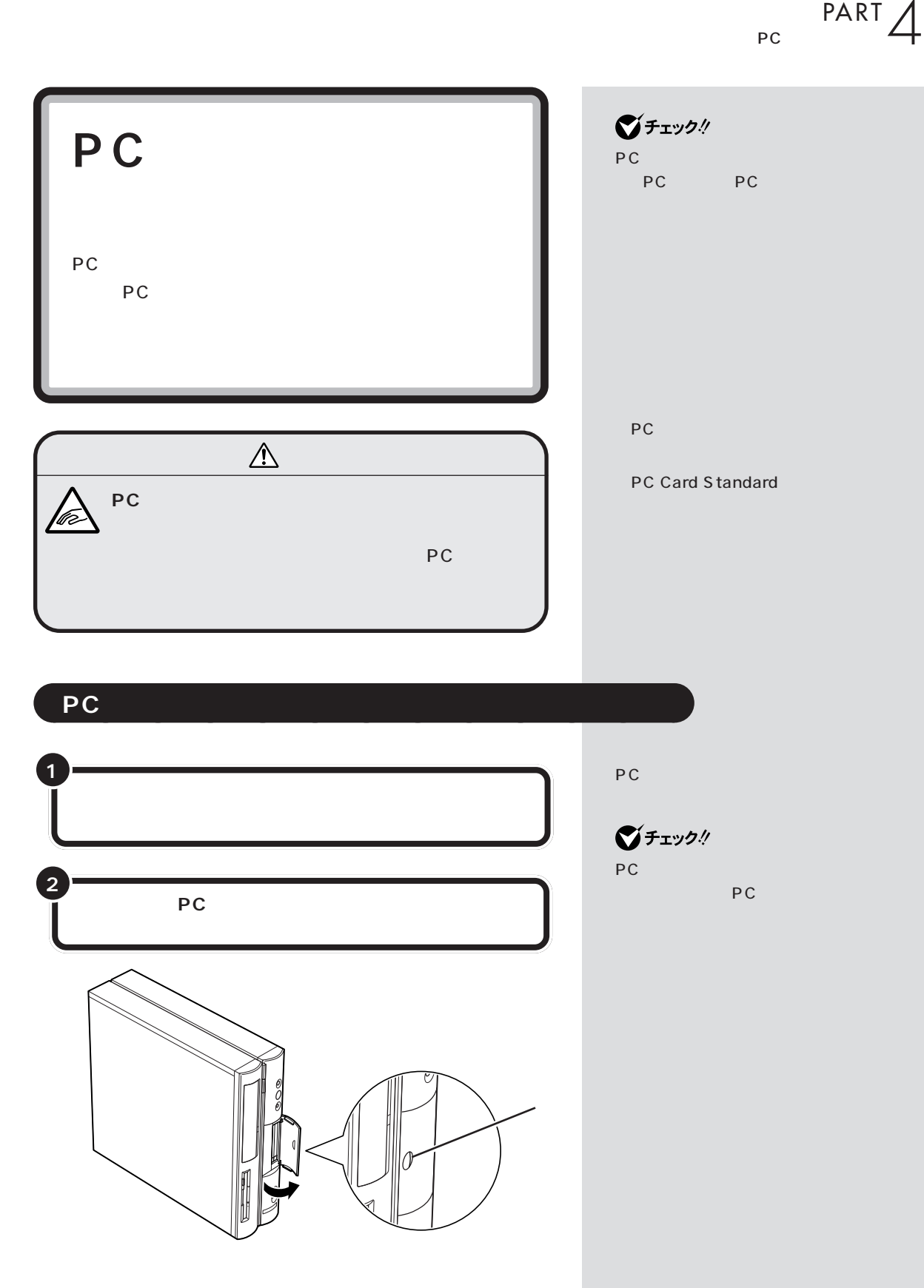

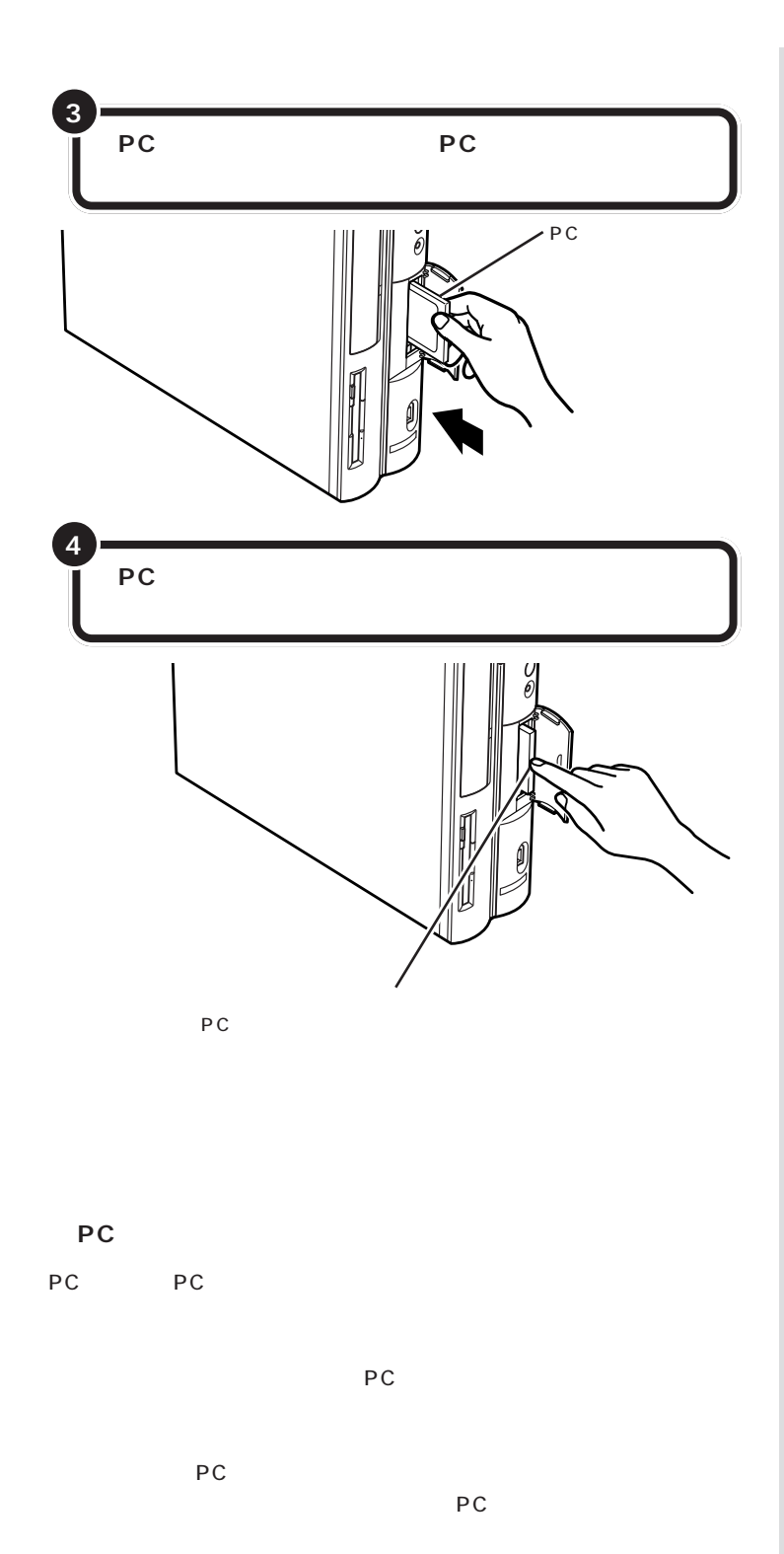

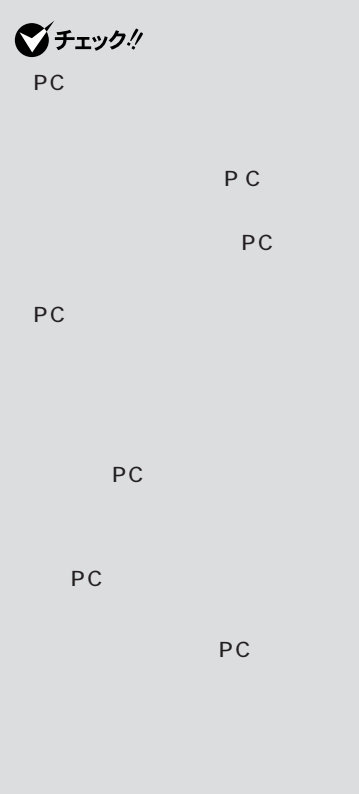

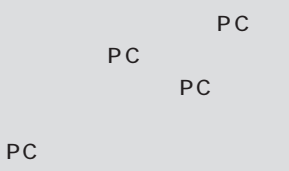

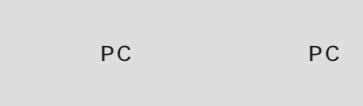

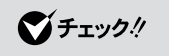

ので、PCカードを押し込むときに無

□参照

PART<sub>2</sub>  $p.20$ 

 $P_{PC}$  PART  $\overline{4}$ 

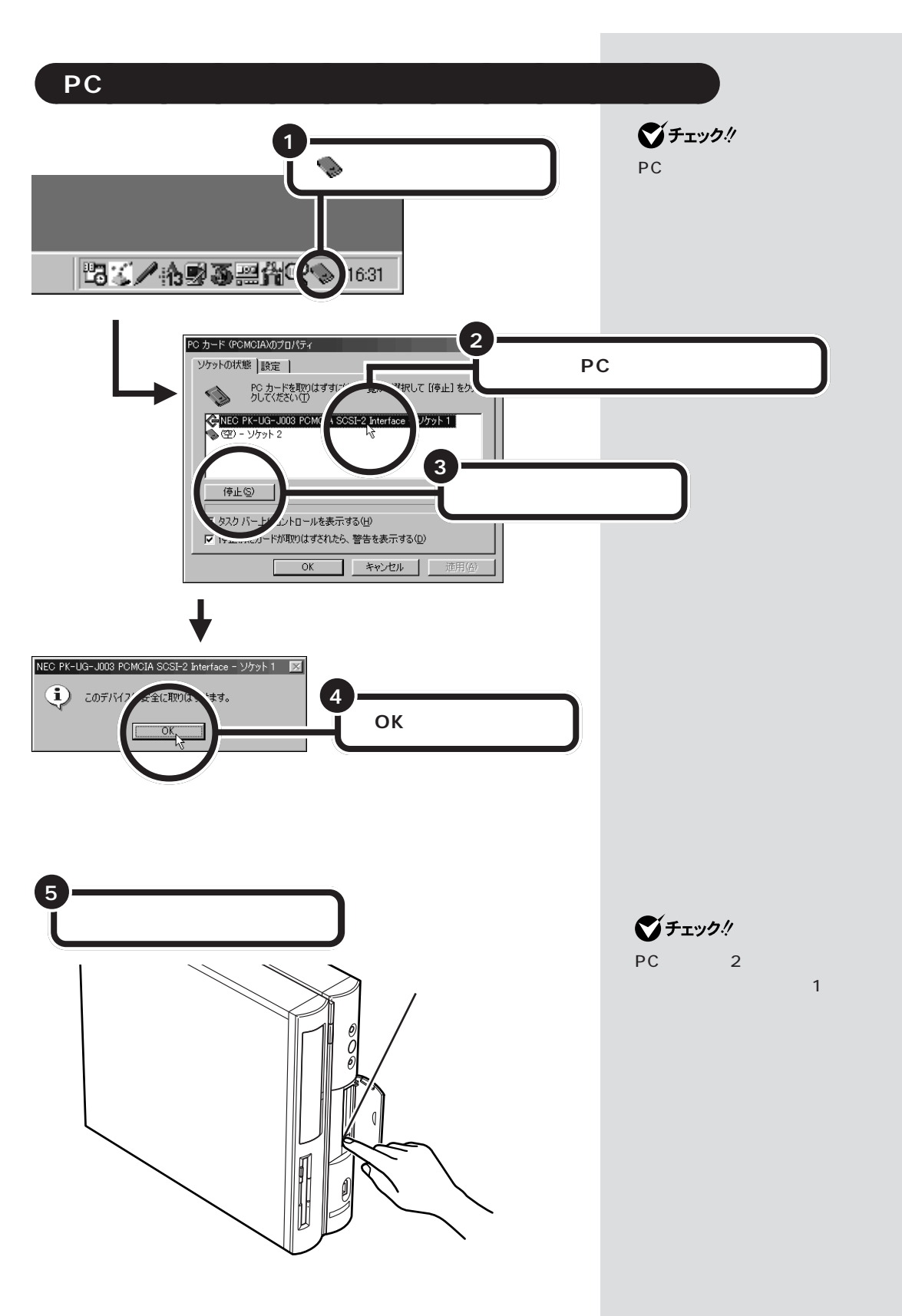

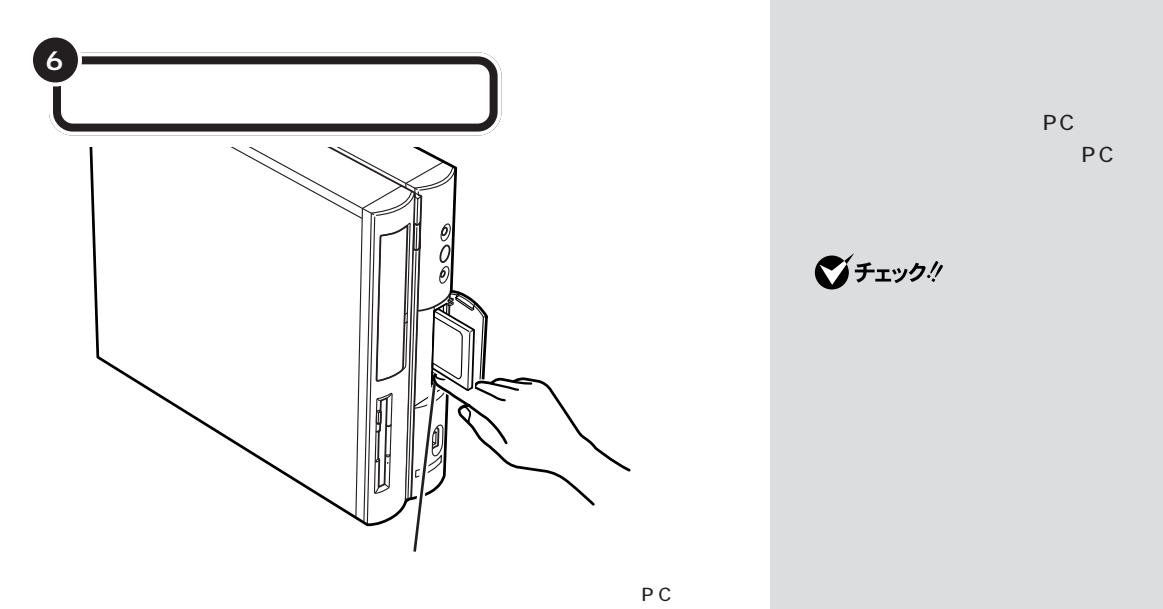

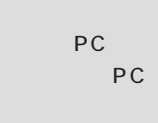

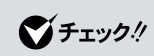

PC

OK

 $\bigotimes$ Fryg $\psi$ 

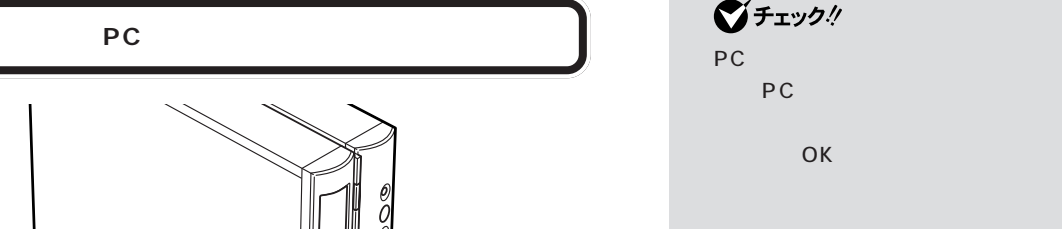

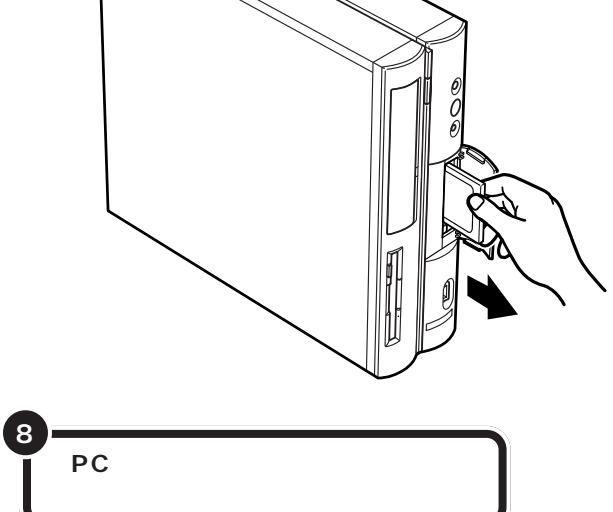

**7**

 $P_{PC}$  PART  $\overline{4}$ 

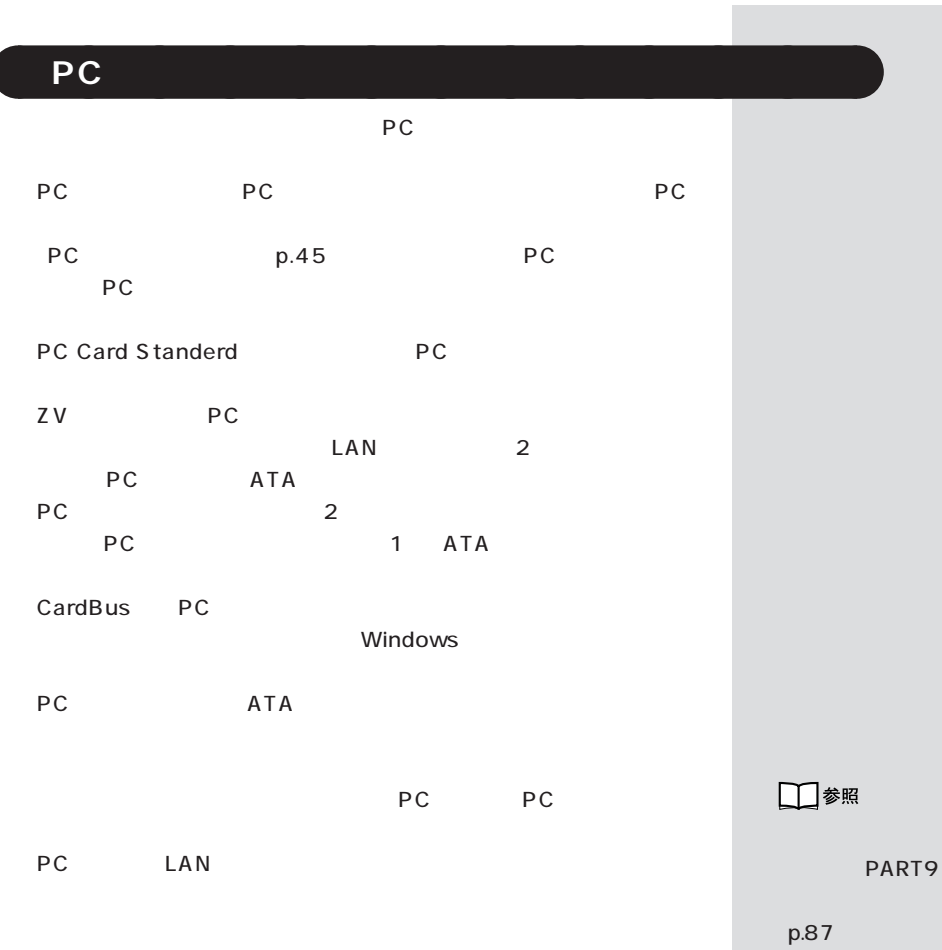

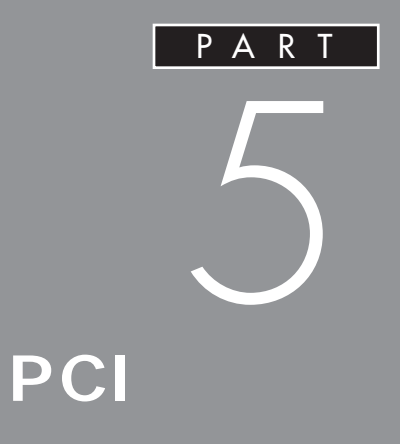

## SCSI

PCI

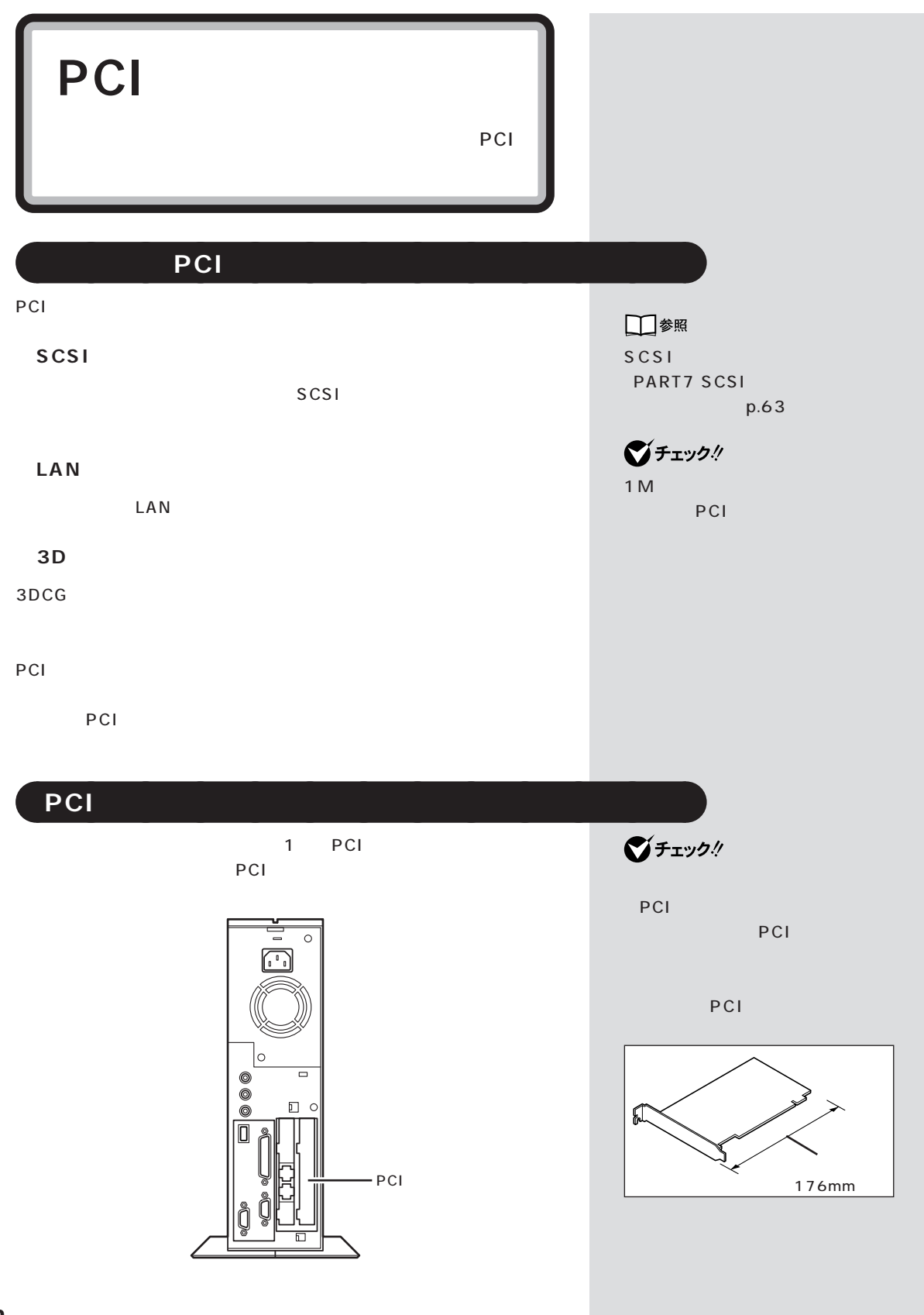

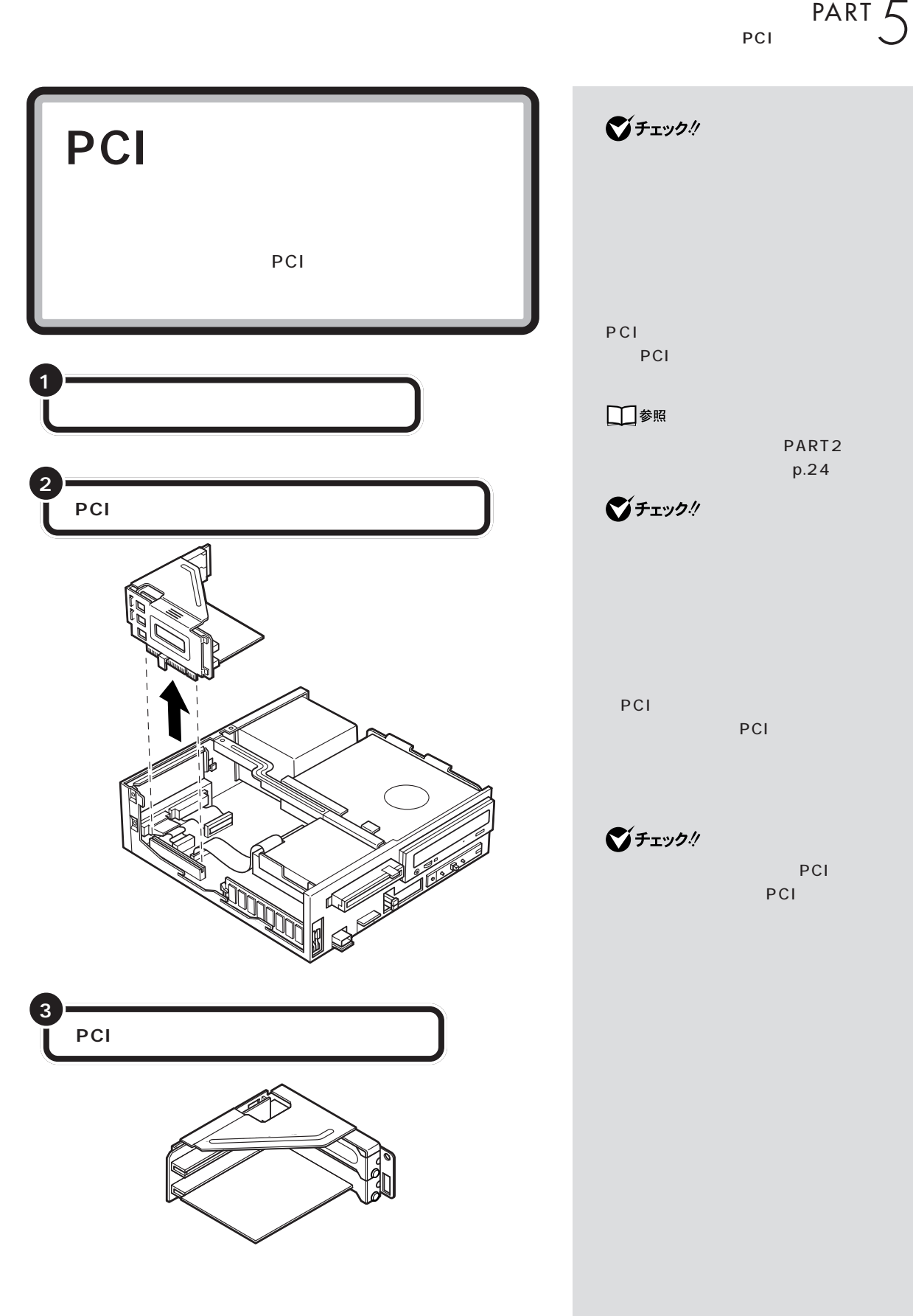

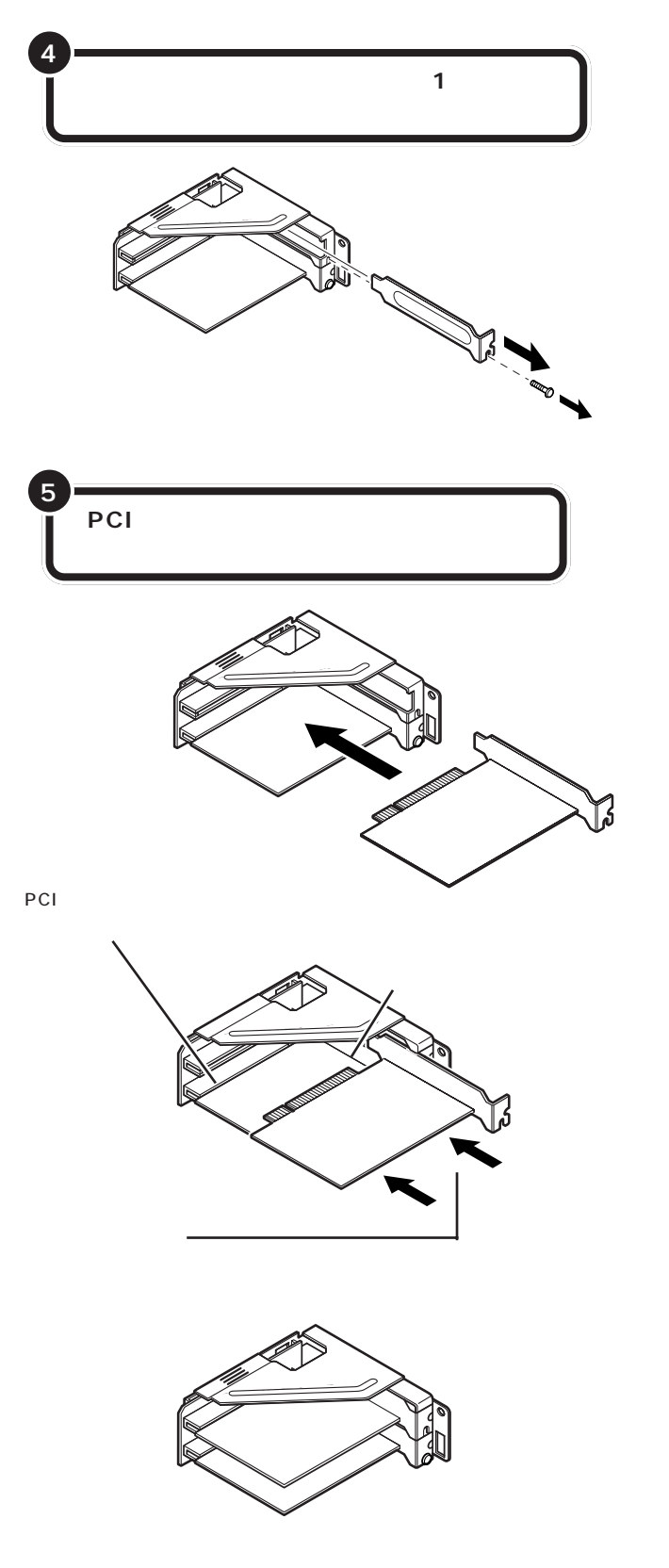

PCI  $($   $)$ PCI

 $\bigotimes$ Fryb $\psi$ 

PCI PCI

 $\bigotimes$ Fry $9$ !

 $PART$   $\frac{PART}{S}$ 

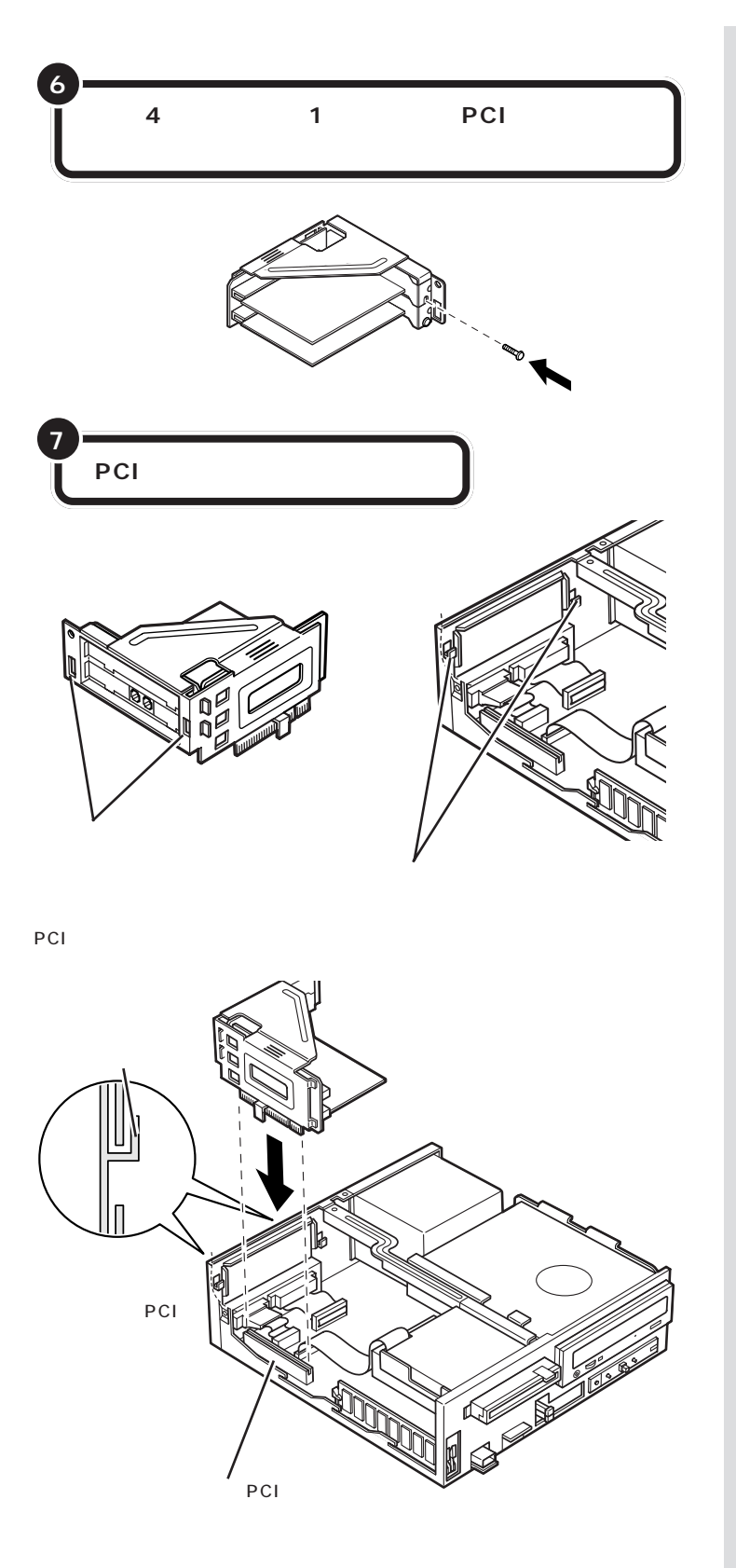

PCI

PCI

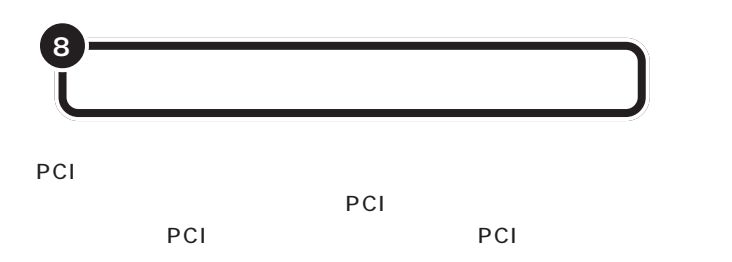

□参照

PART2  $p.24$ 

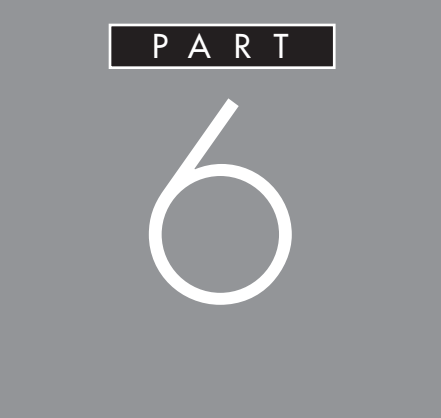

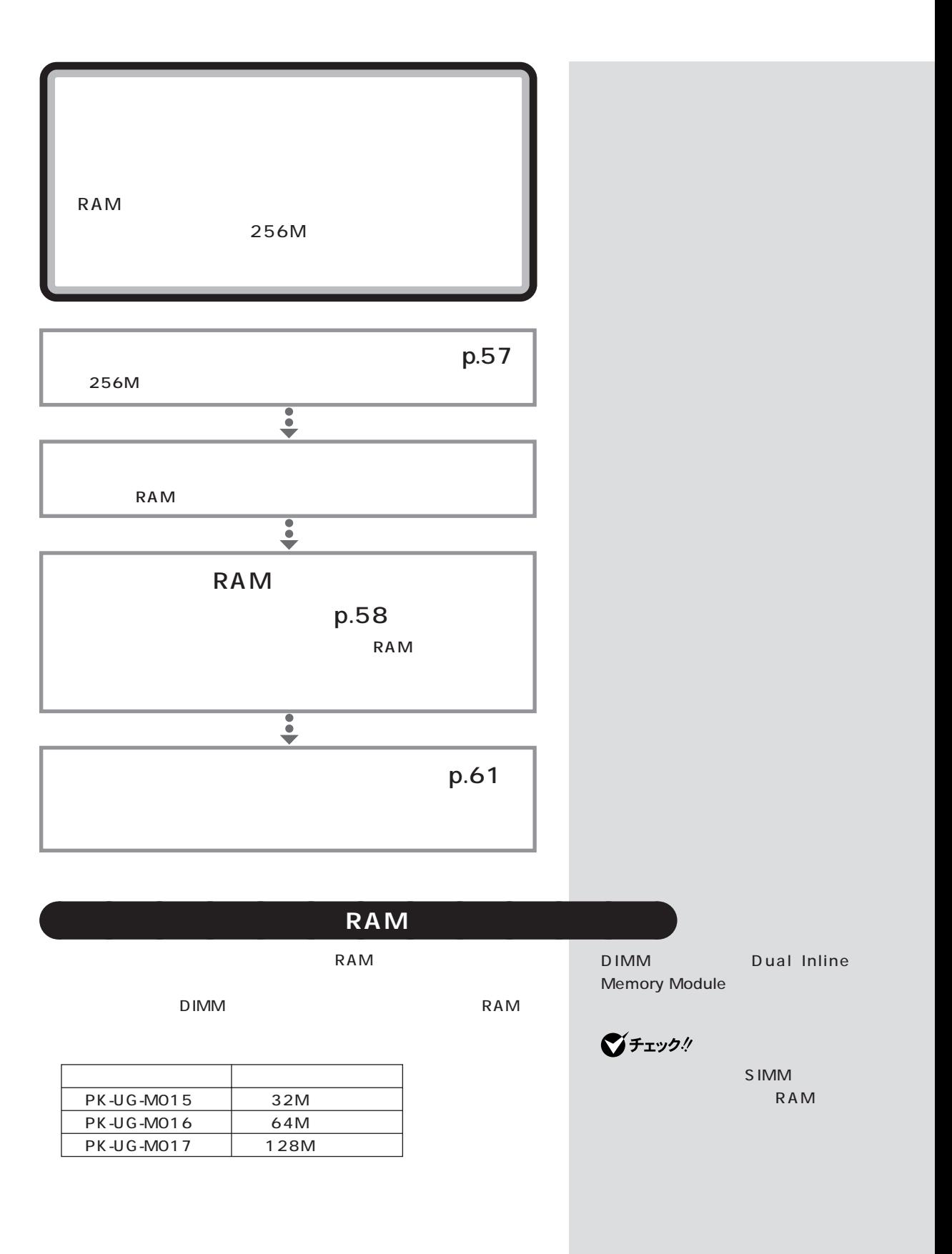

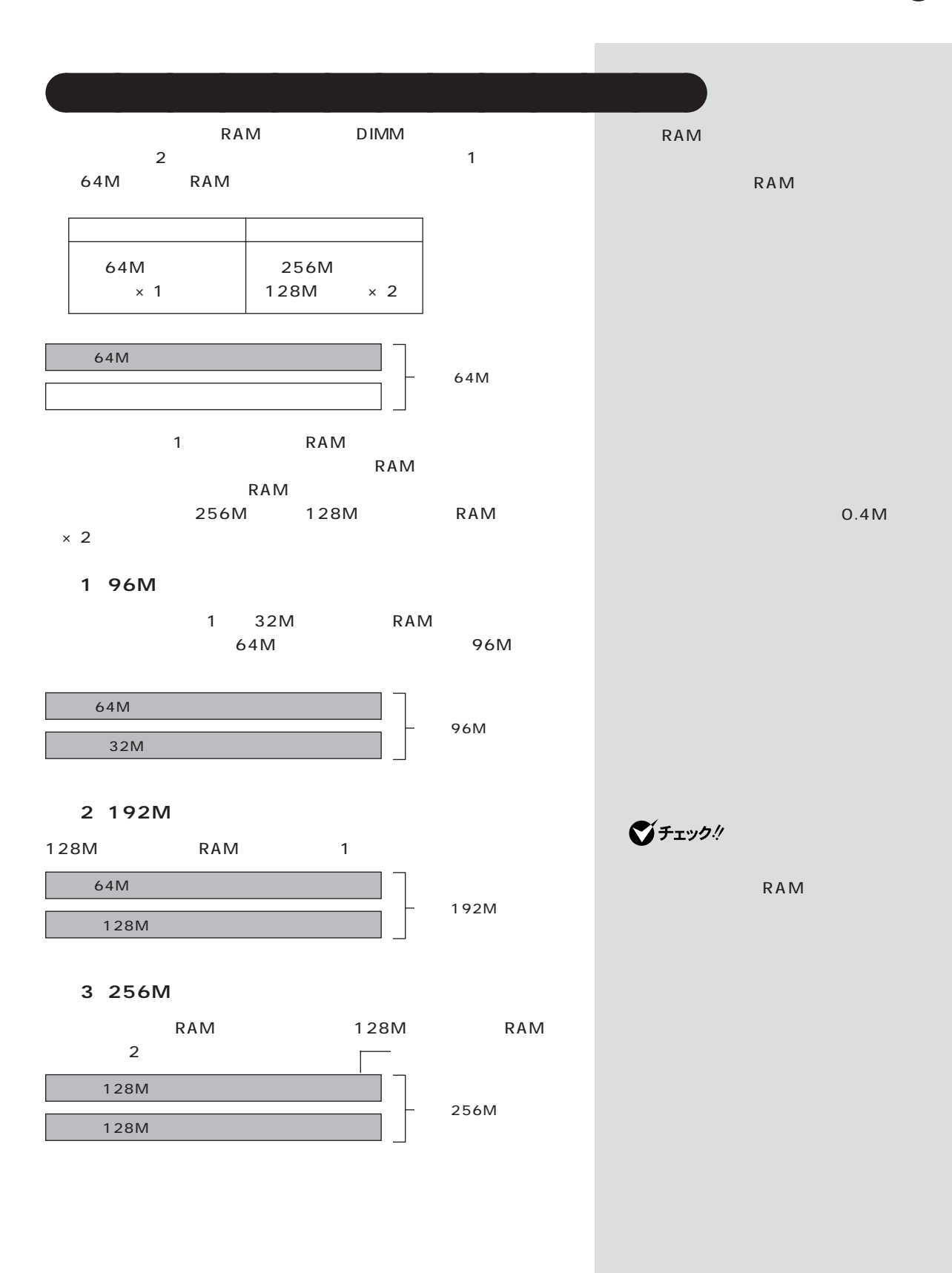
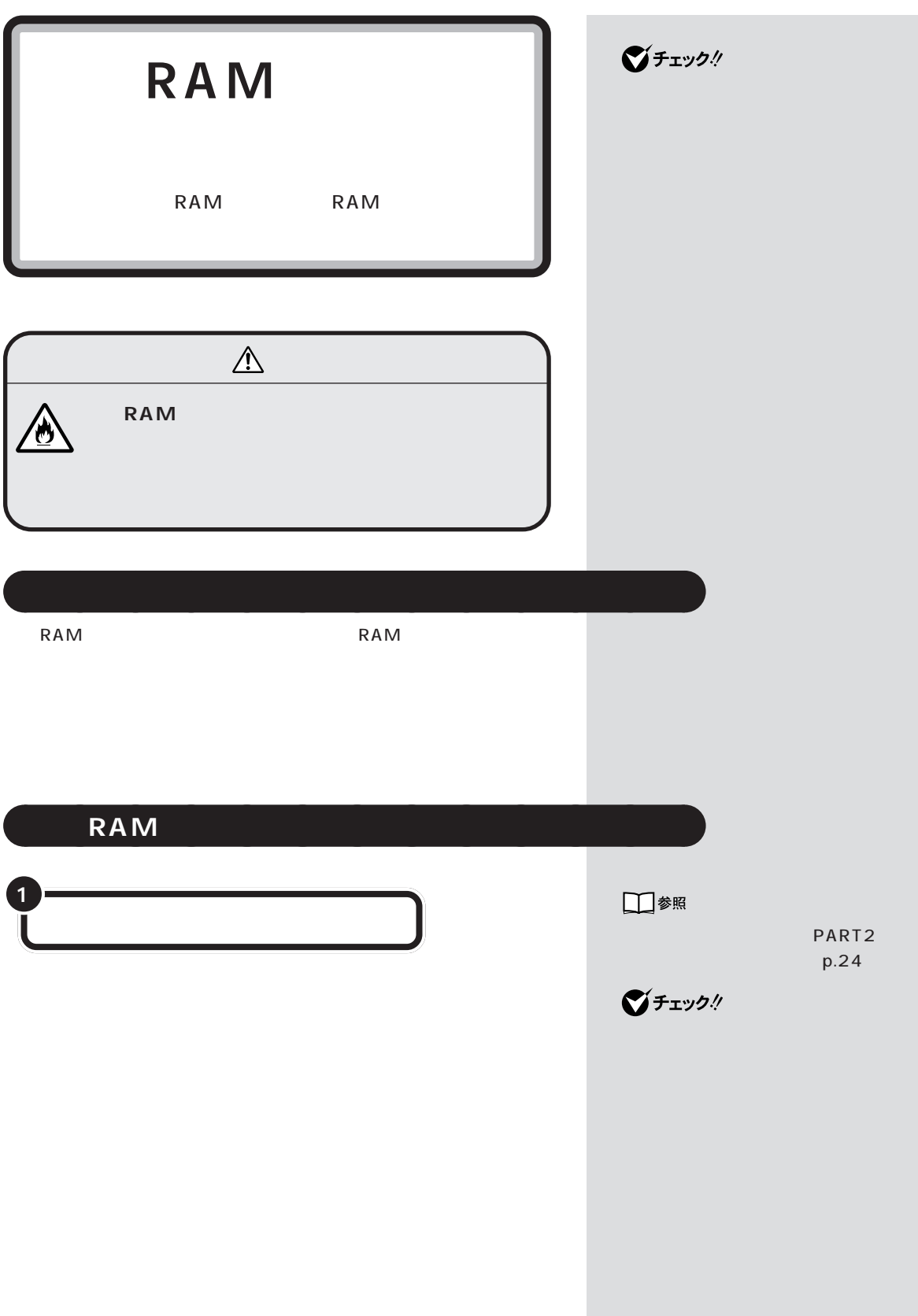

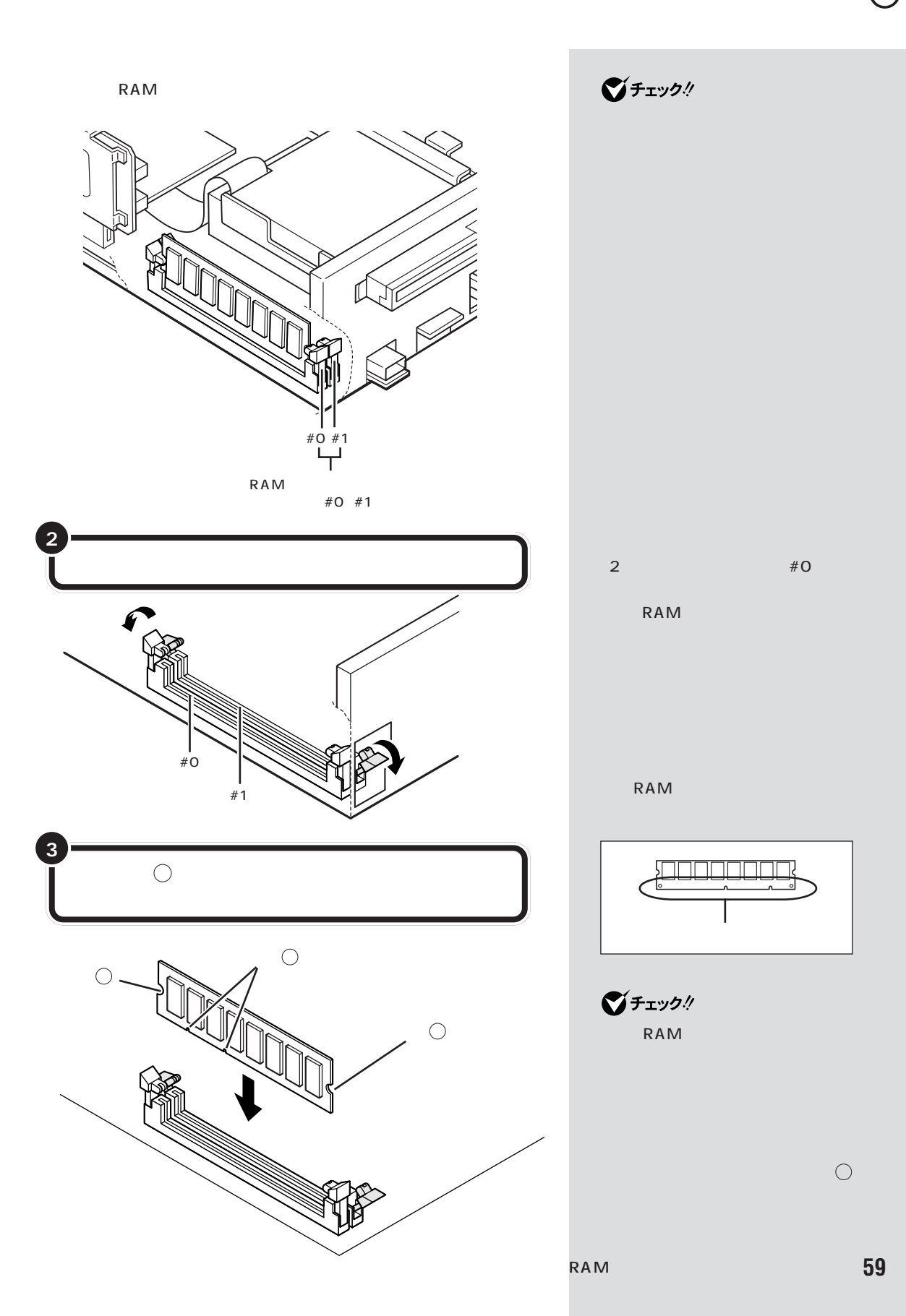

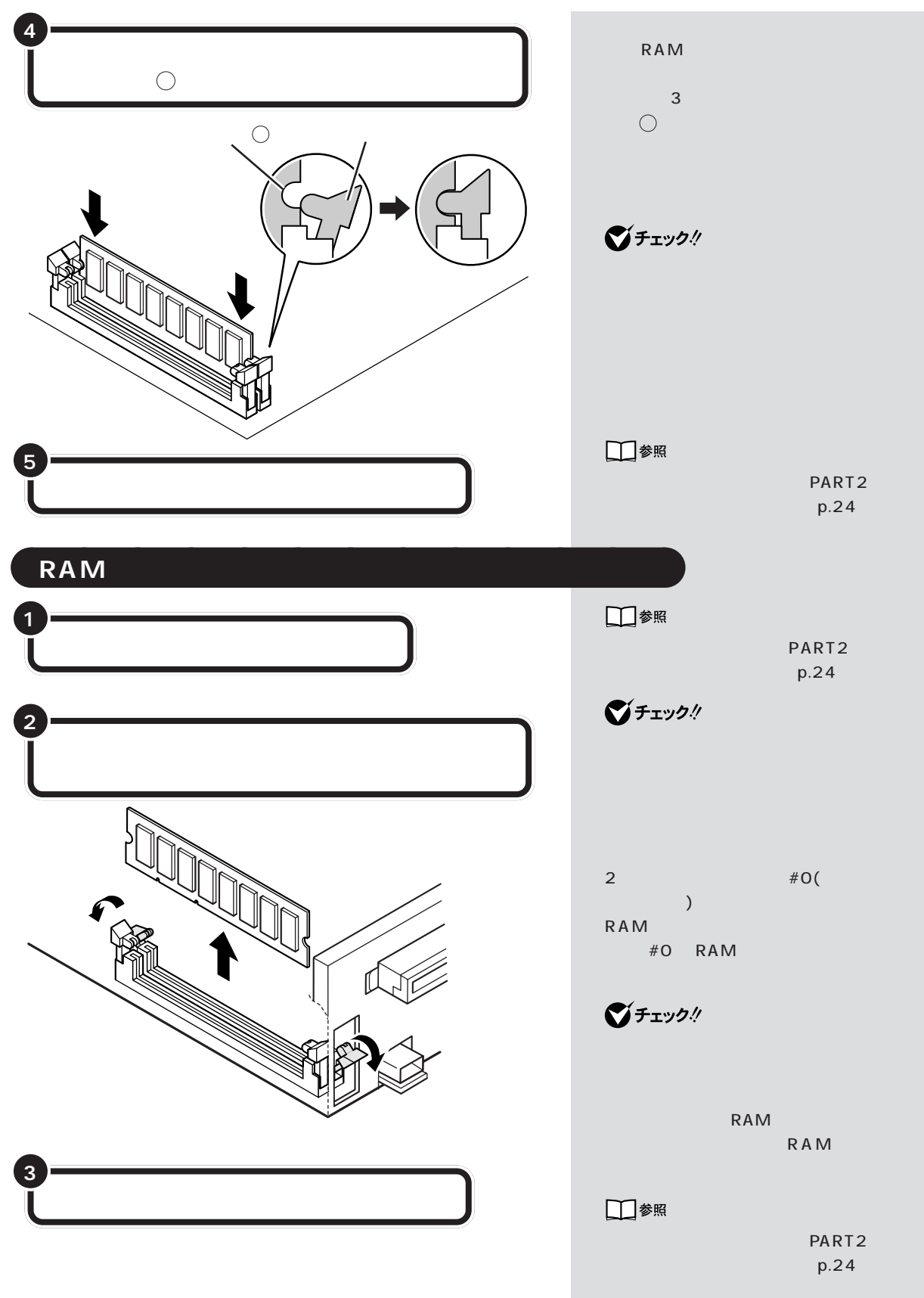

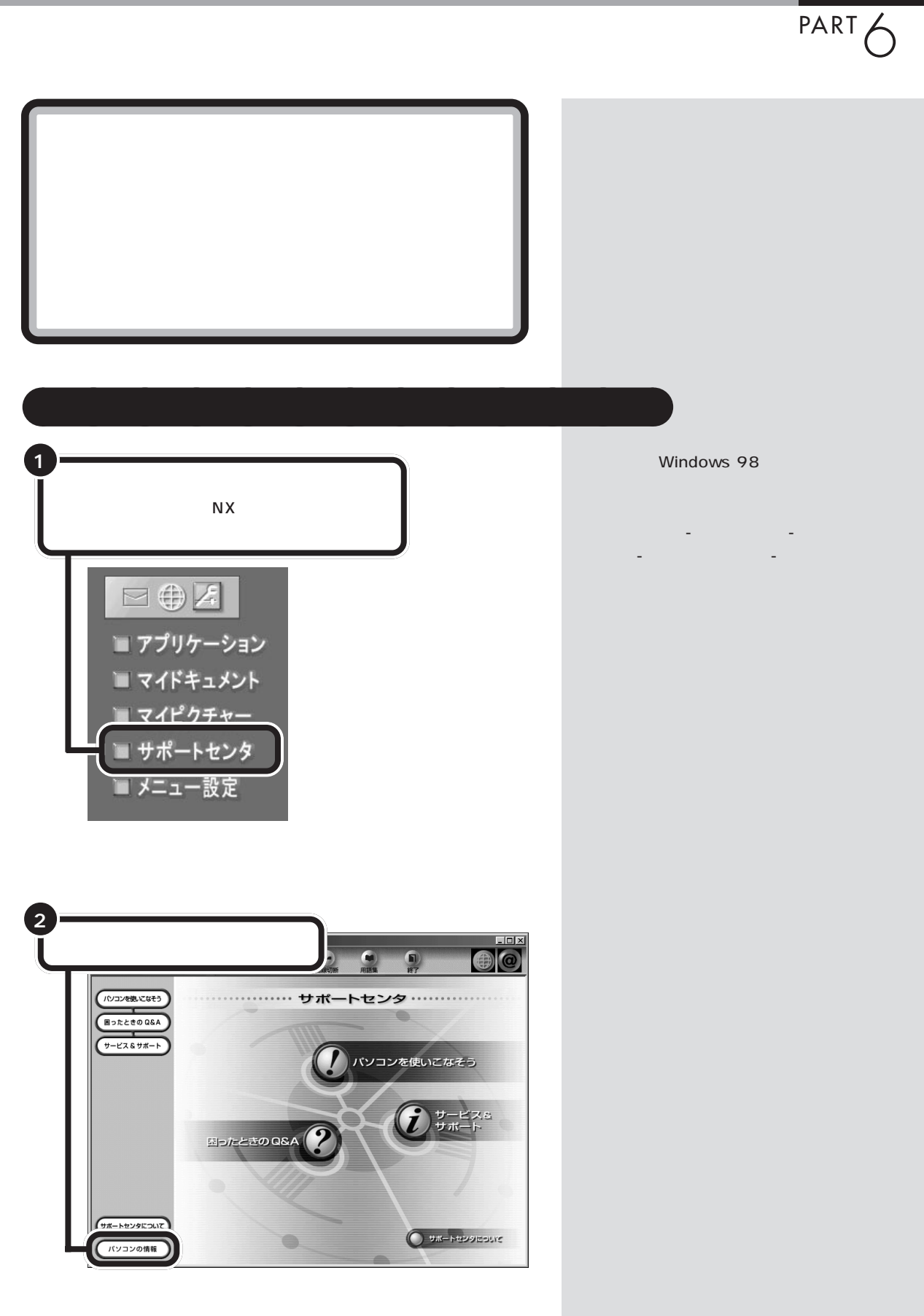

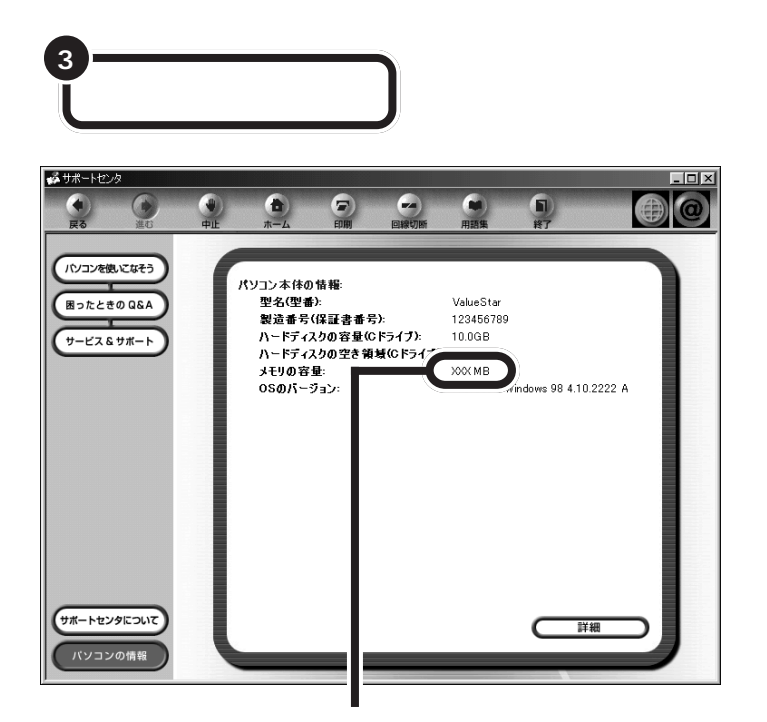

**マチェック!** 

量より数Mバイト少なく表示される

 $\mathsf{RAM}$ 

aaaaa **メモリが増えていなかったら** aaaaaaaa

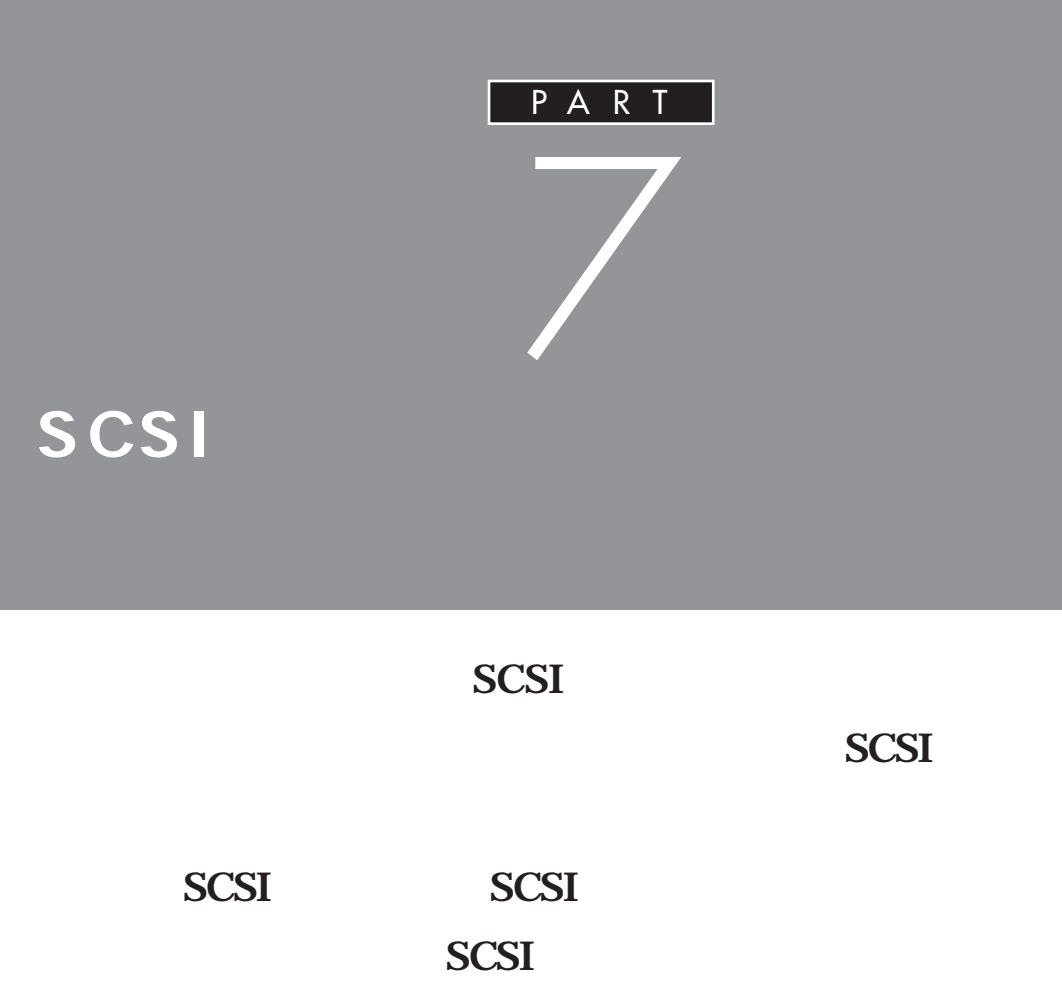

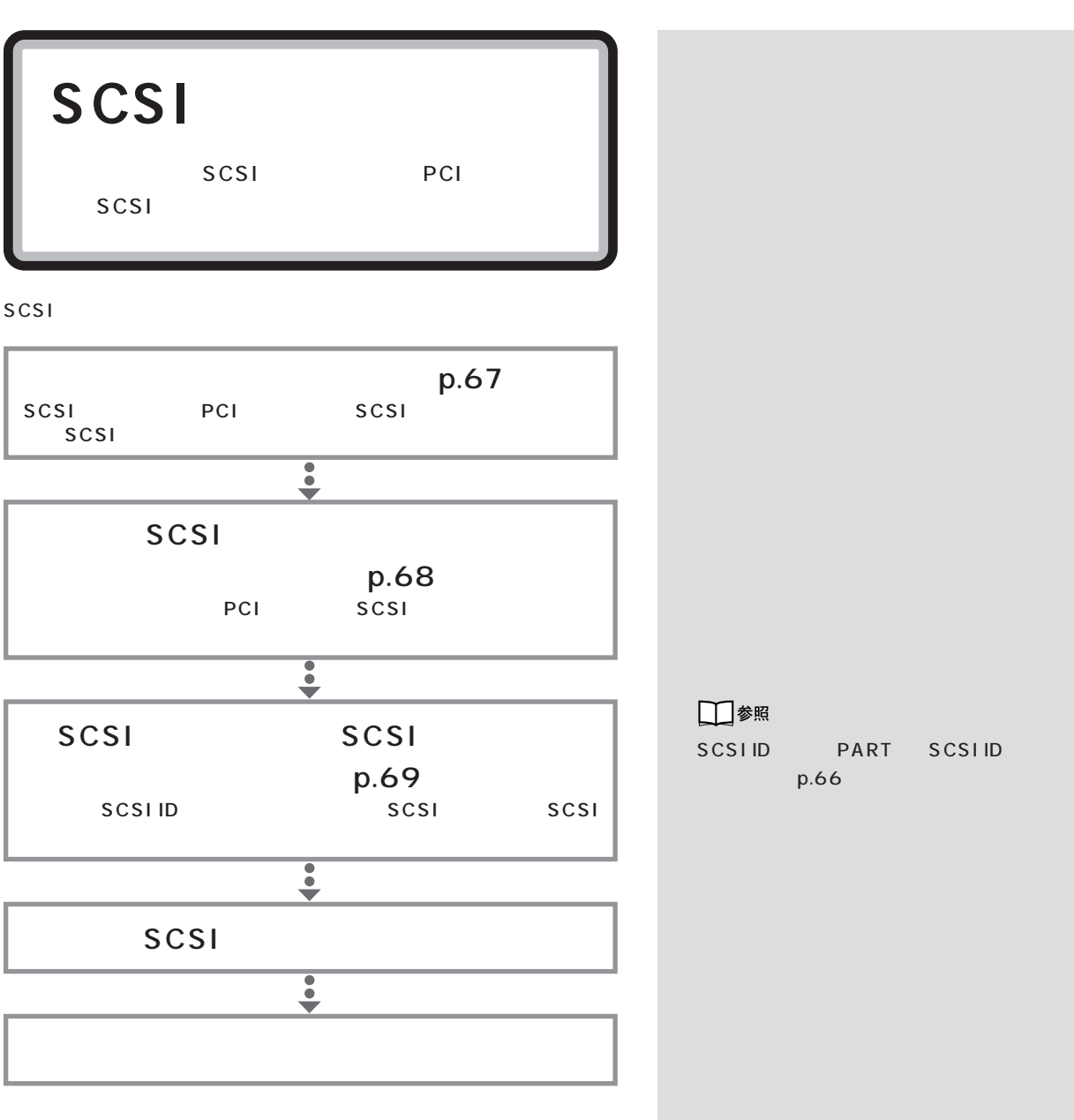

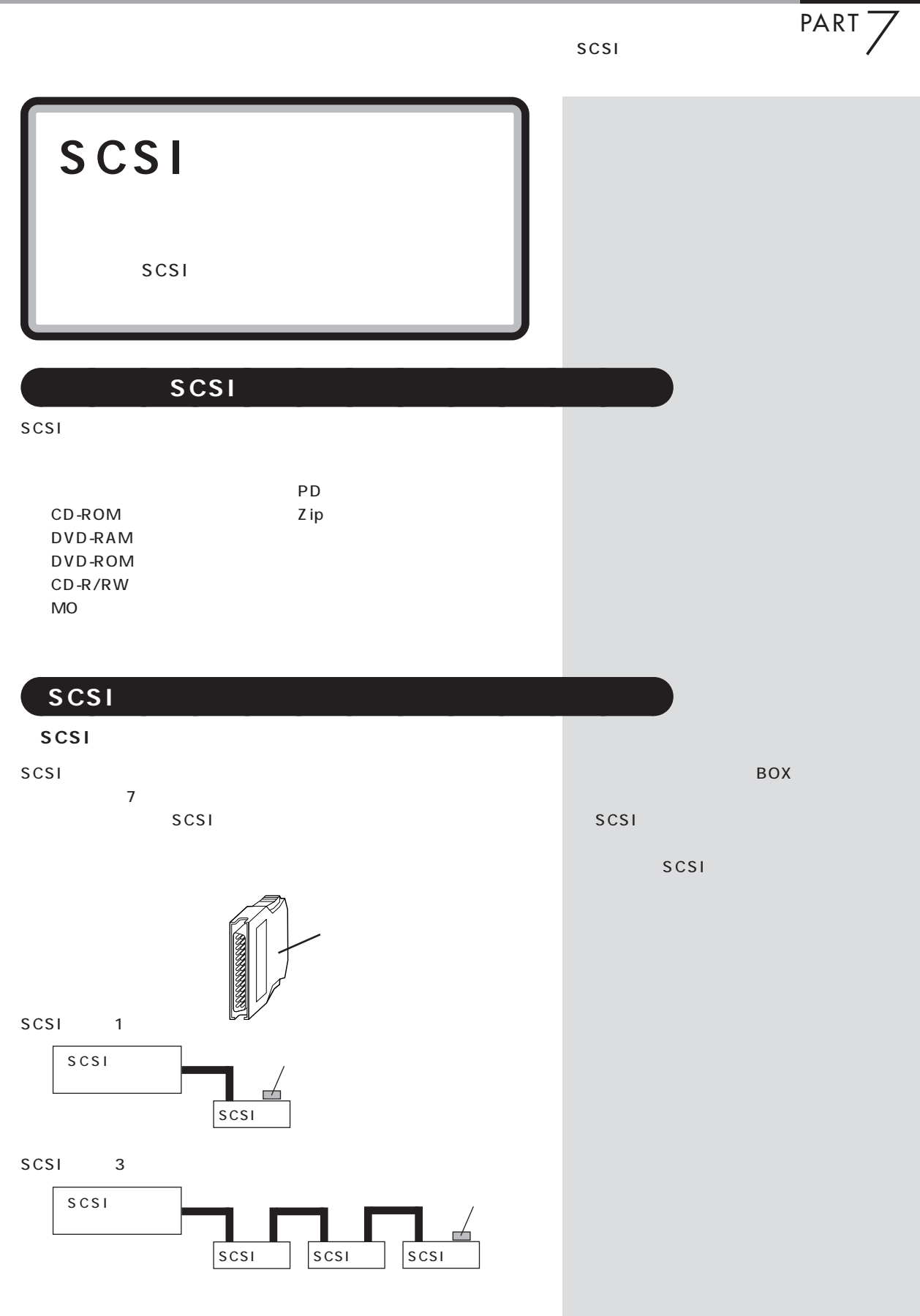

#### **SCSI ID**

SCSI SCSIID OT ID SCSI

scsi 7 SCSI SCSIID 0 6 0 SCSI 0

### **SCSI**

SCSI 3m

■チェック! Ultra Ultra SCSI  $4$  $\sim$  1.5m  $\sim$  1.5m  $\sim$ 

# aaaaa **SCSI インターフェイスの種類** aaaaaaaa

 $SCSI$ <sup>4</sup>

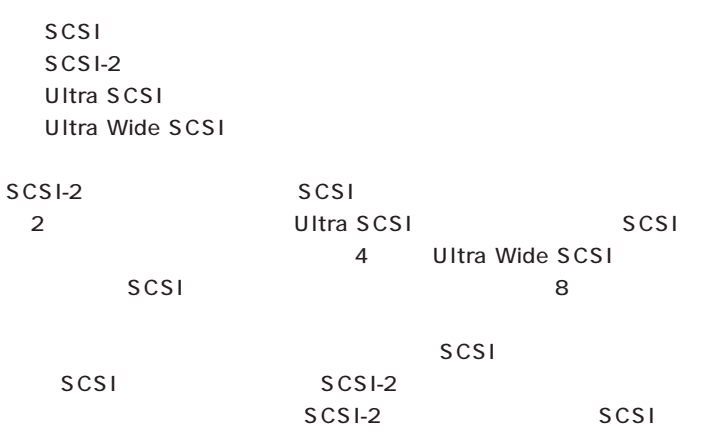

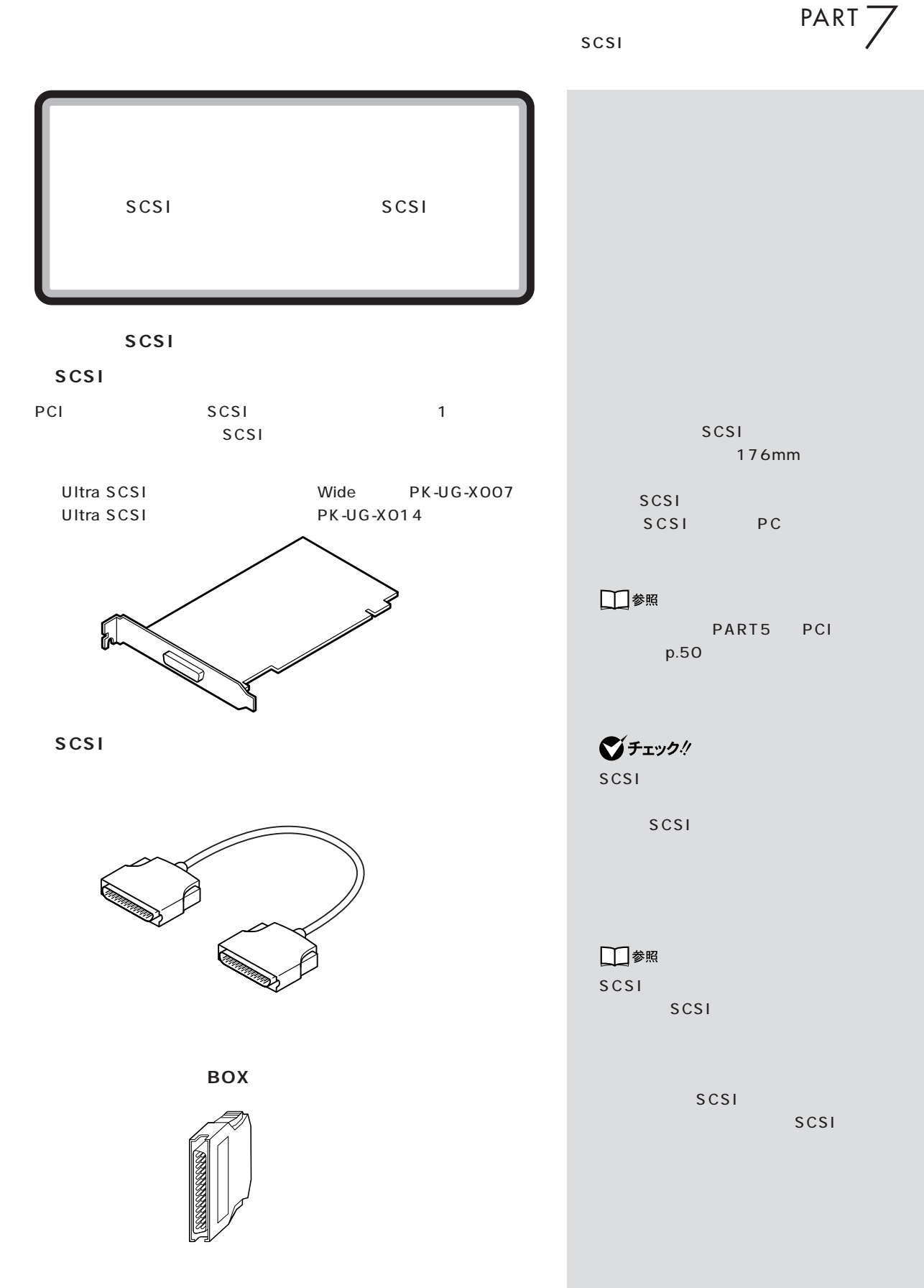

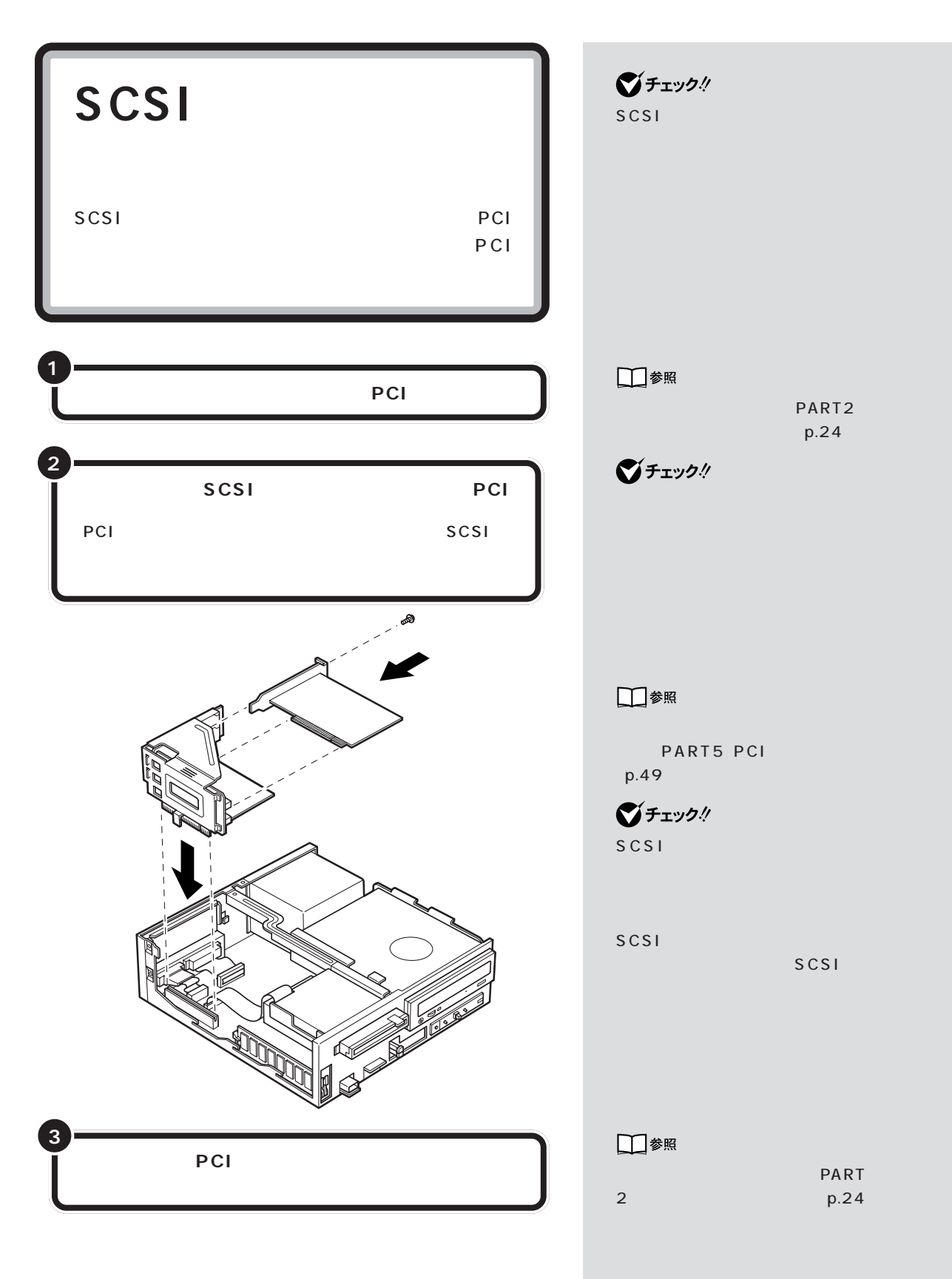

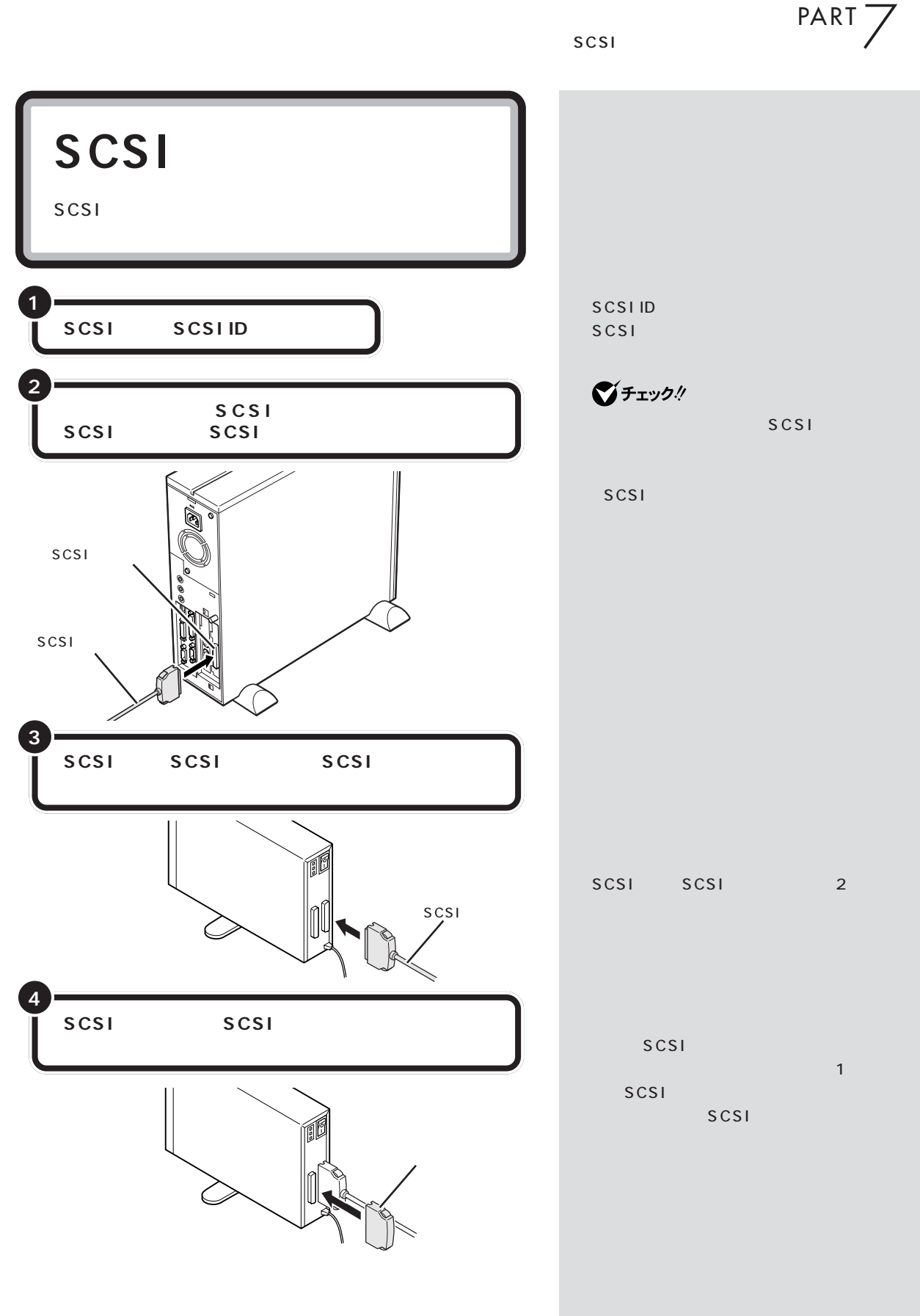

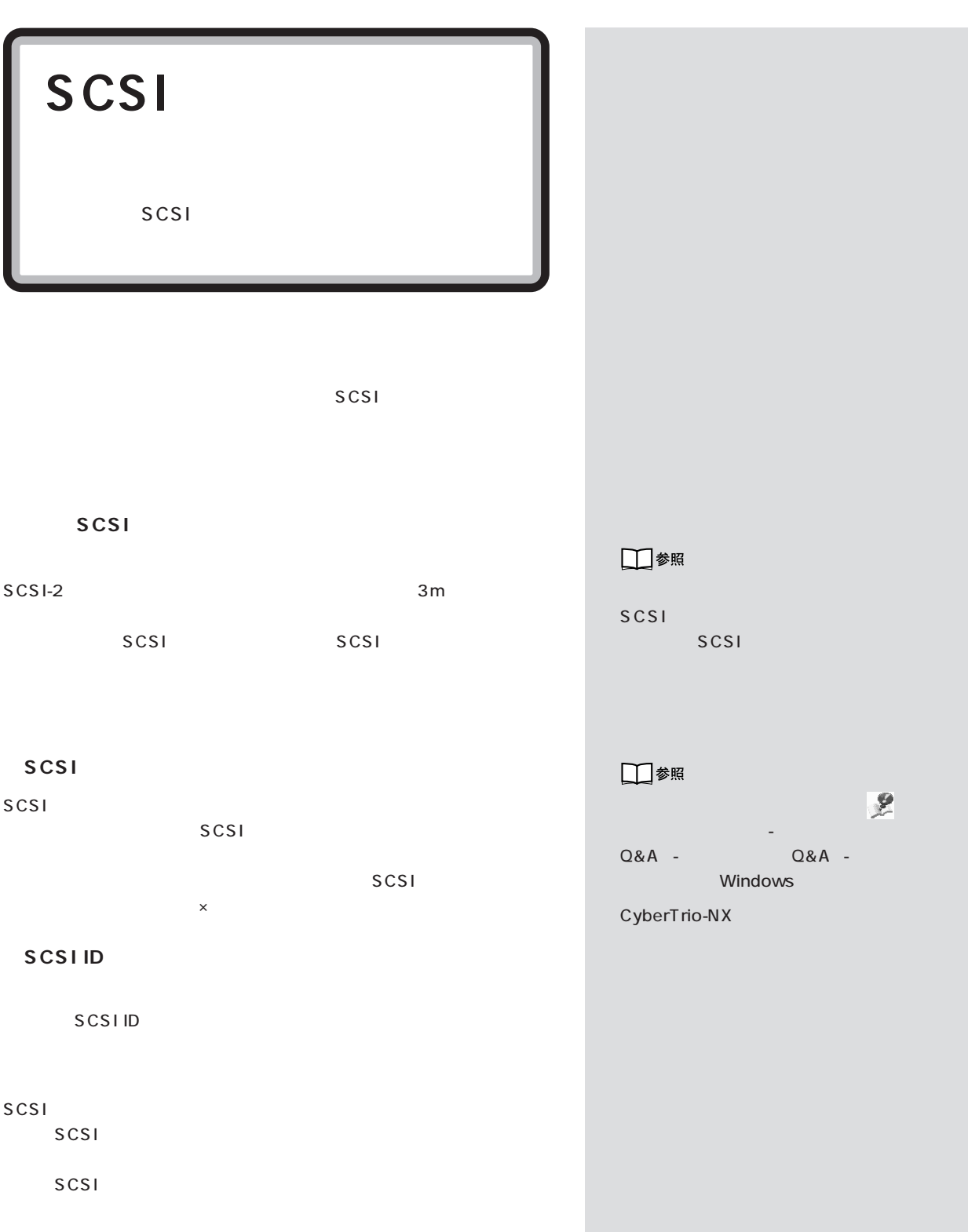

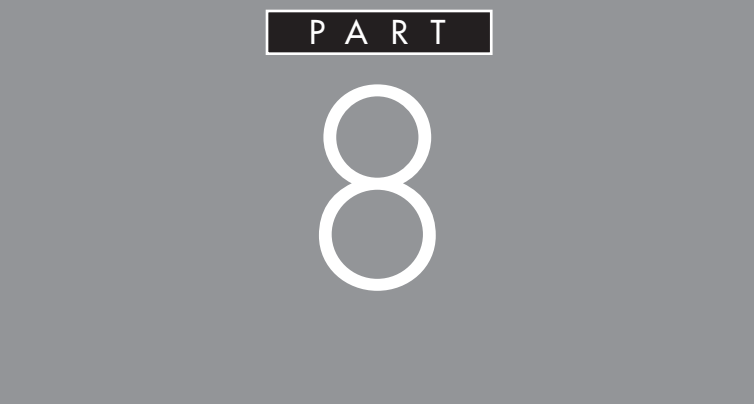

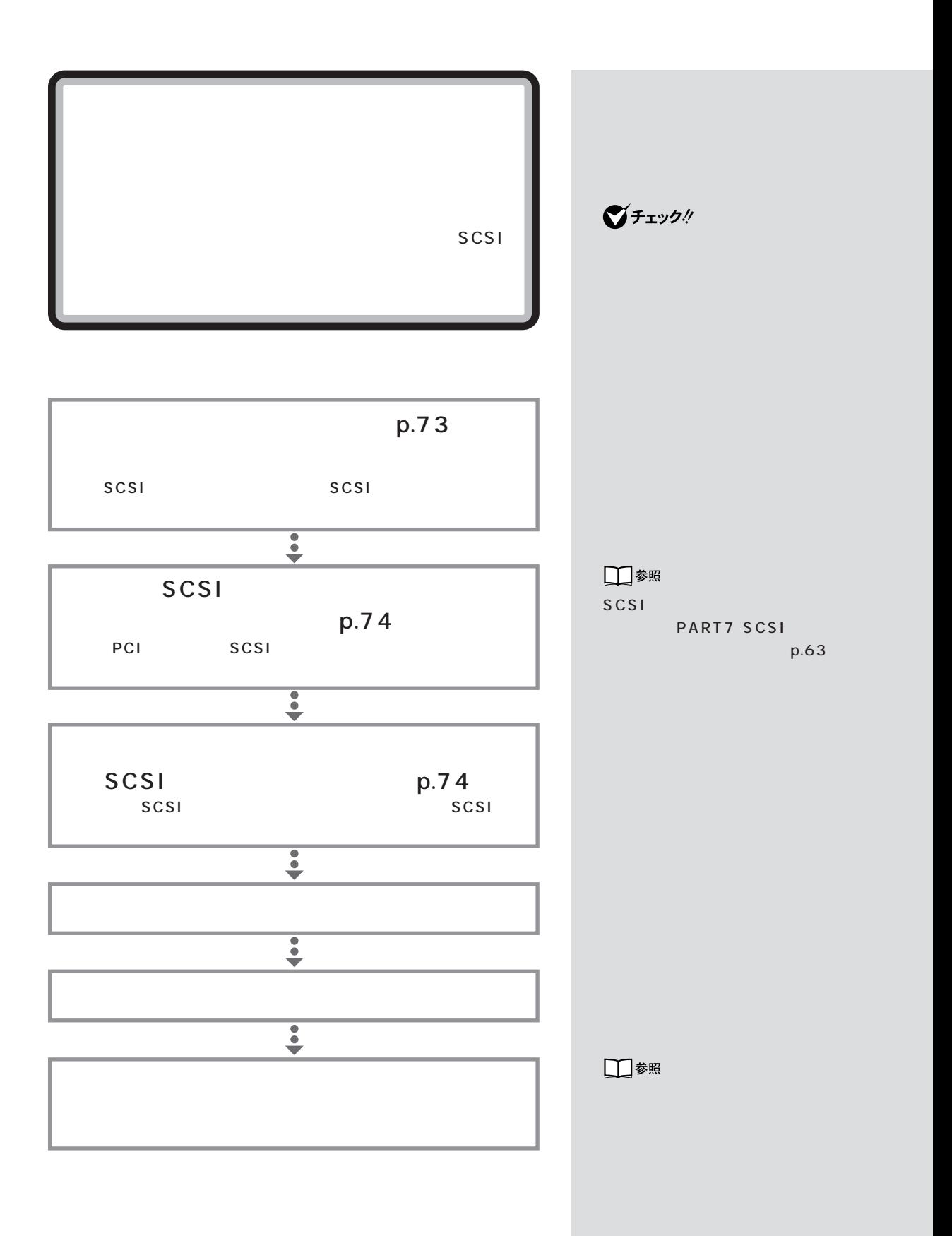

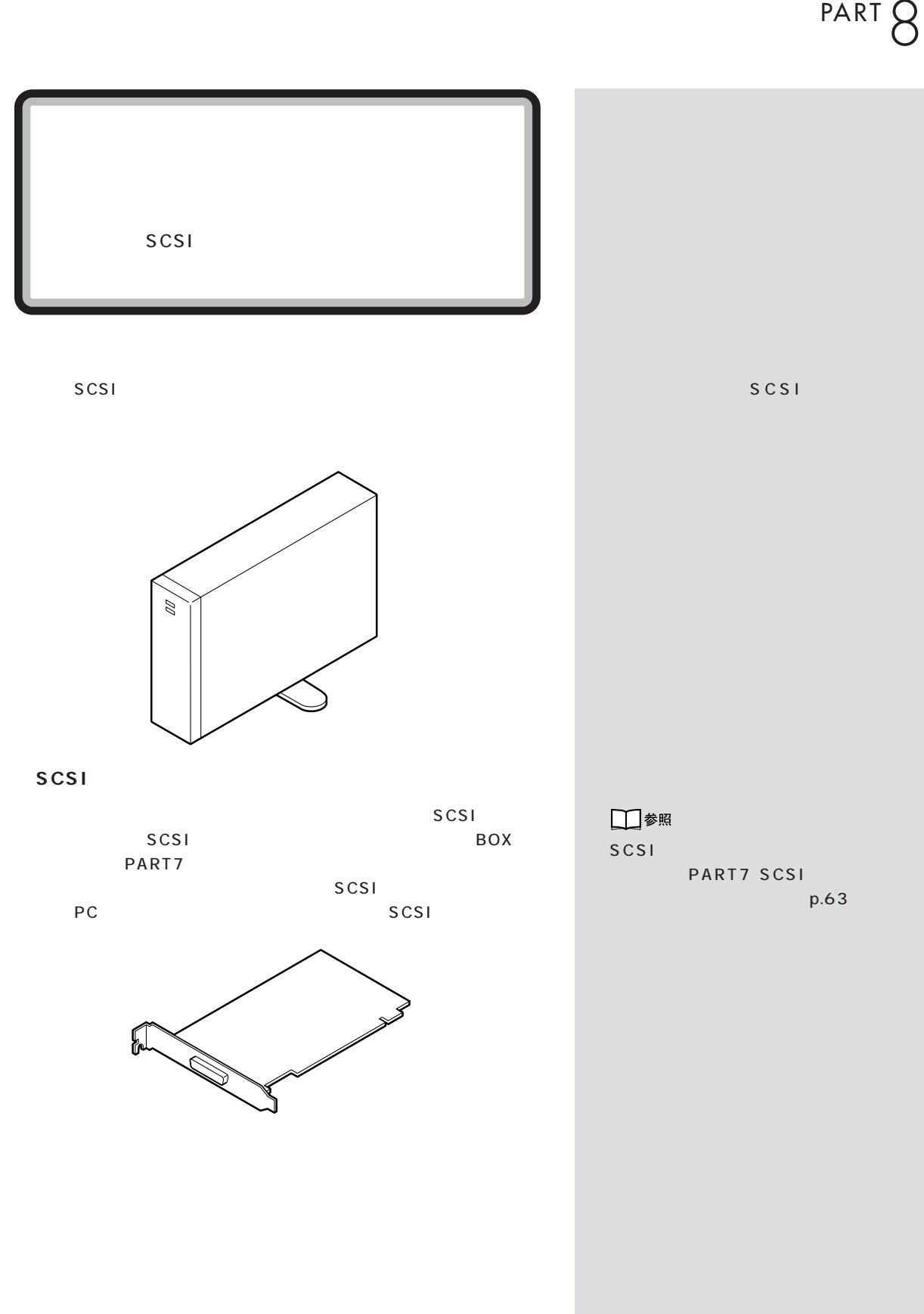

**73**

 $\mathcal{N}$  /  $\mathcal{N}$  /  $\mathcal{N}$  /  $\mathcal{N}$  /  $\mathcal{N}$ 

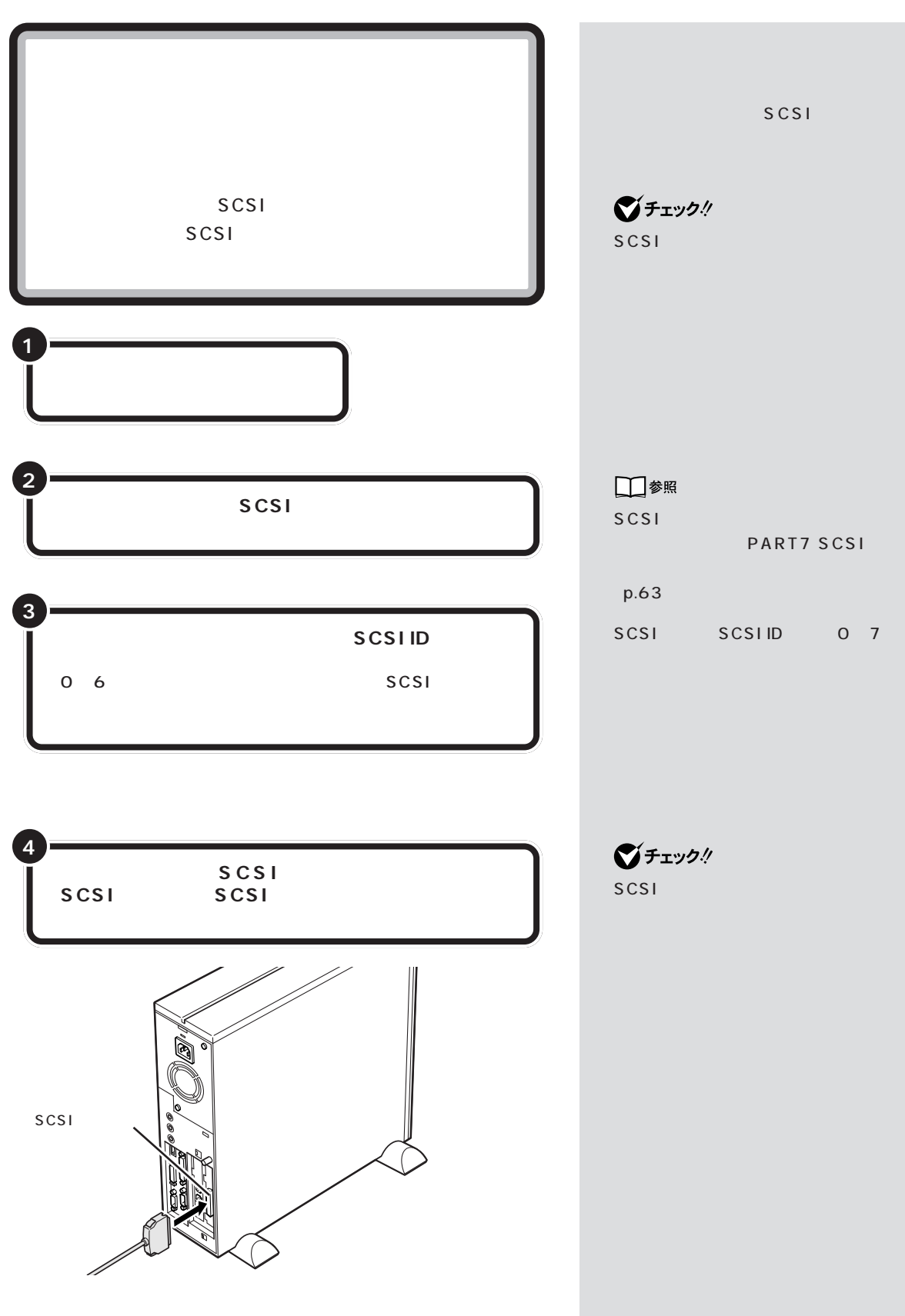

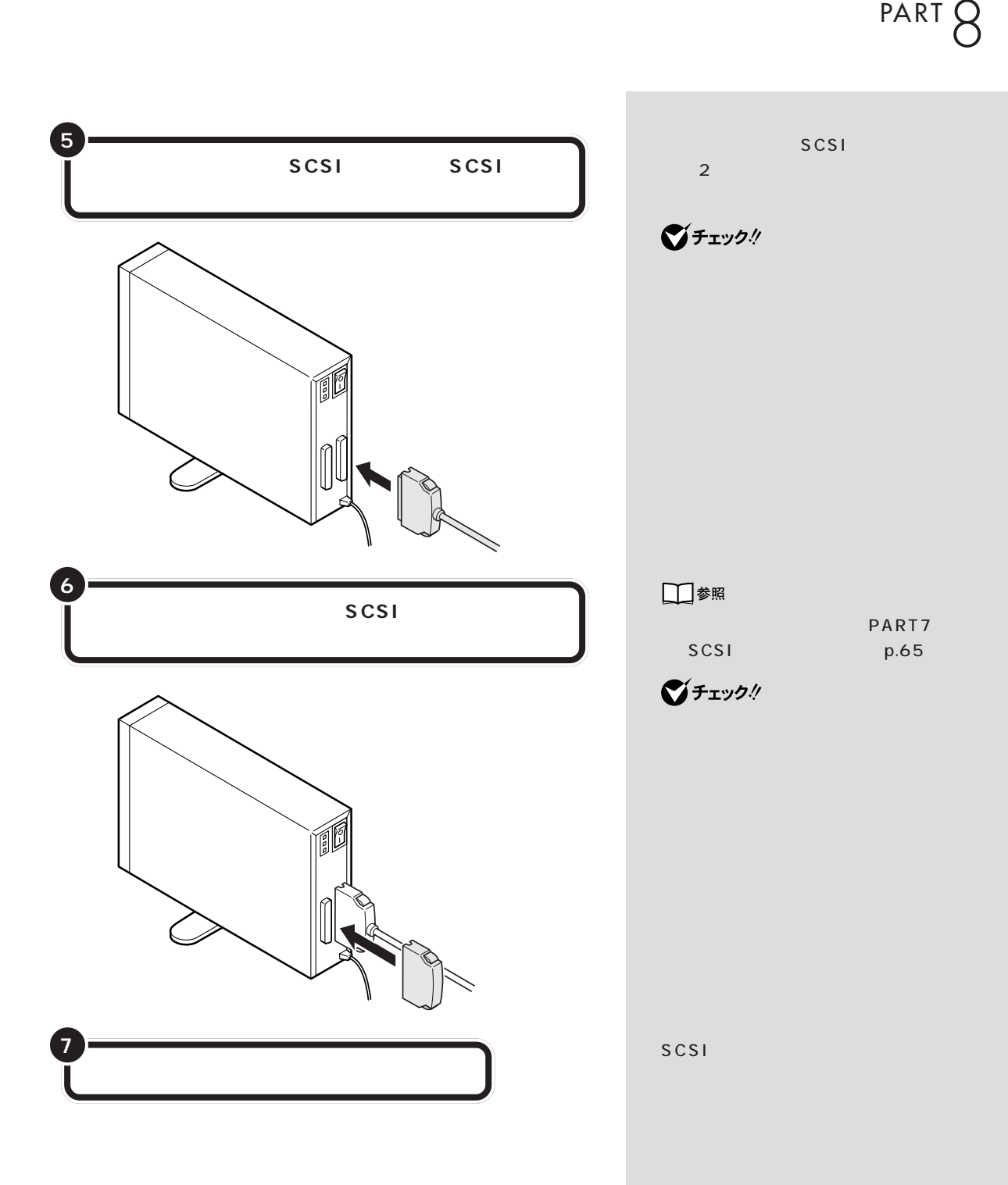

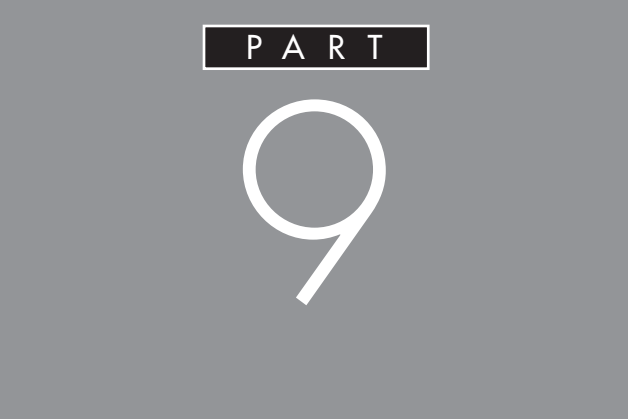

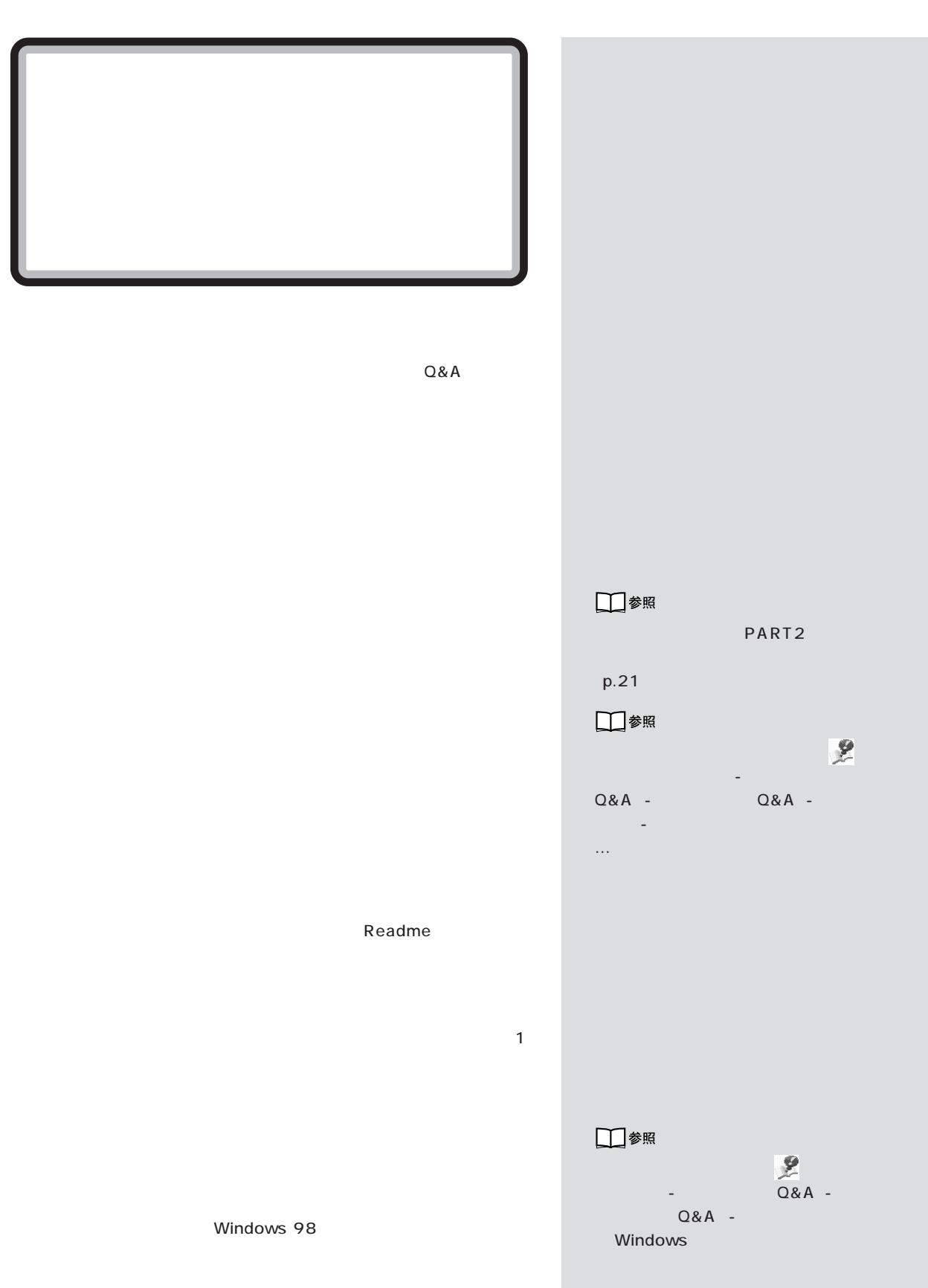

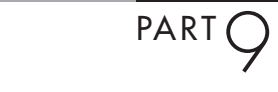

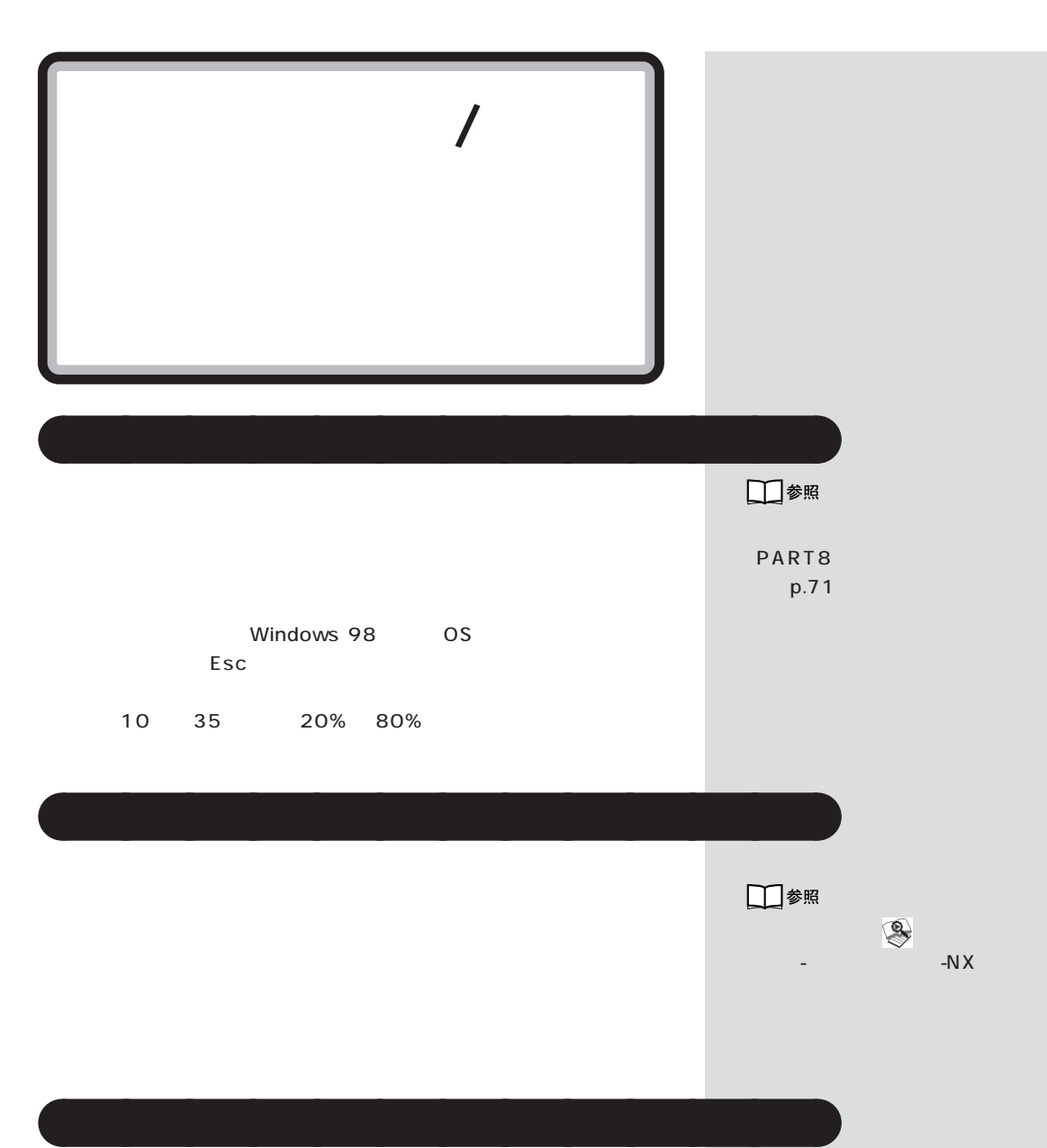

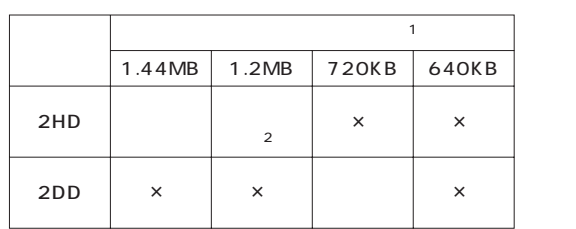

1: MS-DOS Windows 2012 1: MS-DOS 2012 1: Windows 2012 1: 2013  $2 \hspace{1.5cm} \hspace{1.5cm} 1.2M$ 

困ったときのチェックポイント / ハードディスク / フロッピーディスク

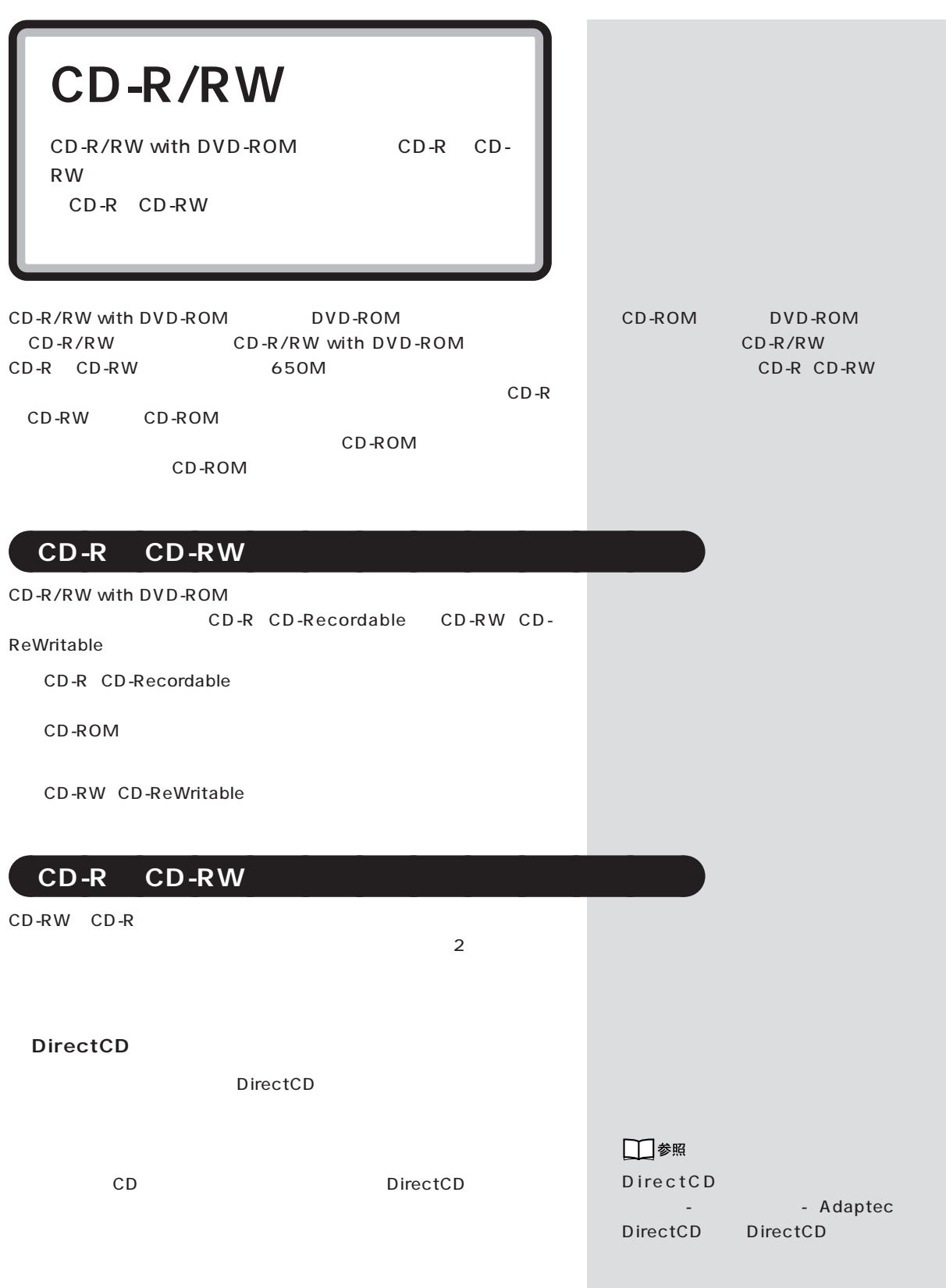

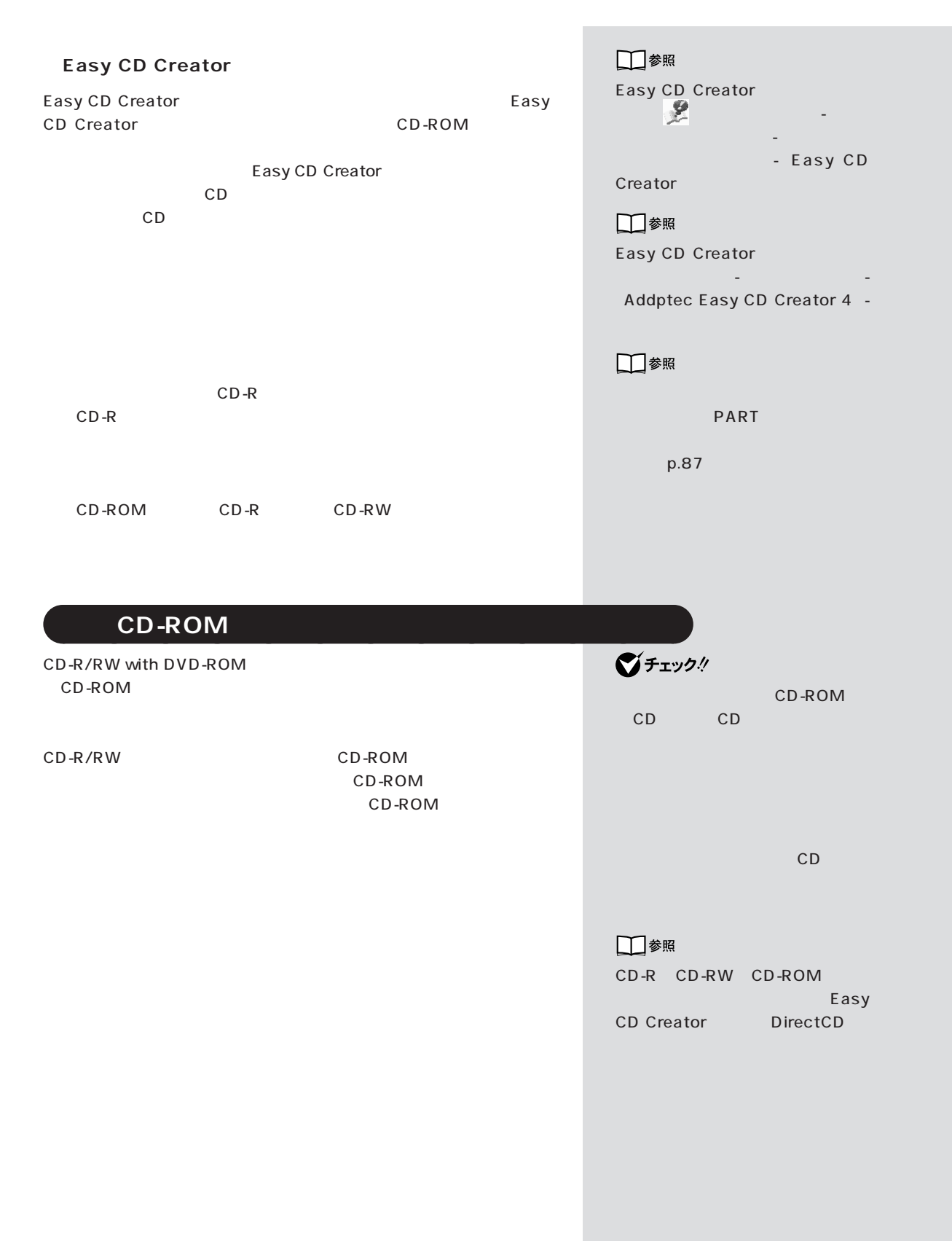

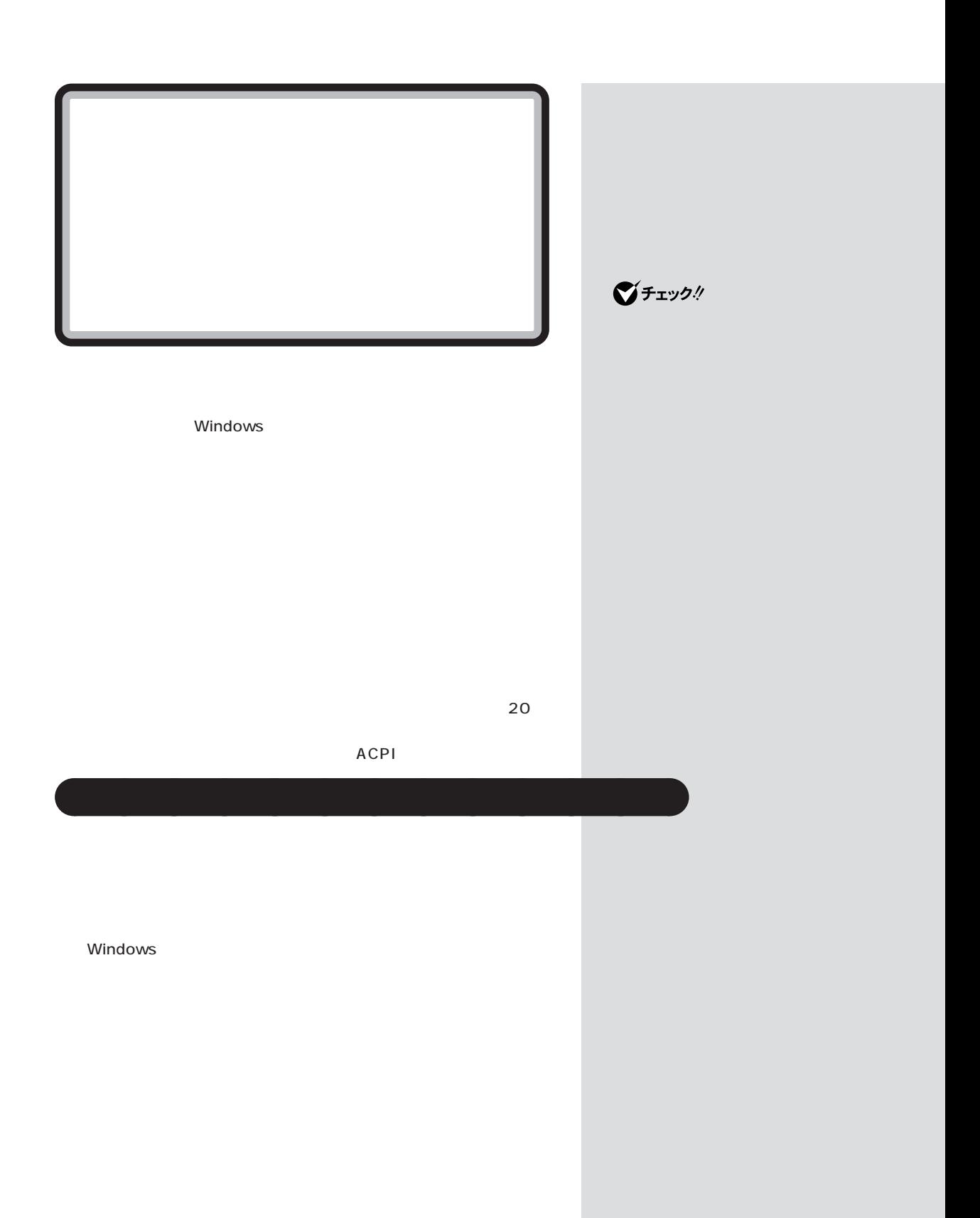

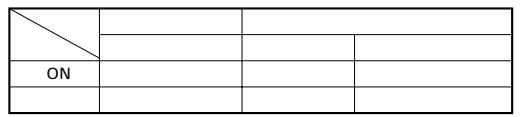

aaaaa **スタンバイ状態にする** aaaaaaaa

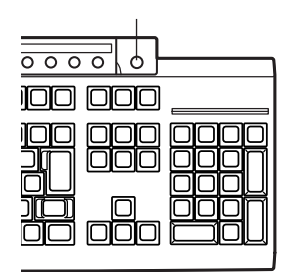

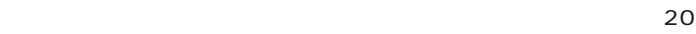

Windows 98

### Windows

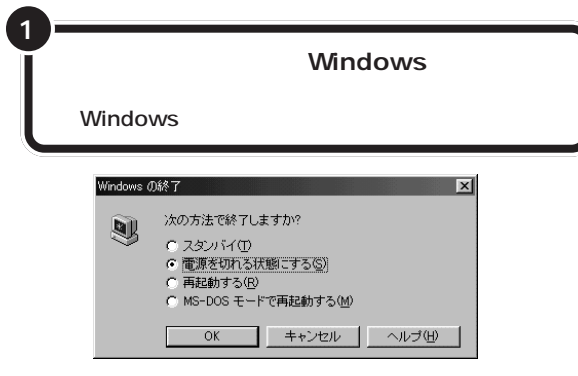

**83**

 $\Rightarrow$ 

ソフトの使い方」-「省電力機能の設

□参照

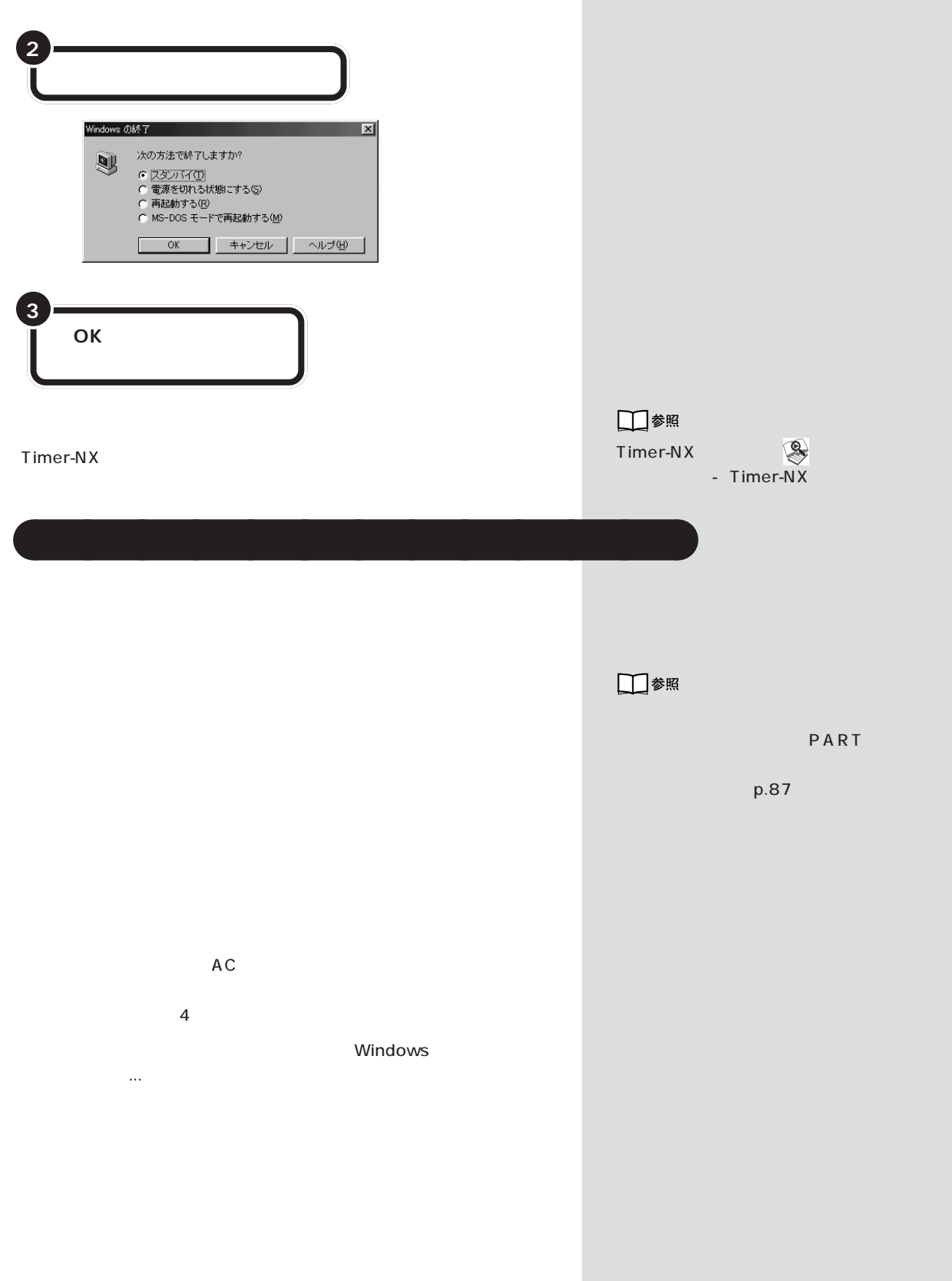

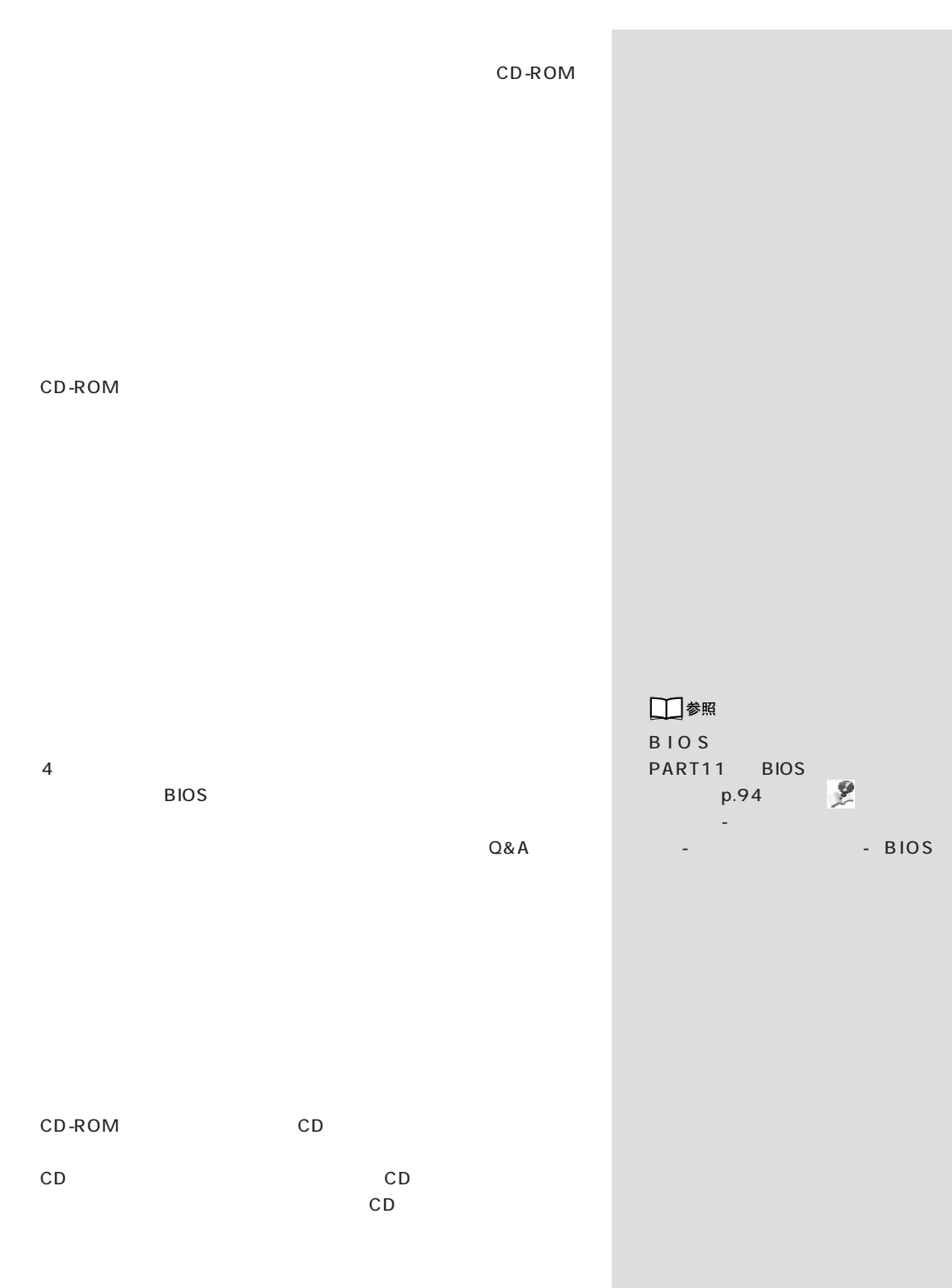

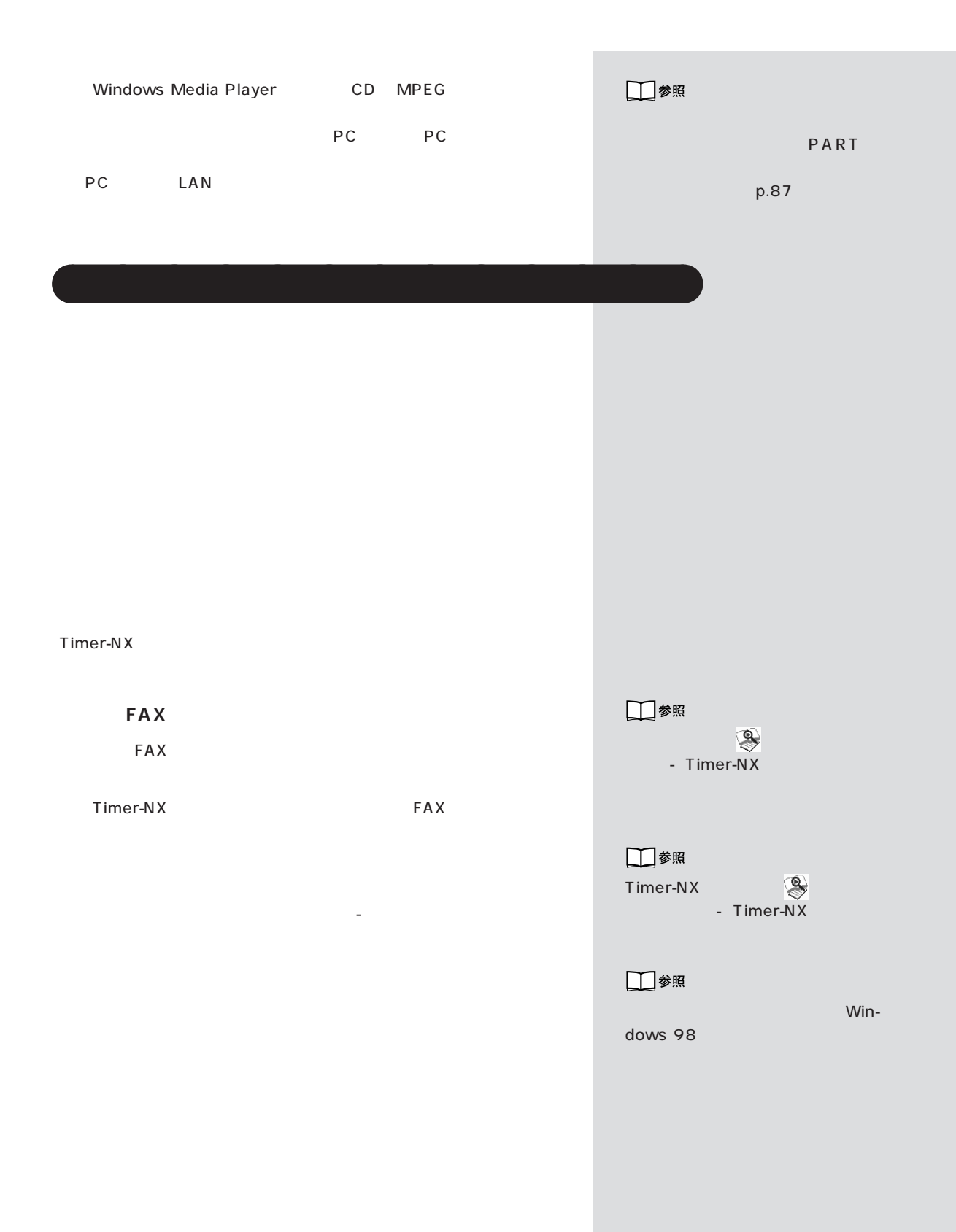

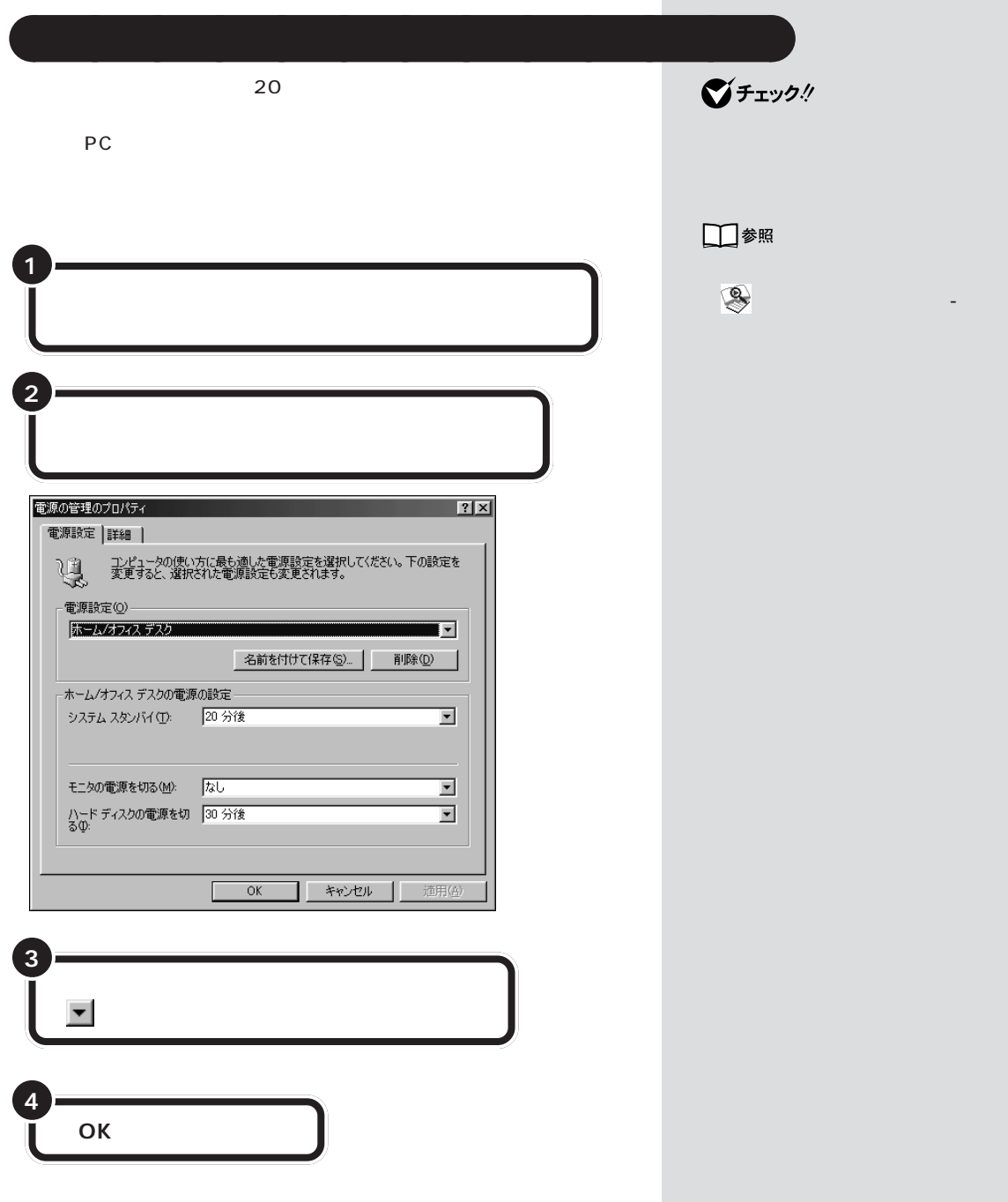

П

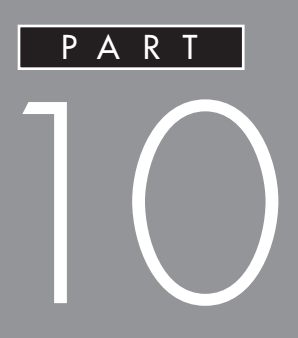

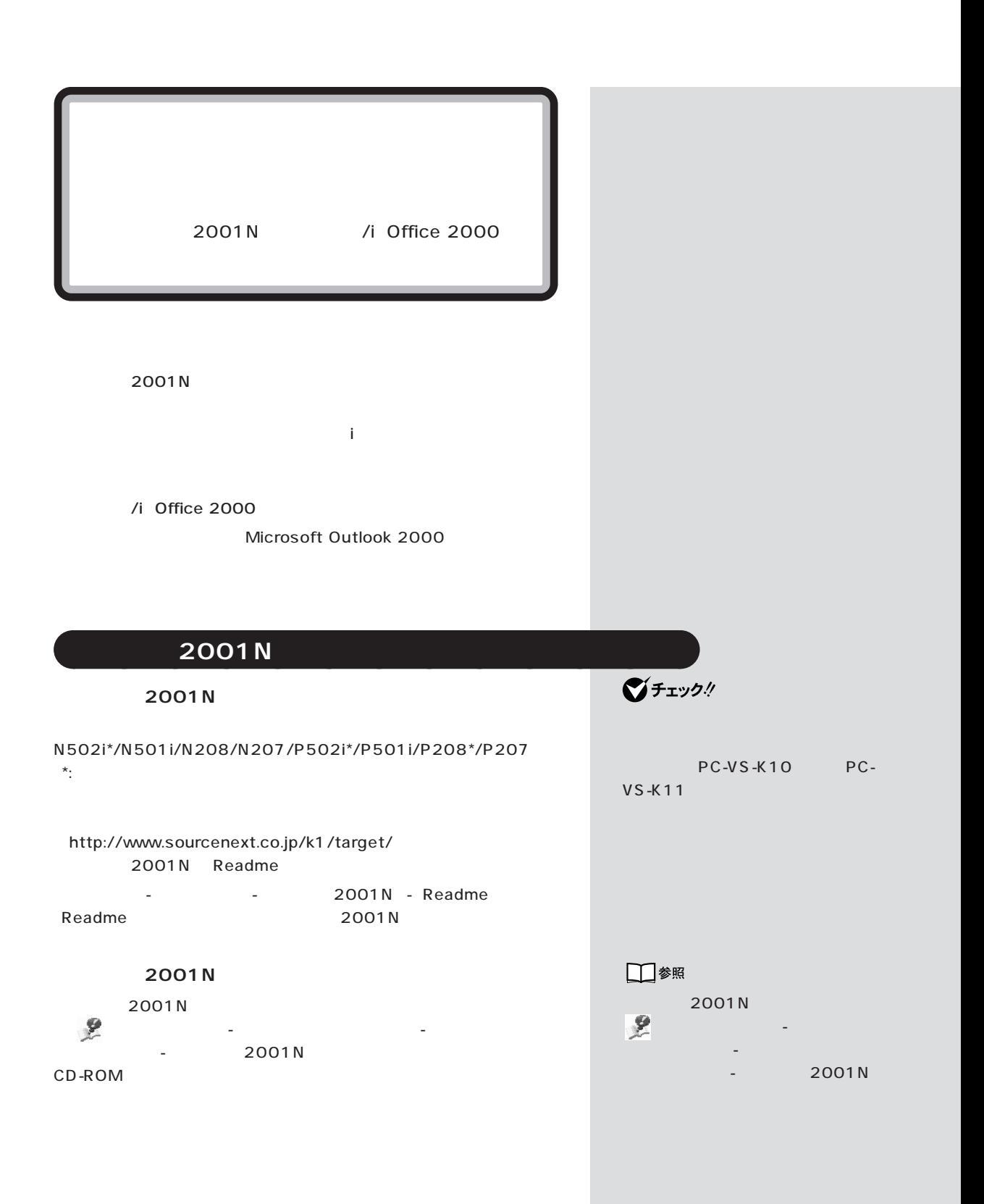

**1** パソコンの電源を入れる。

PART O

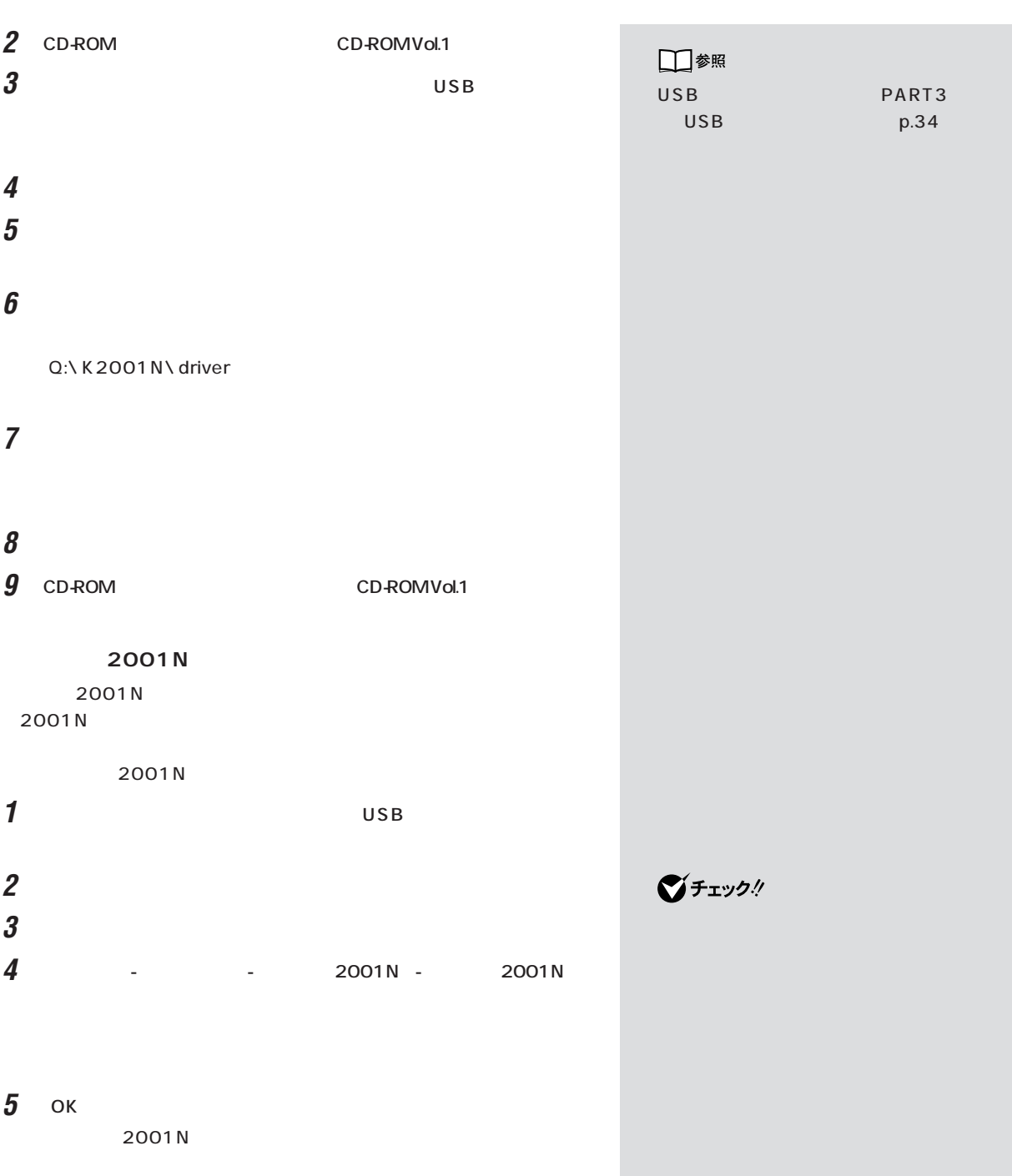

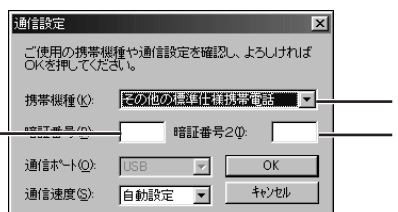

① をクリックして携帯電話の機種を選択します。機種名がな

 $\sim$  2  $\sim$ 

 $\star$ 

 $\star$ 

### **6** ок

### 2001N

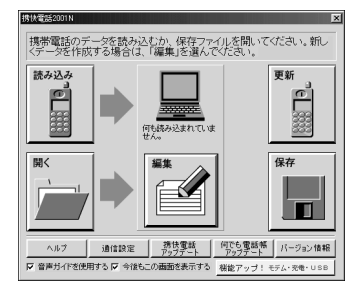

2001N

# aaaaa **携帯連携 / i を利用する**aaaaaaaa

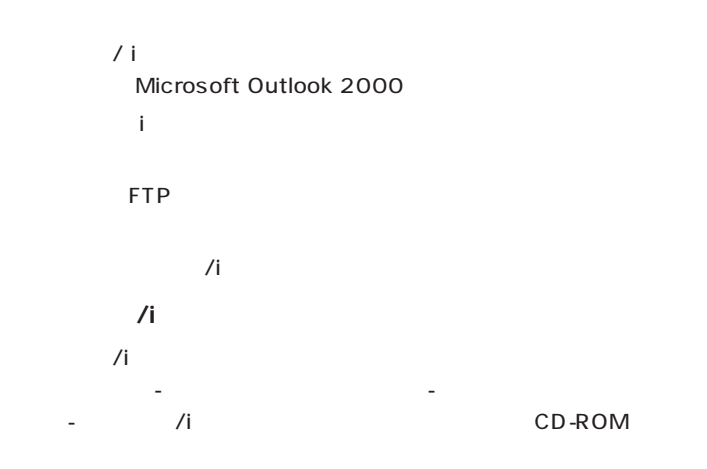

### **Microsoft Outlook 2000**

/ Microsoft Outlook 2000 Office 2000 Microsoft Outlook 2000

**●携帯連携 /i を起動して、自分のホームページスペースにデータ**

/i Microsoft Outlook 2000

□参照 携帯連携 /i のインストール→ 「サ ポートセンタ」-「パソコンを使いこ なそう」-「アプリケーションの追加  $/$ i

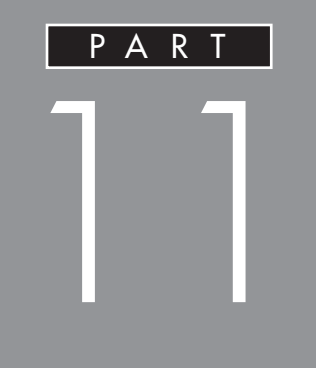

**BIOS**
<span id="page-108-0"></span>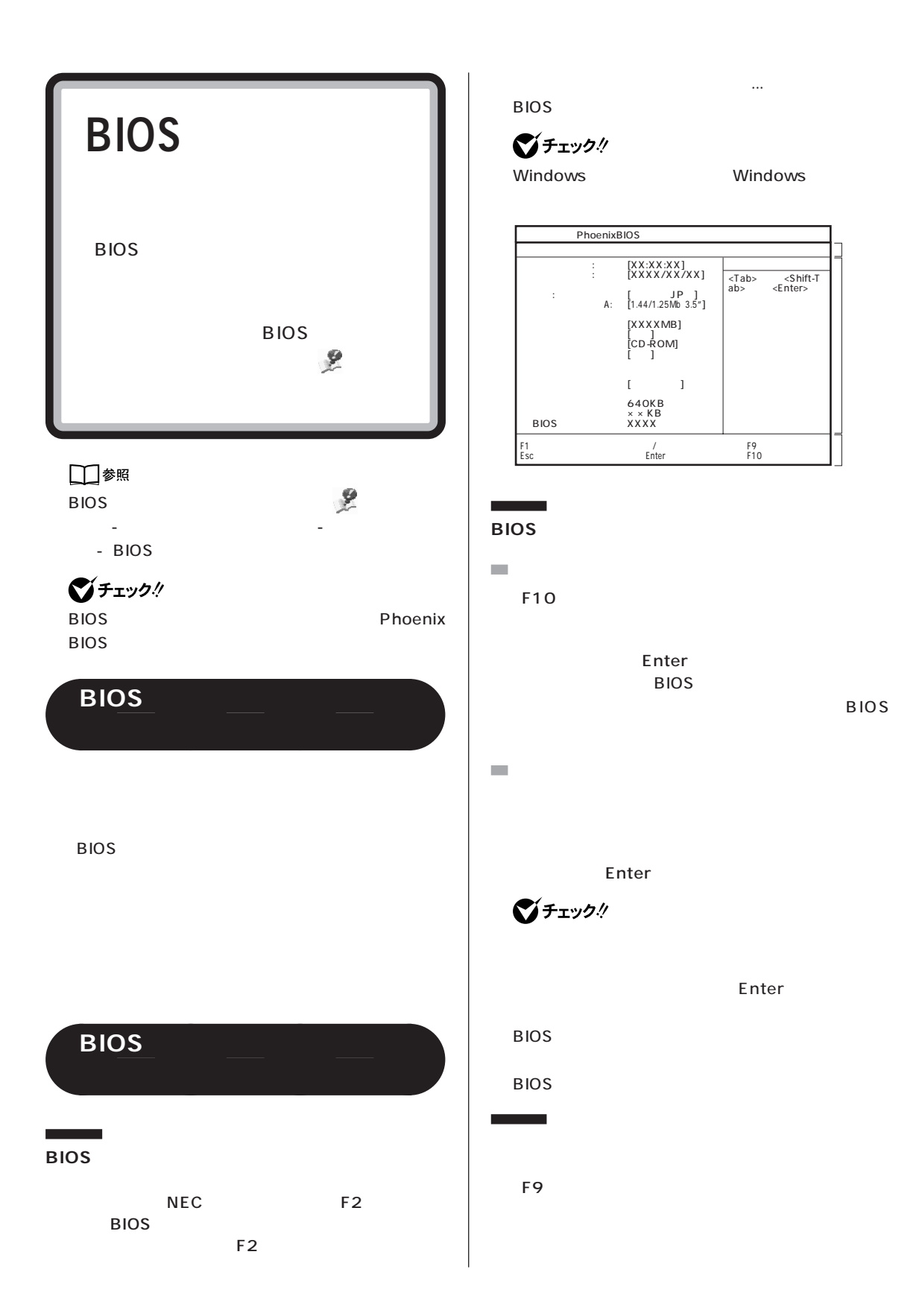

<span id="page-109-0"></span>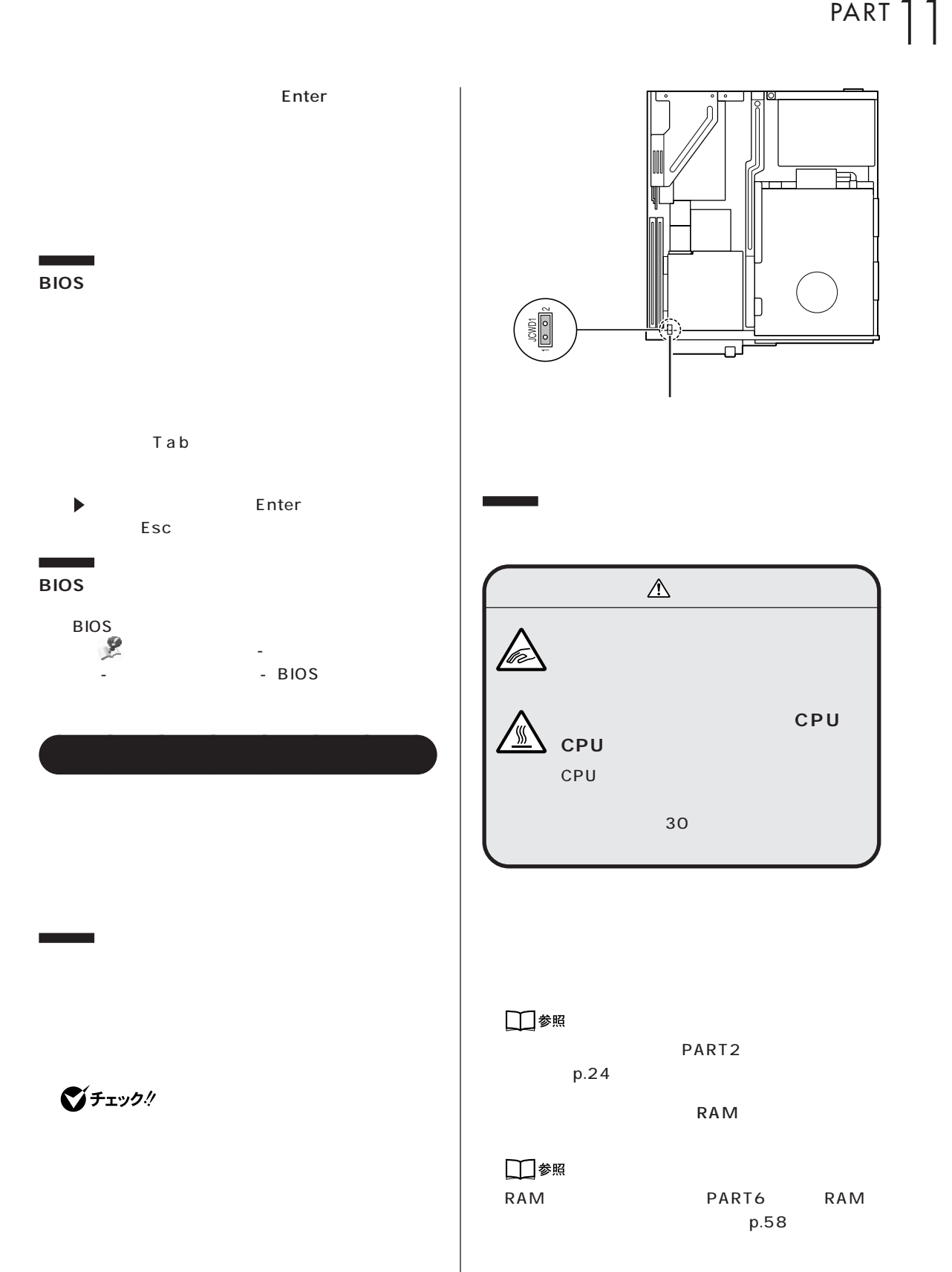

びチェック!

#### **RAM**

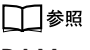

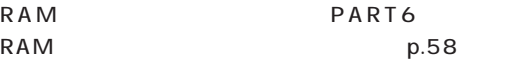

PART<sub>2</sub>

#### □参照

 $p.24$ 

Windows

Windows

**RAM** 

RAM

11

<span id="page-111-0"></span>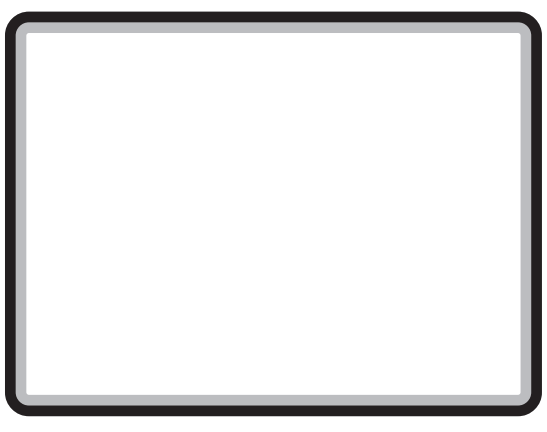

■チェック!

Win-

dows 98

 $IRQ$ 

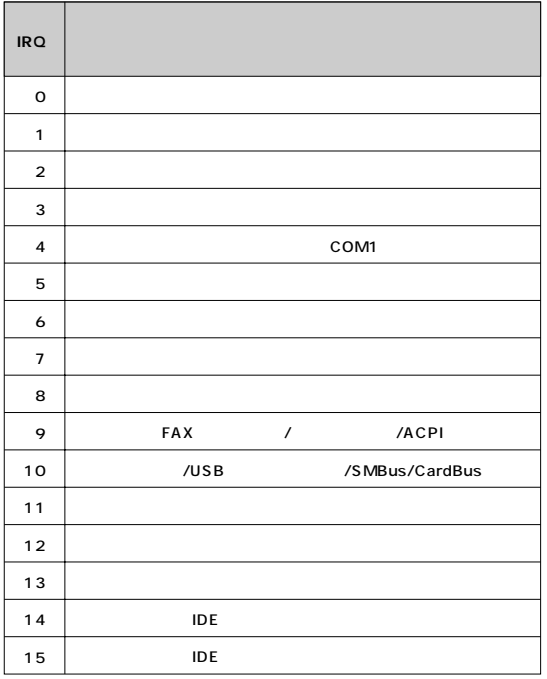

## **DMA**

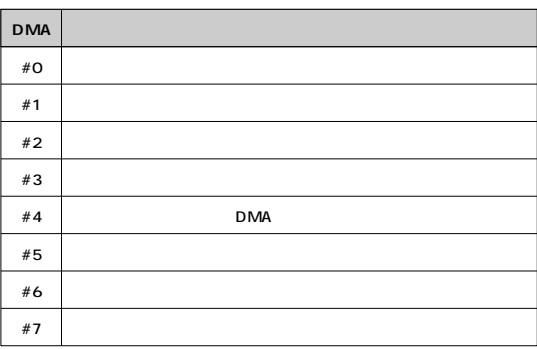

<span id="page-114-0"></span>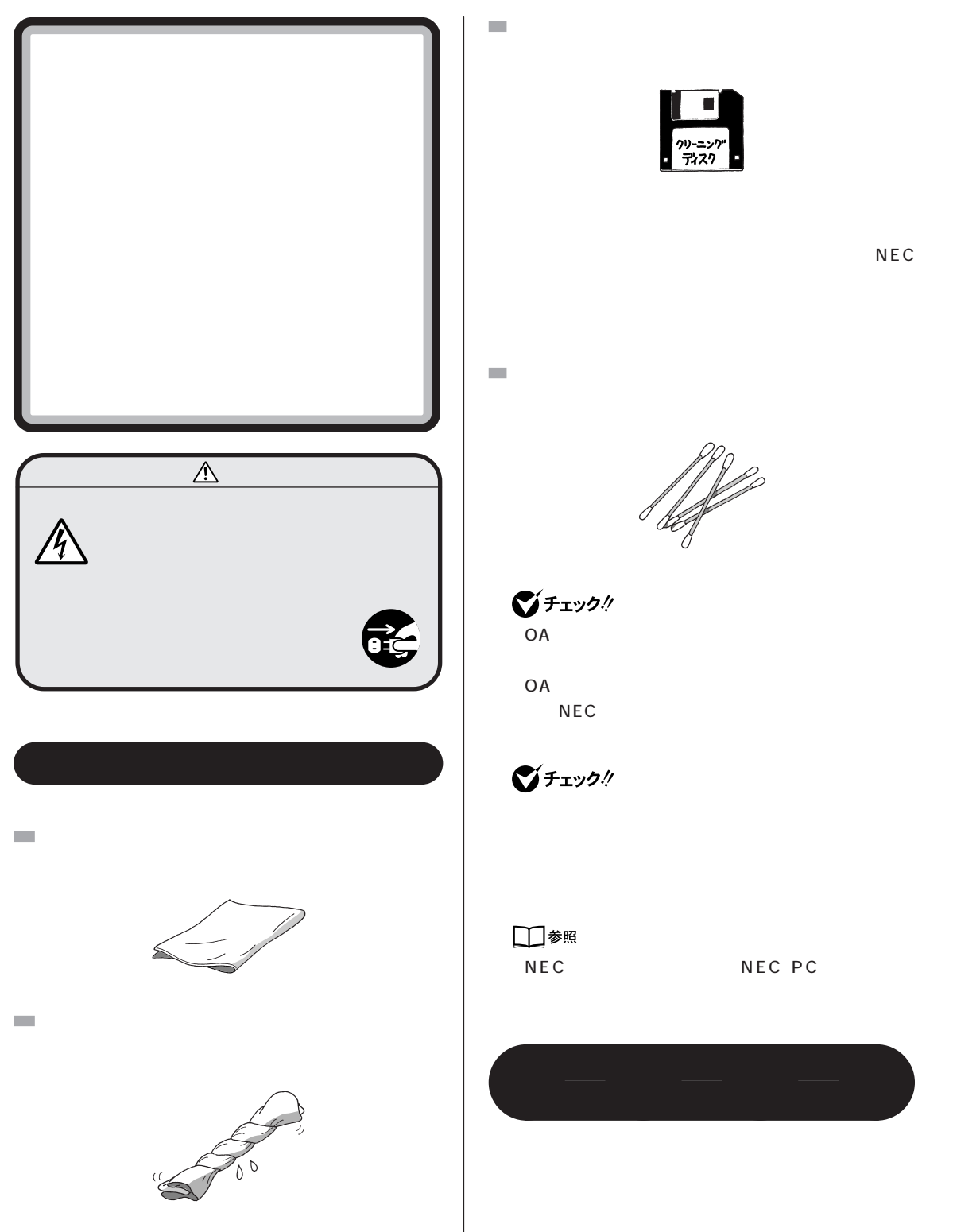

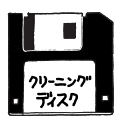

NEC

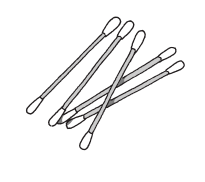

グチェック! OA <sub>the second second second second second second second second second second second second second second second second second second second second second second second second second second second second second second seco</sub>

OA <sub>extern</sub>ed a to the state and the state and the state and the state and the state and the state and the state and the state and the state and the state and the state and the state and the state and the state and the sta NEC

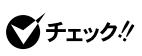

□参照 NEC NEC PC

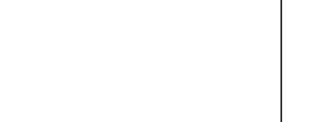

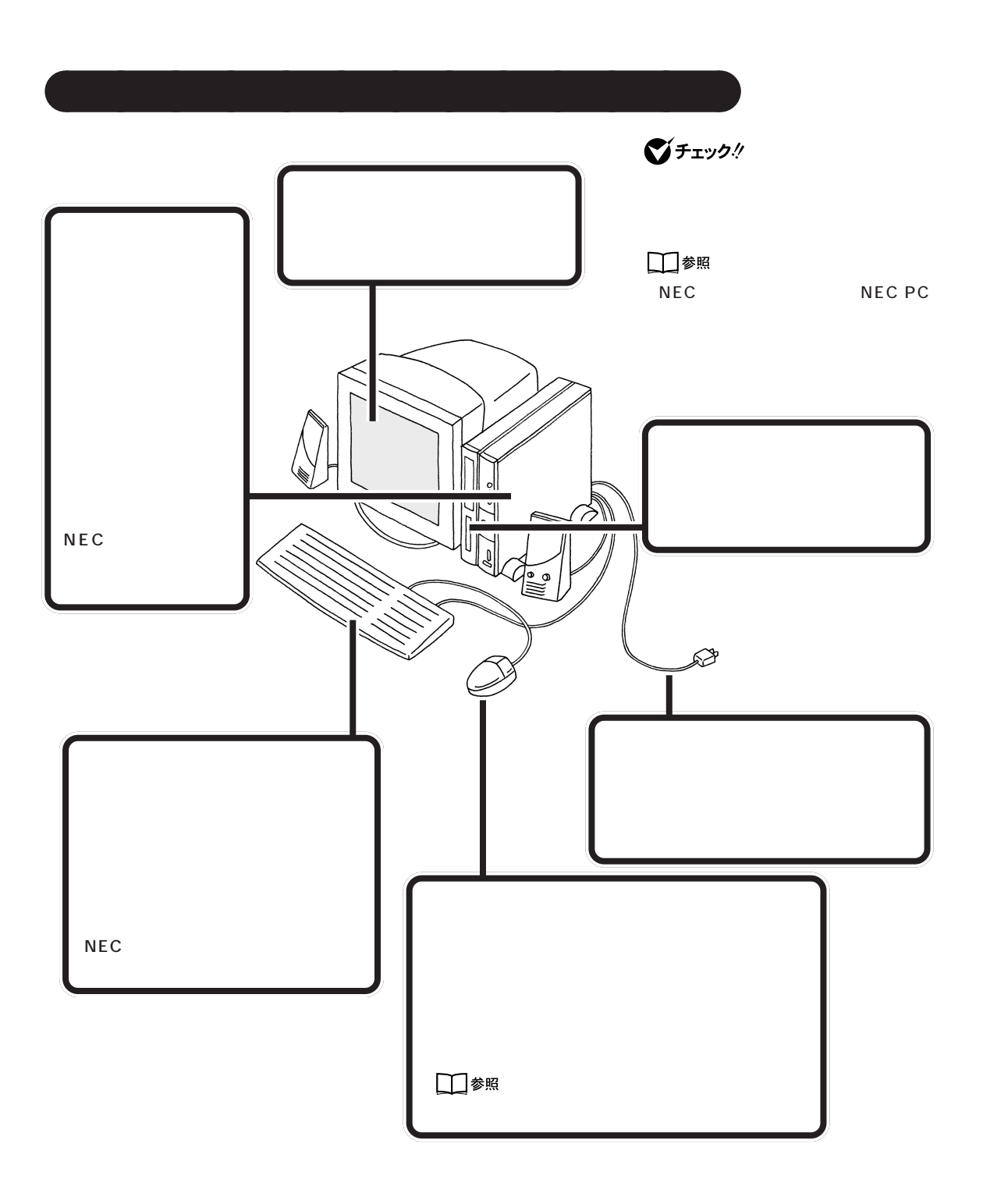

<span id="page-116-0"></span>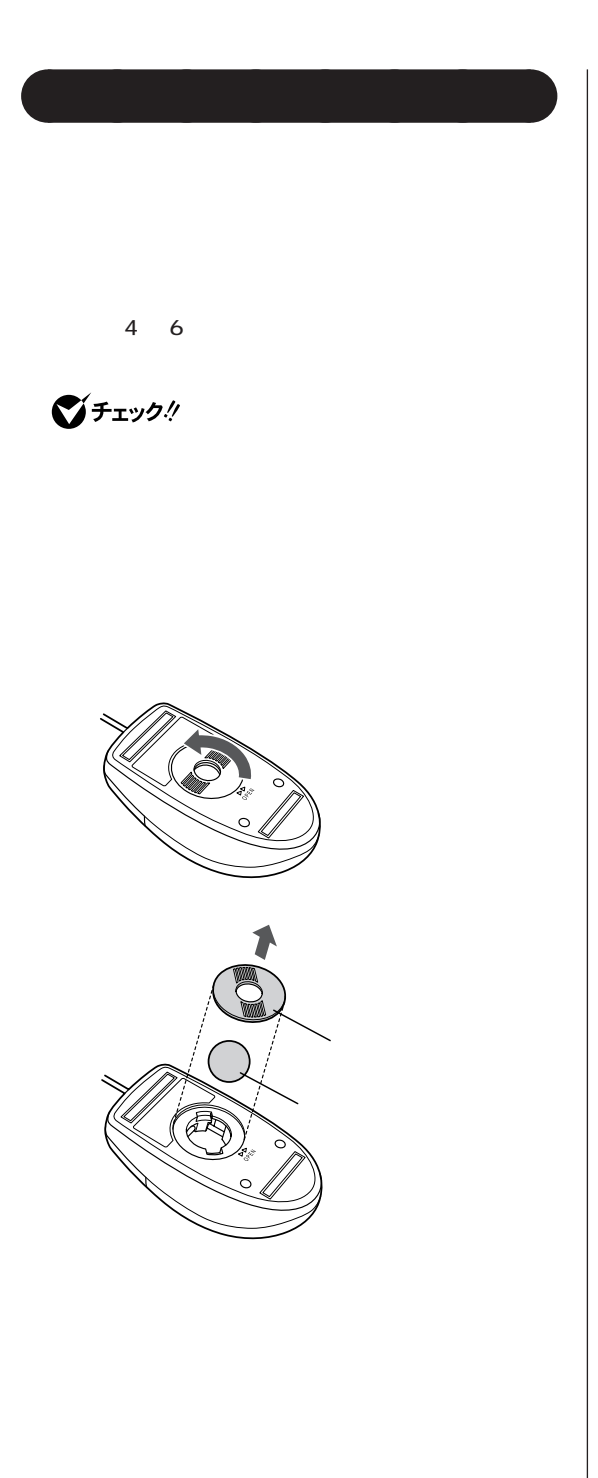

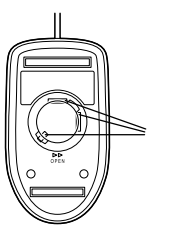

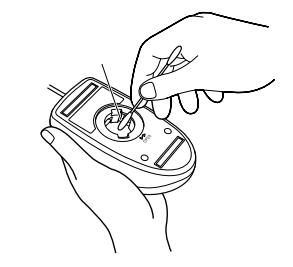

 $\overline{2}$ 

<span id="page-117-0"></span>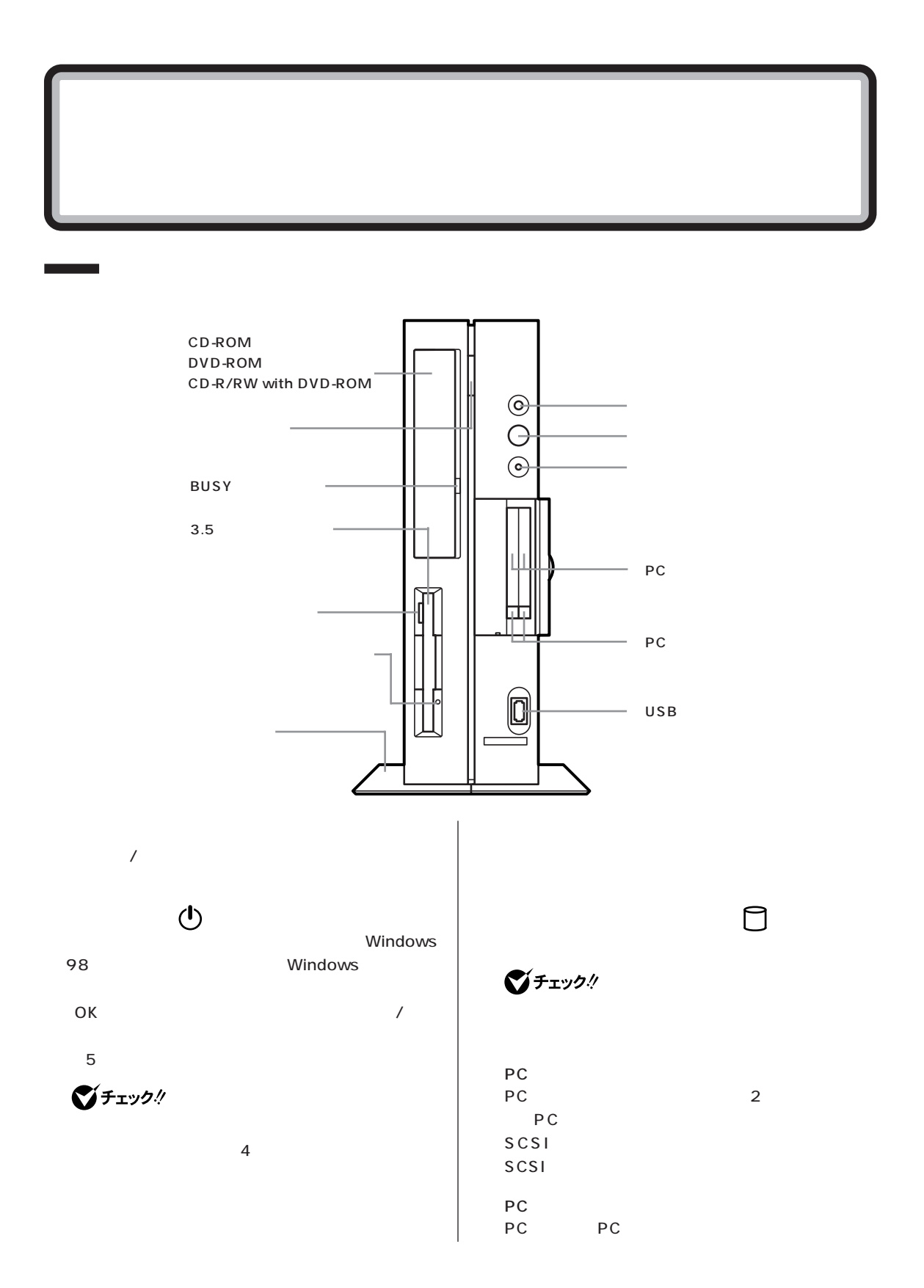

<span id="page-118-0"></span>USB<sup>c</sup>  $USB$ 

Windows 98 Windows 2000 USB コネクタに使用できる場合があります。

CD-ROM DVD-ROM CD-R/RW with DVD-ROM  $CD$ -ROM CD-ROM CD  $DVD$ -ROM DVD-ROM CD-ROM CD CD-R/RW with DVD-ROM DVD-ROM CD-ROM CD CD-R CD-RW

BUSY CD-ROM DVD-ROM CD-R/RW with DVD-ROM

■チェック!

CD-ROM

 $3.5$  $3.5$ 

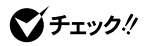

<span id="page-119-0"></span>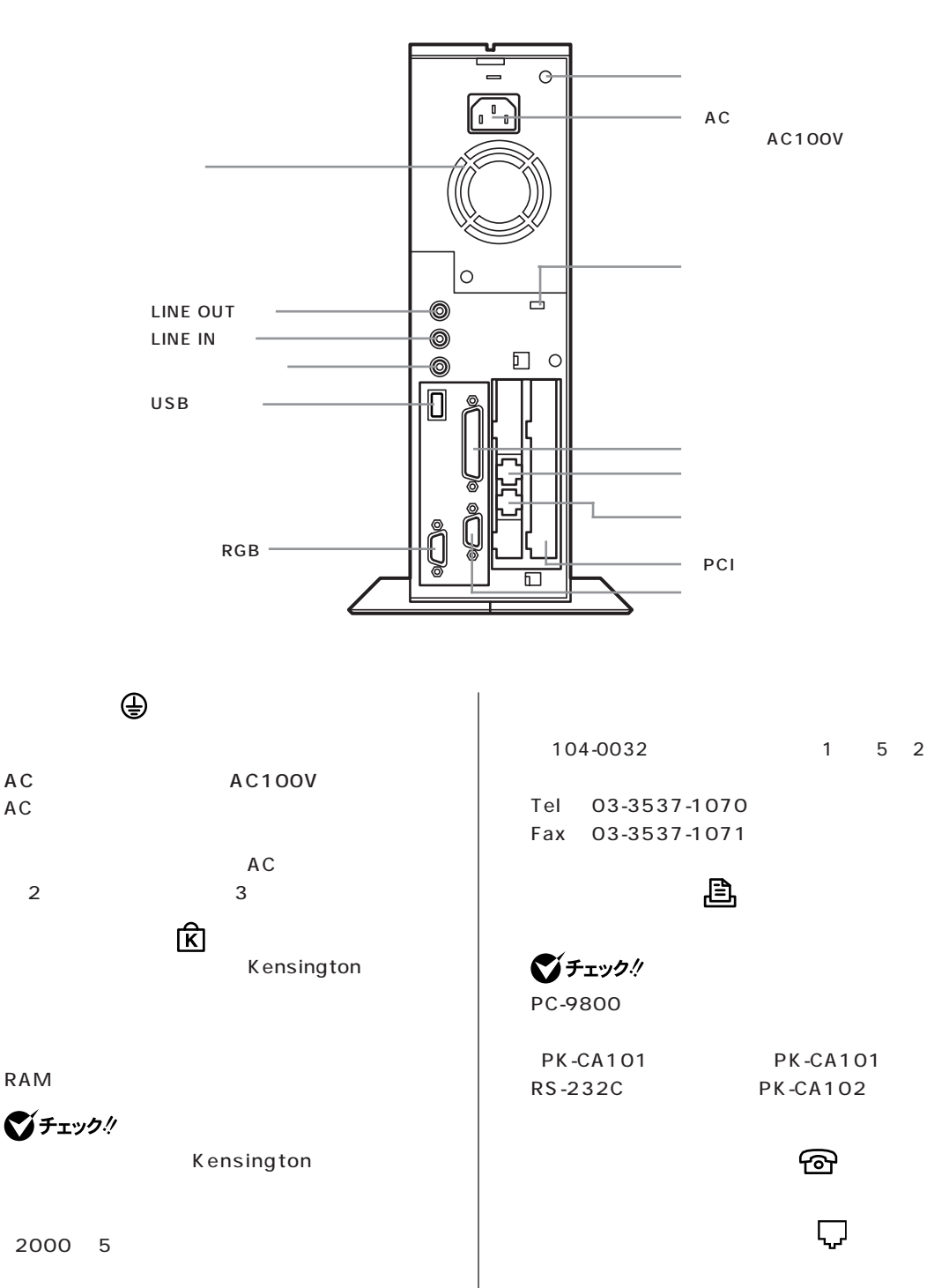

**105**

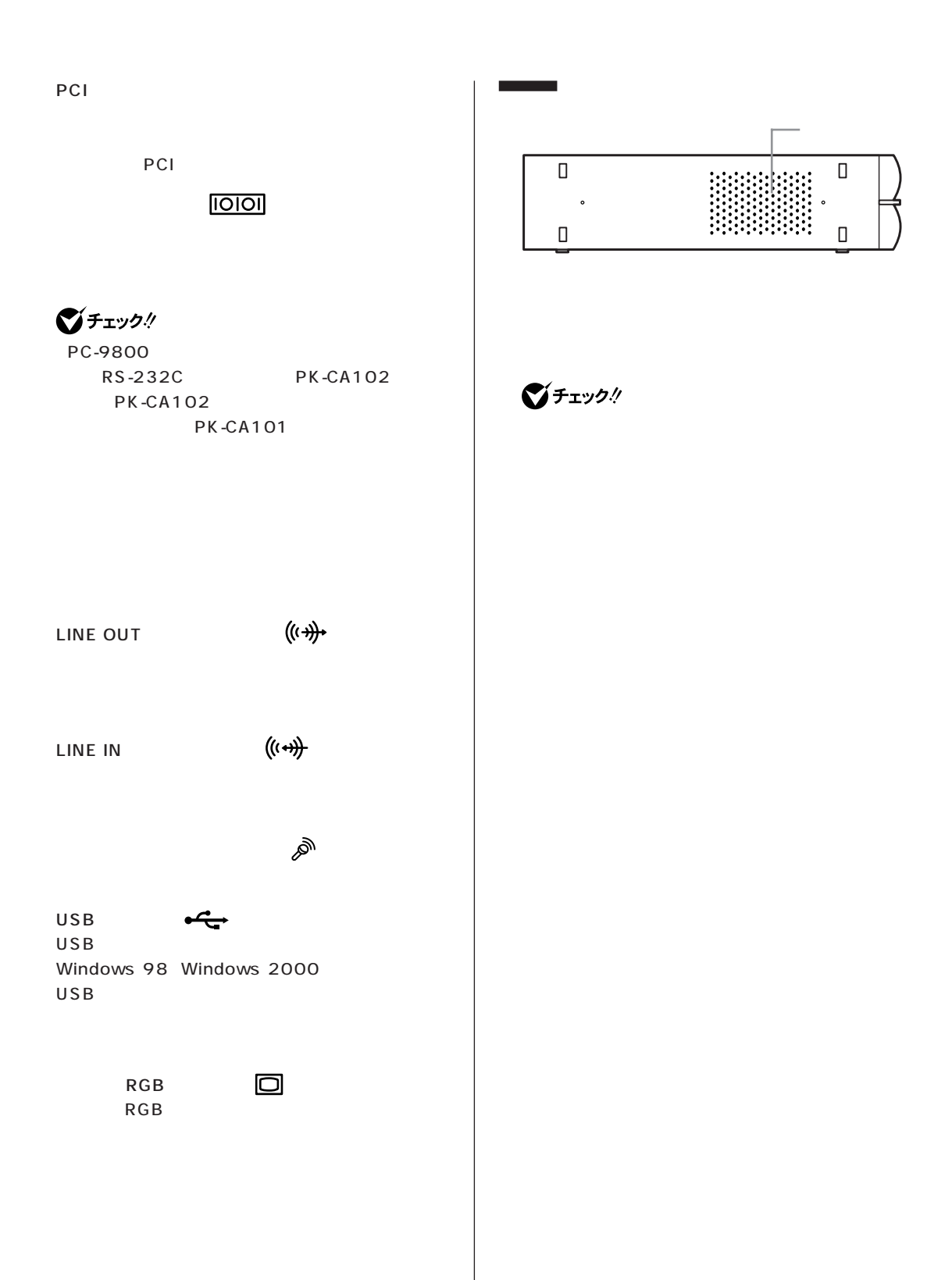

<span id="page-121-0"></span>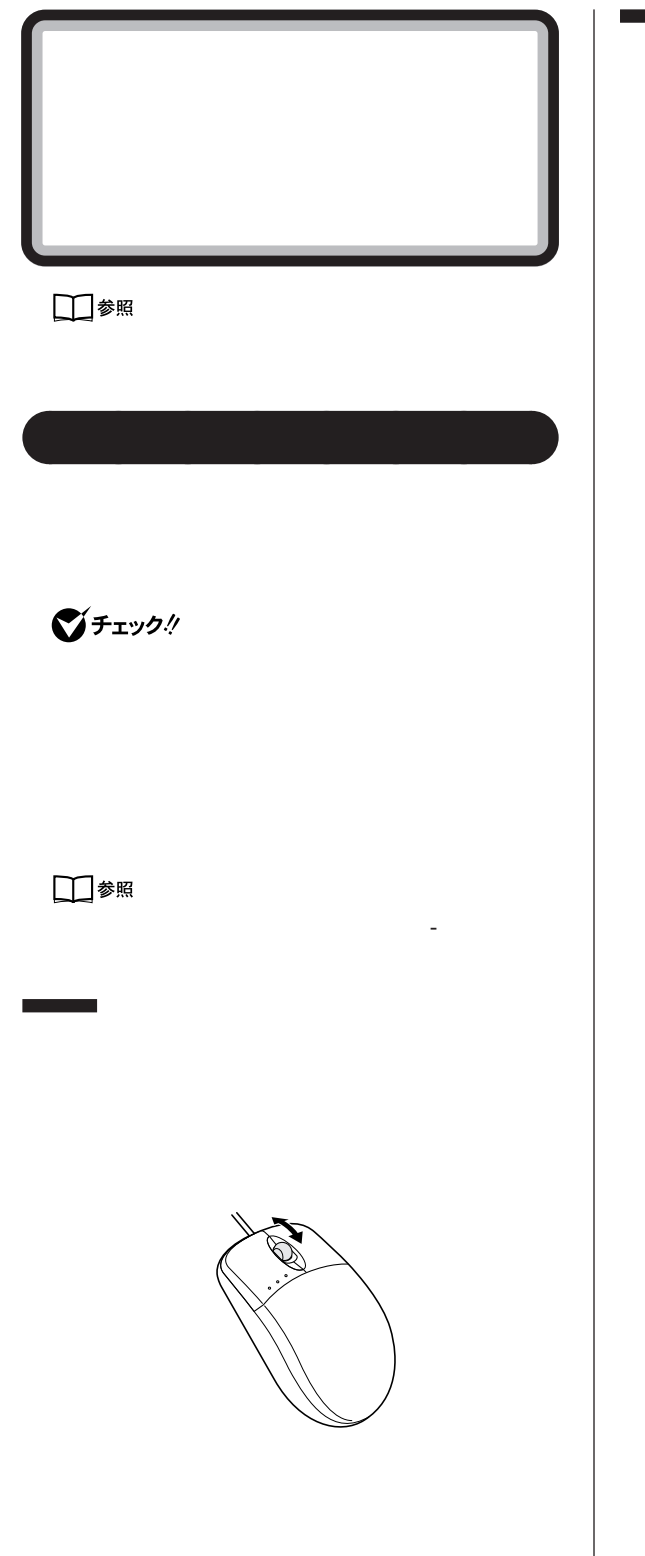

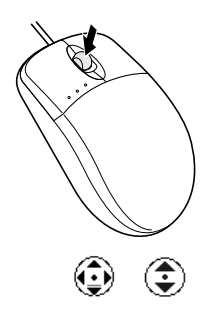

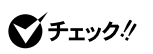

 $\bigoplus$ 

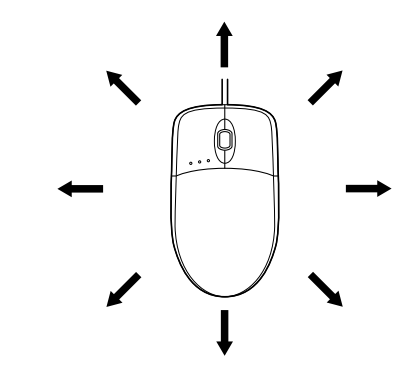

 $\bigvee$ Fryg $\psi$ 

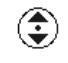

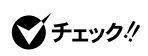

 $C$ trl $\overline{C}$ 

<span id="page-123-0"></span>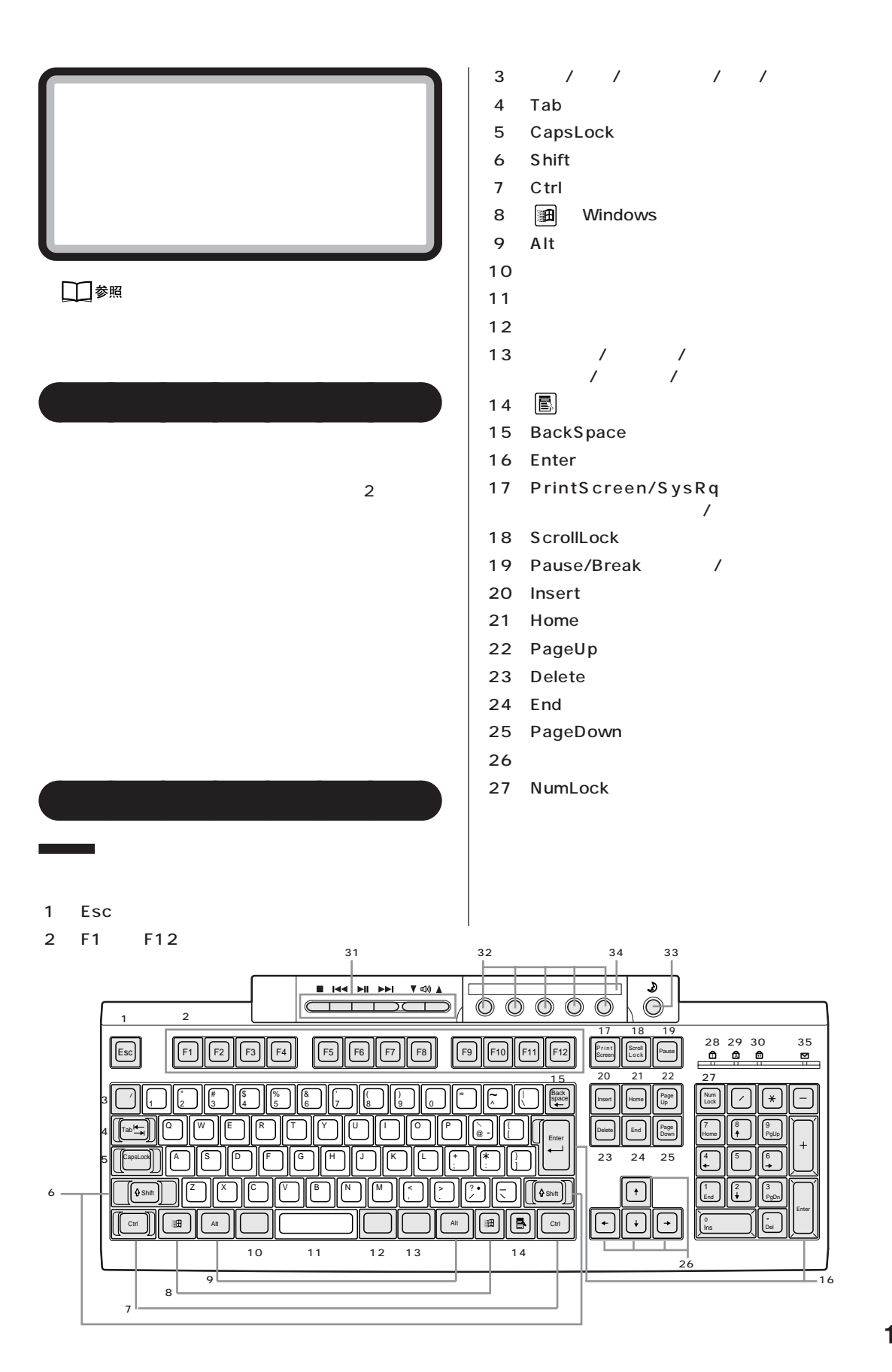

<span id="page-124-0"></span>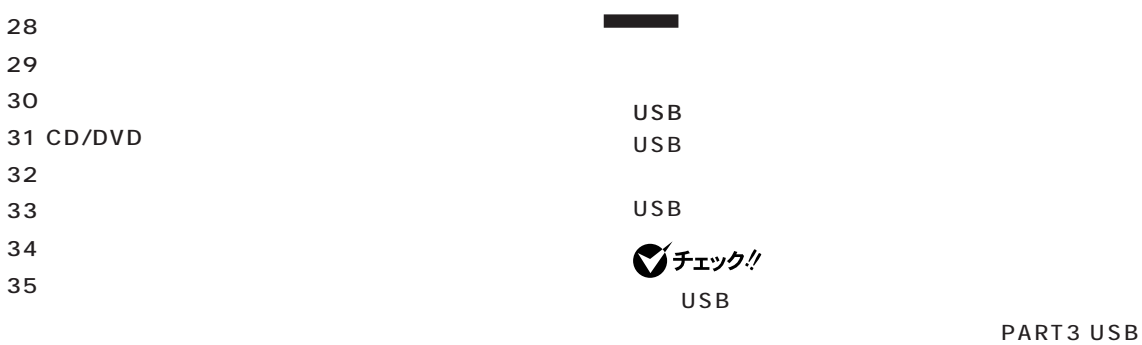

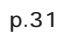

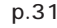

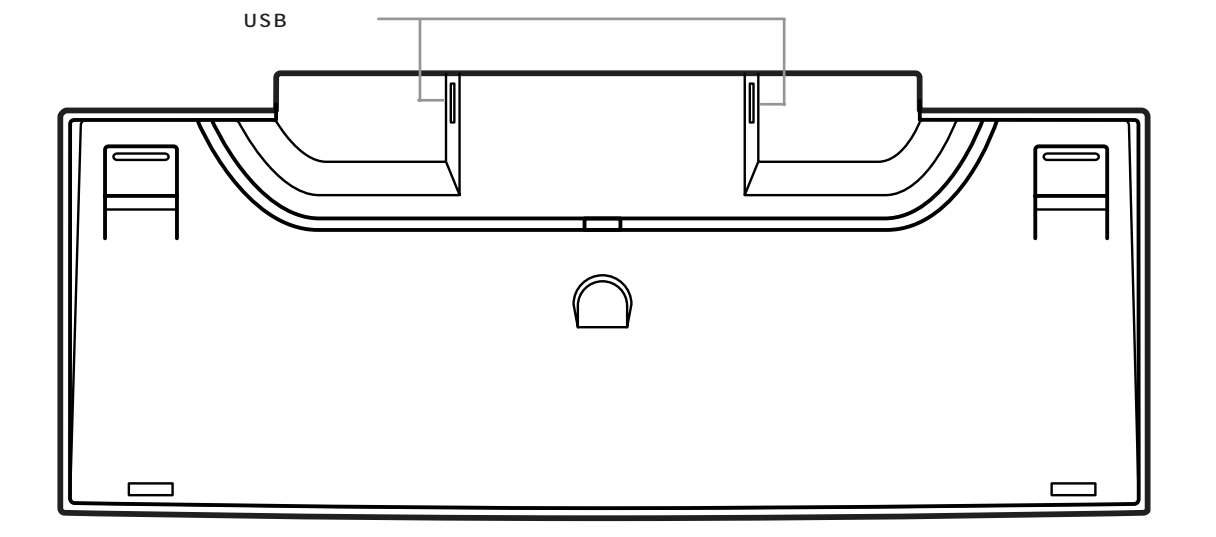

NumLock CapsLock

NumLock<br>Shift CapsLock

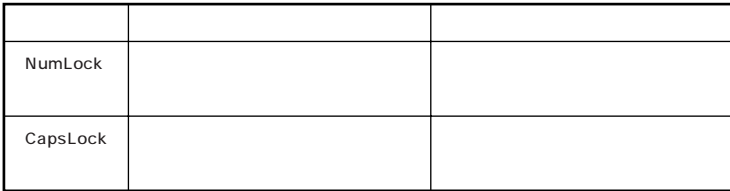

<span id="page-125-0"></span>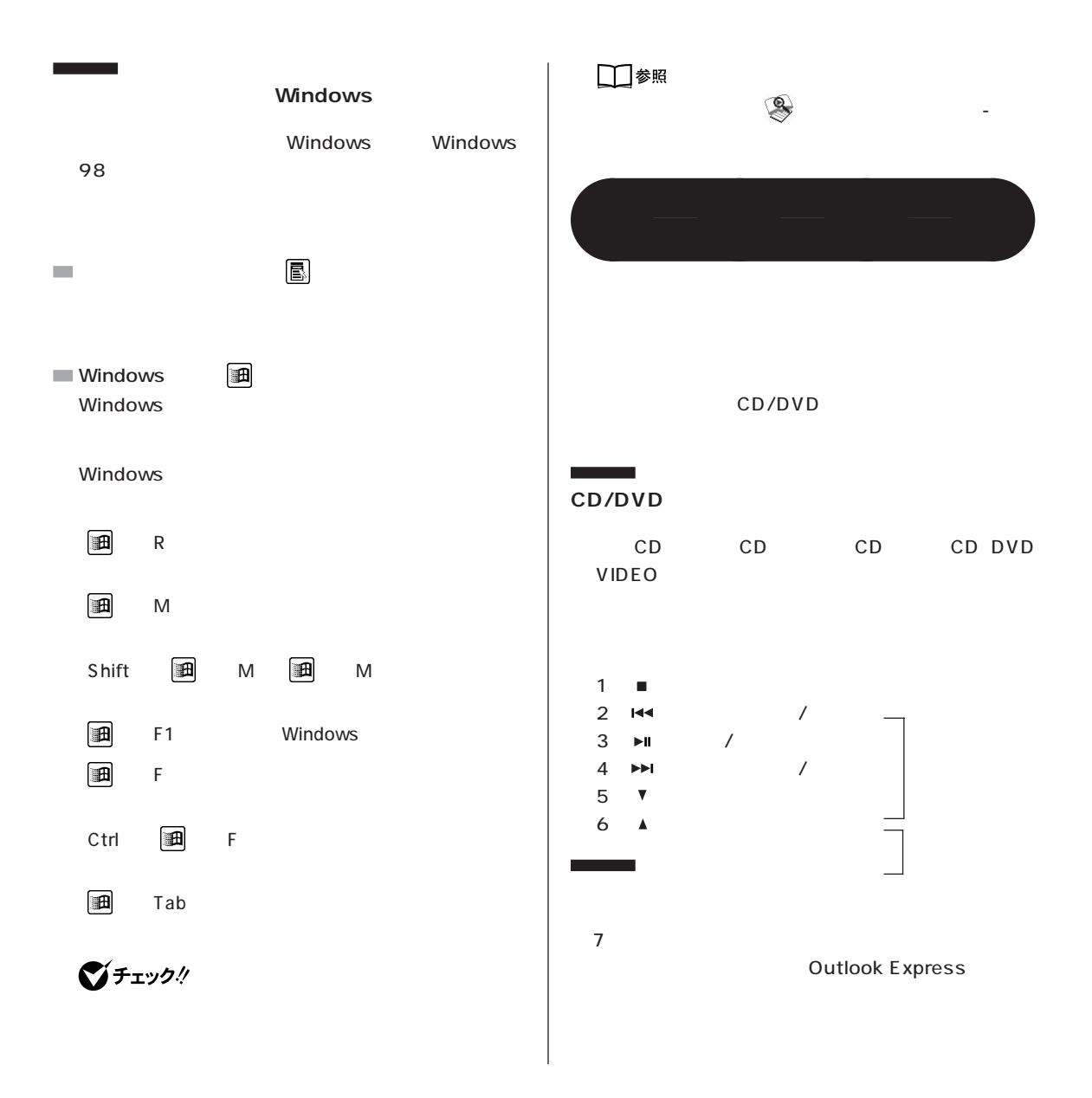

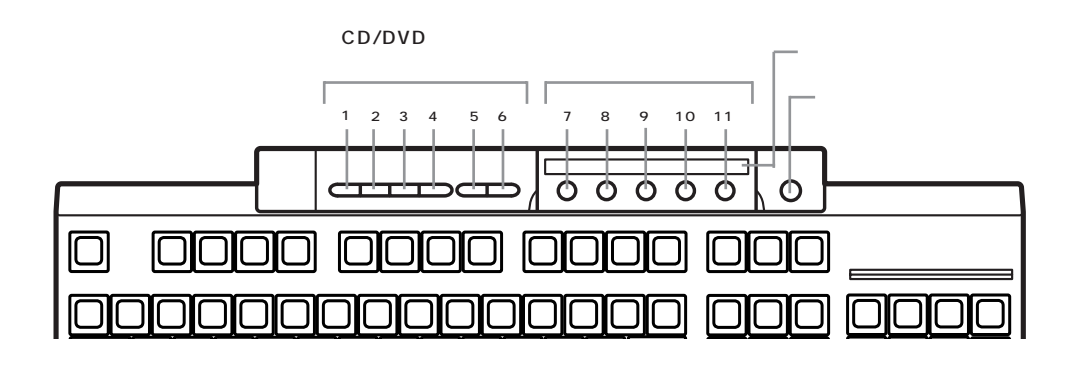

<span id="page-126-0"></span>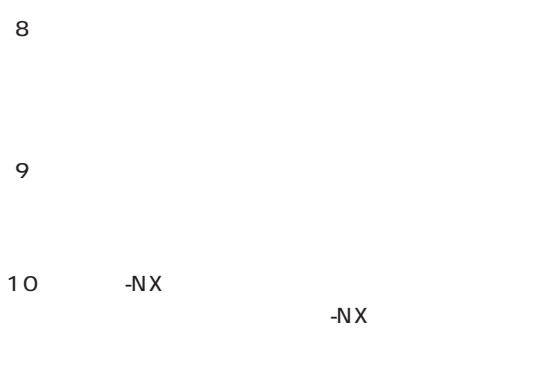

# **PC-9800 シリーズのキーの**

#### PC-9800

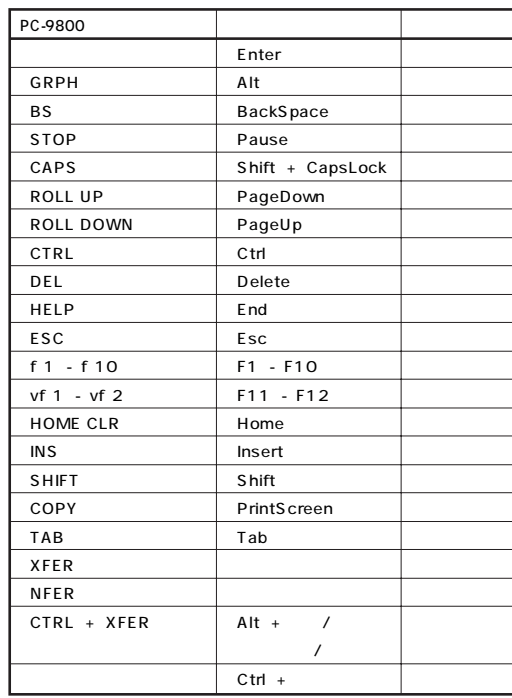

## びチェック!

11【ソフト終了】ボタン

CD-ROM DVD VIDEO

MS-DOS Windows 98 Safe Windows 98 CD/DVD

ワンタッチスタートボタンの設定→ 「添付ソフトの 使い方」-「ワンタッチスタートボタンの設定」

BIGLOBE BIGLOBE

Outlook

BIGLOBE

Express

Outlook Express

□参照

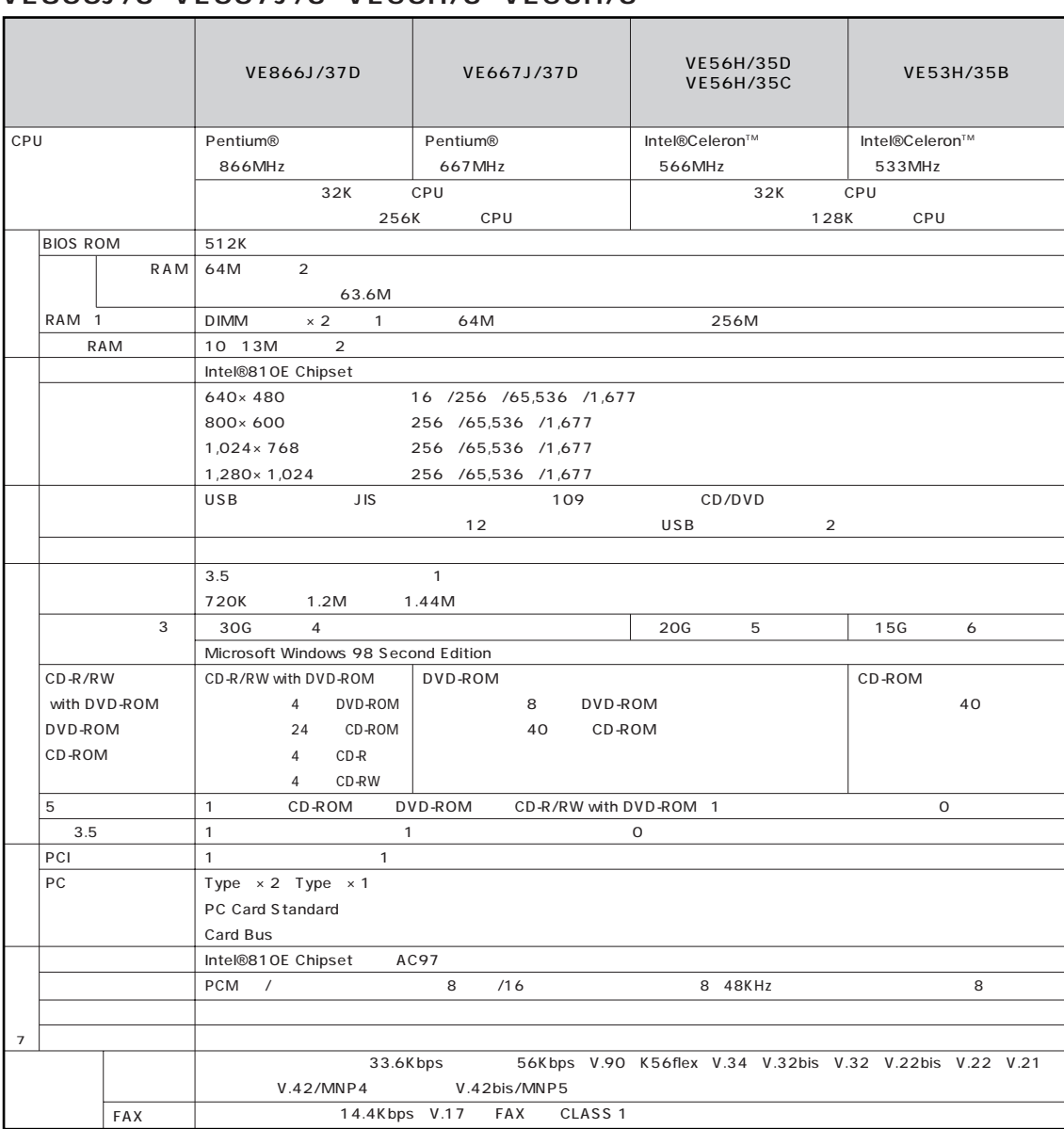

#### VE866J/3 VE667J/3 VE56H/3 VE53H/3

#### **VE866J/3、VE667J/3、VE56H/3、VE53H/3**

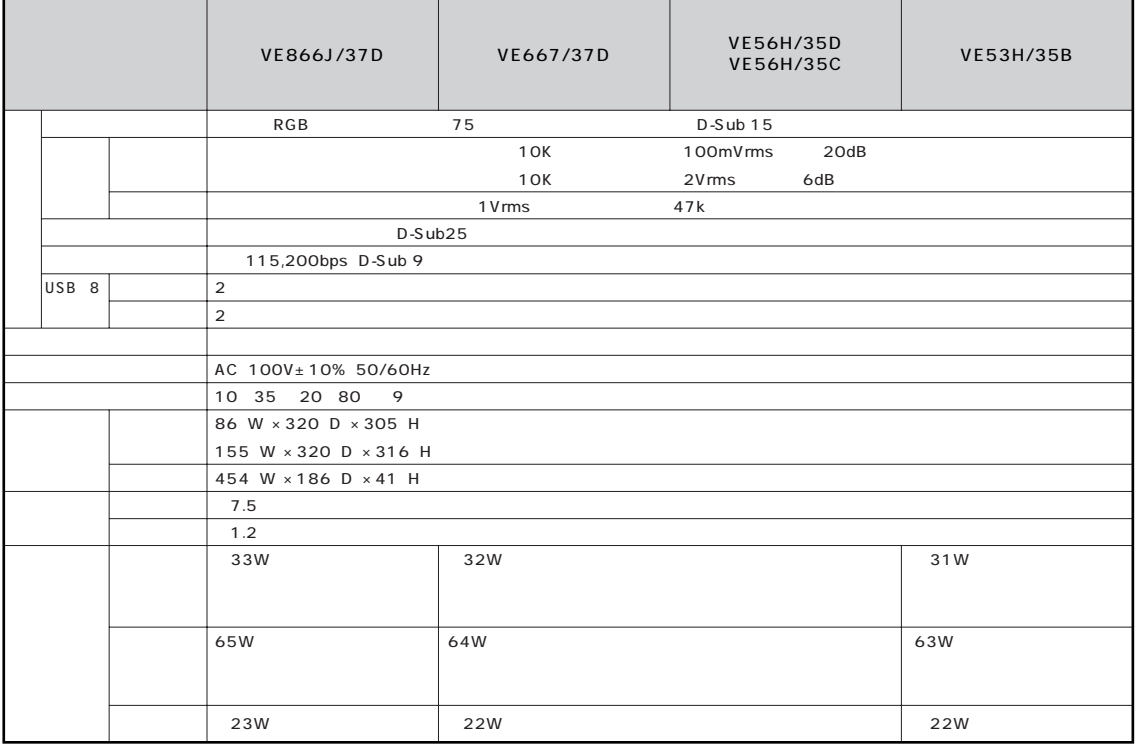

 $\overline{\mathcal{I}}$ 

 $\sim$  1  $\sim$  0S  $\sim$  2 RAM RAM RAM 2 ※3 ハードディスクの容量は、1Gバイトを 10億バイトで計算した場合の数値です。OSから認識できる容量は、実際の値より小さく表示されることが 4 Windows 27.9G<br>5 Windows 18.6G

6 Windows 13.9G

8 Windows 98 Windows 2000 9 18 28 45 75%

5 Windows

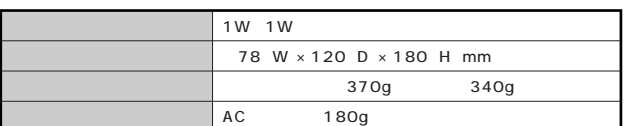

# <span id="page-129-0"></span>**FAX**

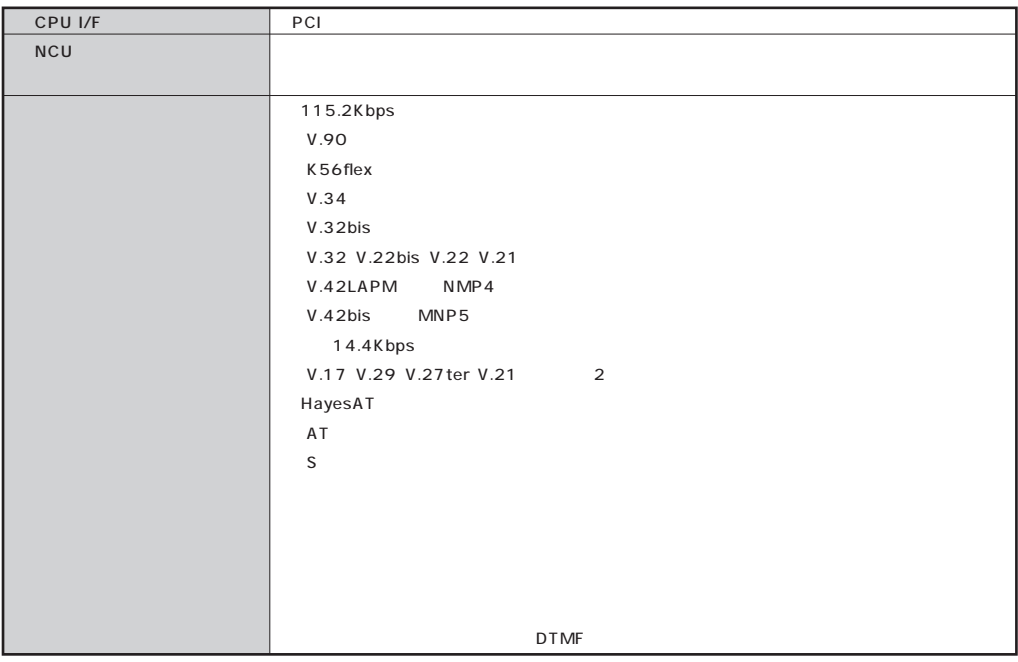

#### **FAX**

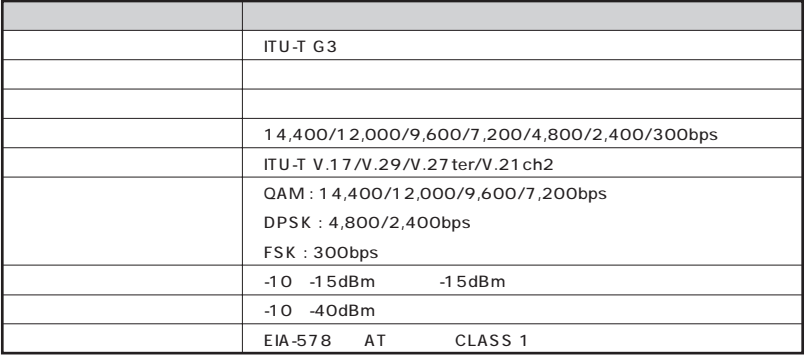

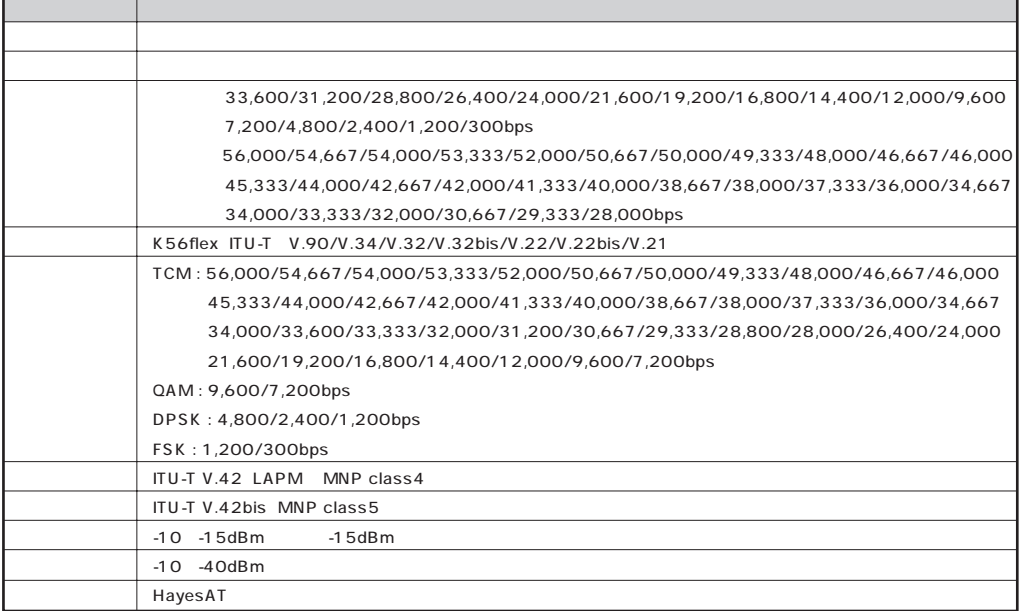

#### NCU

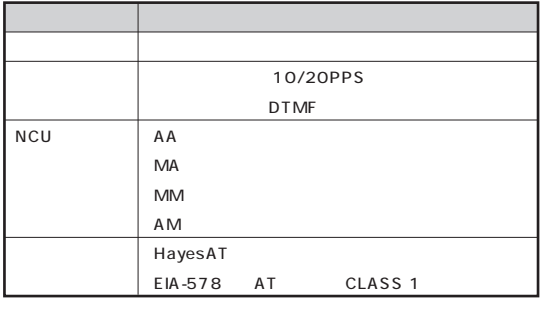

\*:米国Hayes社が開発したコマンド体系。DTE(パソコンなどの端末機器)から電話回線に対してこのコマンドを送ることで自動発着信を行うことがで

 $\overline{AT}$ 

AT コマンド については、このパソコンの電子マニュアル「サポートセンタ」の「パソコンを使いこなそう」-「ハードウェア情報」-「AT コマンド一覧」、ある

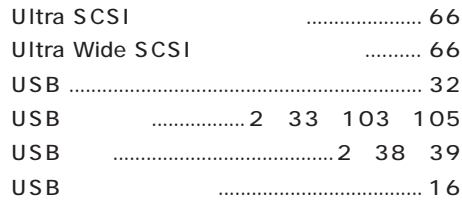

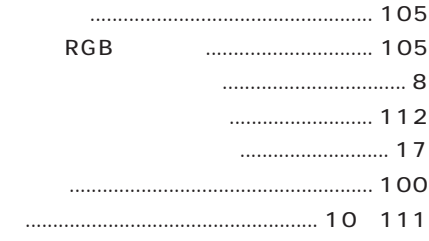

## 

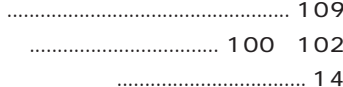

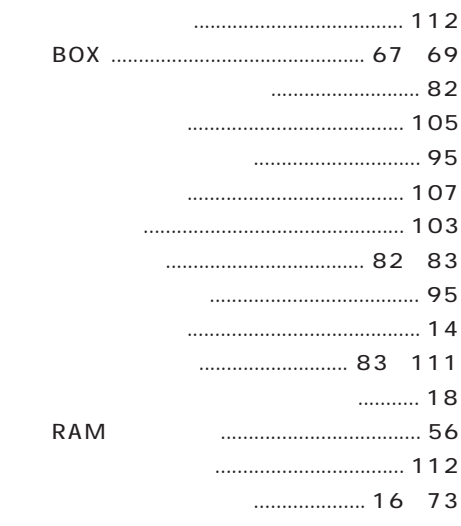

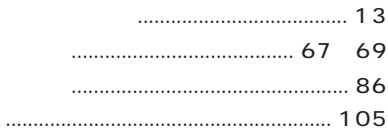

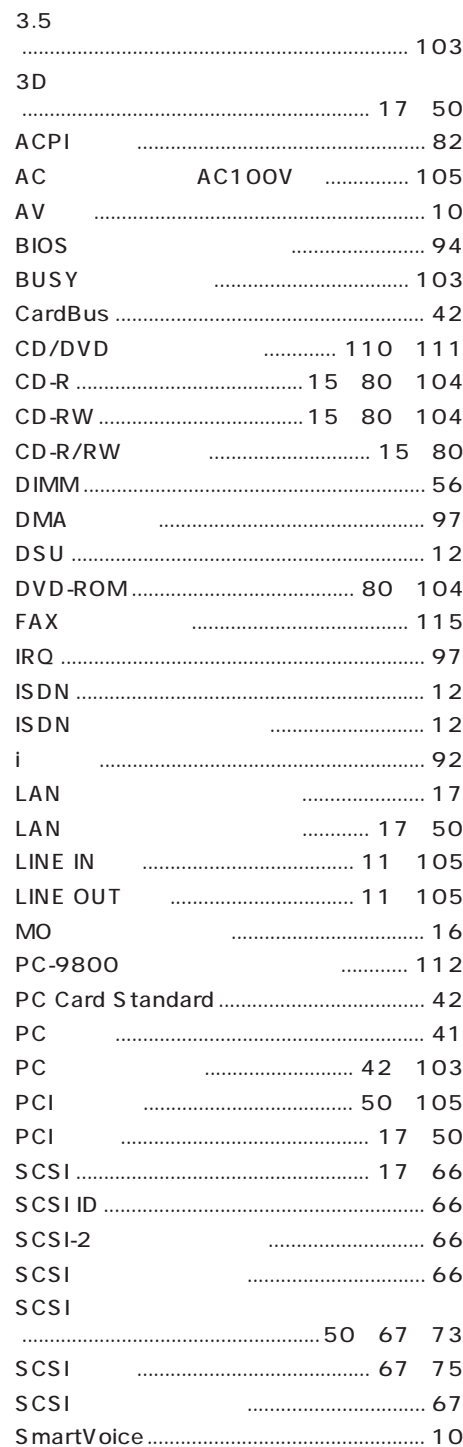

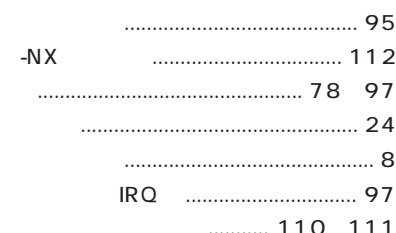

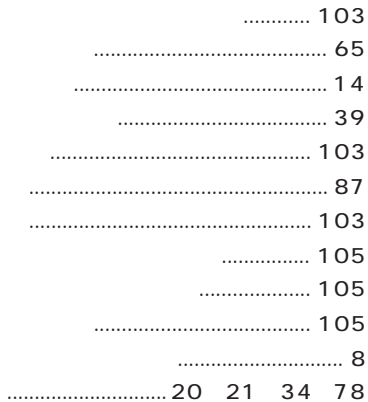

 $\overline{\phantom{a}}$  $\cdots$ 

#### PCI  $\&$  $.... 103$  $\begin{minipage}{.4\linewidth} \begin{tabular}{l} \hline \multicolumn{3}{c} {\textbf{0}} & \multicolumn{3}{c} {\textbf{0}} \\ \multicolumn{3}{c} {\textbf{0}} & \multicolumn{3}{c} {\textbf{0}} \\ \multicolumn{3}{c} {\textbf{0}} & \multicolumn{3}{c} {\textbf{0}} \\ \multicolumn{3}{c} {\textbf{0}} & \multicolumn{3}{c} {\textbf{0}} \\ \multicolumn{3}{c} {\textbf{0}} & \multicolumn{3}{c} {\textbf{0}} \\ \multicolumn{3}{c} {\textbf{0}} & \multicolumn{3}{c} {\textbf{0}} \\ \multicolumn{$

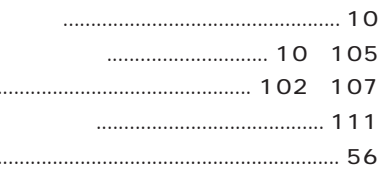

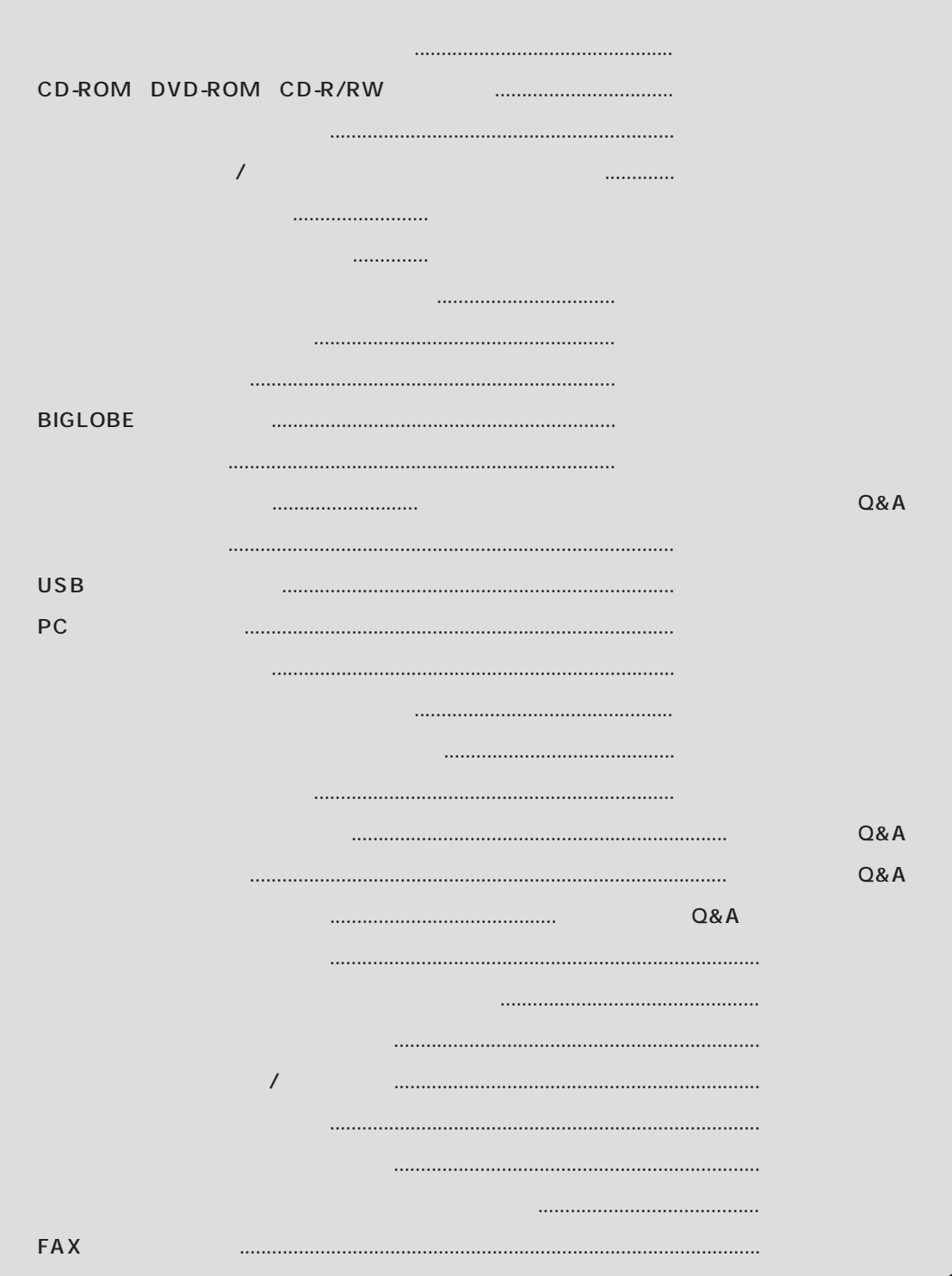

# もっと知りたいパソコン VA L

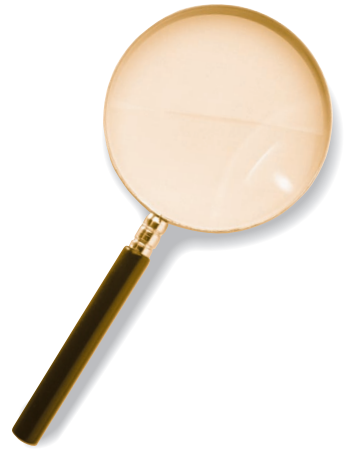

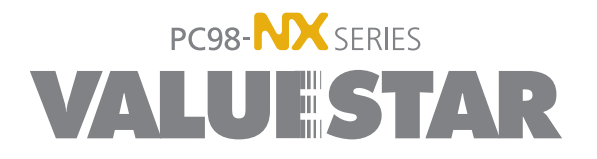

2000 5 NEC� P 808-884672-005-A